# INFORMATIONEN DES EDV-ZENTRUMS DER TECHNISCHEN UNIVERSITÄT WIEN

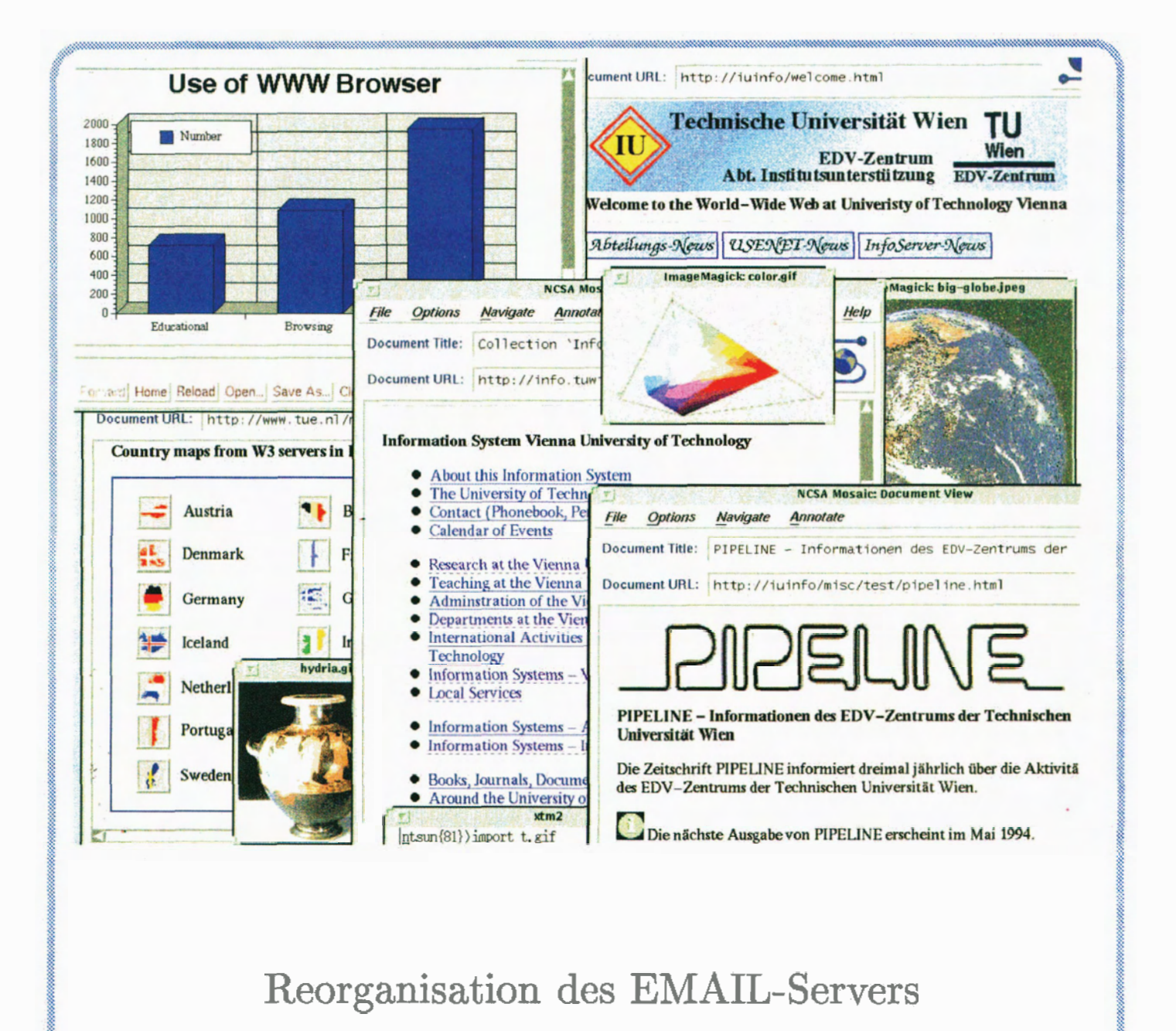

Novell

World- Wide Web

NUMMER **13 MAI** 1994

# **Editorial**

#### Liebe Leser!

Für diese PIPELINE sind so viele Beiträge wie noch nie eingelangt. Ich möchte mich an dieser Stelle bei allen recht herzlich bedanken, die durch einen Beitrag oder durch ihre sonstige Hilfe zur Herstellung dieser Ausgabe beigetragen haben. Die Artikel sind nach Schwerpunkten geordnet. Da es dennoch schwierig sein kann, nur anband des Inhaltsverzeichnisses ein bestimmtes Thema schnell zu finden, habe ich einen **Index** nach Schlagworten gemacht. Sie finden diesen Index auf Seite 58, am Ende der PIPELINEL

Zusätzlich zur gedruckten Form ist die PIPELINE **elektronisch** erhältlich, über den Informations-Server der TU Wien. Zugreifen können Sie sowohl mit einem Gopher-Client als auch mit einem WWW-Client (2. B. Mosaic oder CELLO etc.): info.tuwien.ac.at unter ,,Departments at the Vienna University of Technology - Computing Services - Pipeline").

Das Titelbild zeigt einige mit Mosaic erhaltene Informationen aus dem Cyberspace.

*Irnzgard Husinsky* 

# **Inhalt**

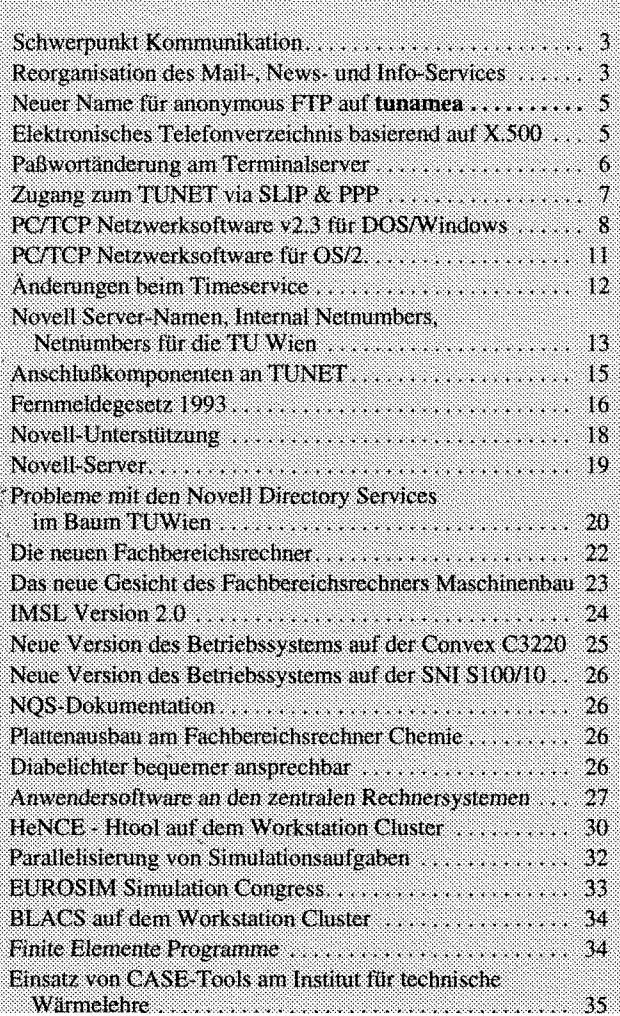

#### **Offenlegung gemäß g 25 Mediengesetz:**

*Herausgeber, Inhaber: EDV-Zentrum der Technischen Universität Wien* 

*Grundlegende Richtung: Mitteilungen des EDV-Zentrums der Technischen Universität Wien* 

*Redaktion: Irmgard Husinsky* 

*Adresse: Technische Unii~ersität Wien, Wiedner Hauptstraße 8-10, A-1040 Wien Tel.: (0222) 58801-5481 Fax: (0222) 587 42 I I E-Mail:* **husinsky@edvz.tuwien.ac.at** 

*Druck: HTU Wifl.~chaftsbetriebe GmbH, 1040 Wien, Tel.: (0222) 563316* 

Die nächste PIPELINE erscheint im Oktober. Redaktionsschluß ist der 12. September 1994.

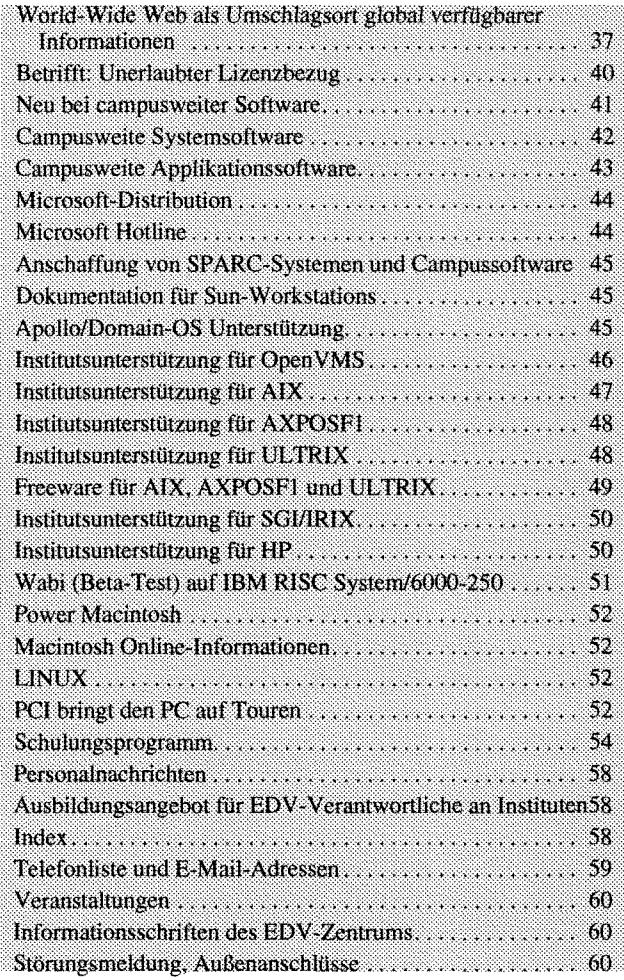

# Schwerpunkt Kommunikation

In dieser Ausgabe der PIPELINE finden Sie eine Reihe von Artikeln, die sich mit verschiedenen Aspekten der Kommunikation beschäftigen. Hier ein kurzer Überblick:

Im Bereich des Mail-, News- und Info-Services sind, beginnend im Juni, eine Reihe von Änderungen geplant, um die Leistungsfähigkeit, Stabilität und Wartbarkeit dieser Services zu verbessern. Diese Änderungen dienen unter anderem auch als Basis für die generelle Verfügbarkeit für das Mail-, News- und Info-Service für Studierende. Näheres finden sie im Artikel ,,Reorganisation des Mail-, News- und Info-Services" sowie ,,Neuer Name für anonymous FTP auf tunamea".

Nachdem es nun schon sehr lange angekündigt ist, scheint nun doch das elektronische Telefonverzeichnis basierend auf X.500 Realität zu werden - es gibt jedenfalls schon ein komplettes X.500 Verzeichnis für die Mitarbeiter der TU Wien laut Telefonverzeichnis. Dipl.Ing. Robert Barta vom Institut für Informationssysteme, Abteilung für Verteilte Systeme, hat sich dankenswerter Weise auf diesem Gebiet sehr engagiert. Mehr dazu können Sie in seinem Artikel zu diesem Thema lesen.

Auf dem Gebiet des Wählleitungszugangs wird jetzt die Möglichkeit einer Paßwortänderung durch den Benutzer vorgestellt (,,Paßwortänderung am Terminalserver") sowie die von vielen lang ersehnte Möglichkeit, über SLIP oder PPP einen vollwertigen TCP/IP-Zugang zum TUNET vom Heim-Arbeitsplatz zu haben (,,Zugang zum TUNET via SLIP & PPP").

Für PCs gibt es wieder einmal eine neue Version der PC/TCP-Software (,,PC/TCP Netzwerksoftware v2.3 für DOS/Windows"). Weiters ist die PC/TCP-Software nun auch für OS/2 verfügbar (,,PC/TCP Netzwerksoftware für  $OS/2$ ").

Die Timeserver wurden modernisiert und reorganisiert und unterstützen nun auch das NTP-Protokoll. Mehr dazu lesen Sie im Artikel ,,Änderungen beim Timeservice".

Für die Namensgebung von Novell-Netznummern und Servernamen wurde ein österreichweit einheitliches Namensschema erarbeitet. Über die Auswirkungen und die neuen Namenskonventionen für die TU Wien finden Sie mehr im Artikel ,,Novell Server-Namen, Internal Netnumbers, Netnumbers für die TU Wien".

Aufgrund der Vielfalt der je nachEndgerät erforderlichen Anschlußgarnituren mußten die Schutzgebühren für die Anschlußgarnituren angepaßt werden. Die aktuellen Preise und Hinweise auf die Bestellbezeichnungen und Preise bei einigen Firmen finden Sie im Artikel über die ,,Anschlußkomponenten an TUNET".

Zu guter Letzt können auch wir uns nicht zurückhalten, einiges zum Thema des neuen Fernmeldegesetzes zu schreiben (,,Fernmeldegesetz 1993").

Johannes Demel

# Reorganisation des Mail-, News- und Info-Services

# Einleitung

Derzeit wird vom EDV-Zentrum ein Server (email. tuwien.ac.at) betrieben, der folgende Funktionen erfüllt:

- Mail-Router (TCP/IP, EARN-Gateway, X.400 Gateway, DECnet-Mail Gateway),
- POP-Server für Mailreader, die das POP-Protokoll verwenden,
- Telefax-Gateway,
- Teletex-Gateway,
- News-Server,
- NFS-Server für die Datenbank des Newsreaders NN,
- Info-Server (Hyper-G mit Gopher und WWW-Gateway),
- Anonymer Zugang zum Info-Server,
- X.500 Directory-Server (geplant),
- Möglichkeit für Usernamen für Benutzer, die Mail oder News nicht auf einem Fachbereichsrechner oder im eigenen Bereich bearbeiten können,
- Interaktiver Zugang zu X.25/X.29 ins öffentliche Netz.

Diese Vielfalt an zum Teil sehr unterschiedlichen Aufgaben führte immer wieder zu betrieblichen Problemen, insbesondere von Seiten der Performance.

Im Zuge der Erarbeitung von Alternativkonzepten für die Realisierung des Mail-, News- und Info-Services für Studierende wurde auch ein Szenario erarbeitet, in dem die Serverfunktionen

- Mail-Router,
- X.500 Directory-Server,
- Telefax-Gateway,
- Teletex-Gateway,
- News-Server,
- Info-Server

gemeinsam für TU-Mitarbeiter und Studierende in drei dedizierten Servern realisiert werden. Dieses Szenario hat sich als das kostengünstigste sowohl nach Investitionskosten als auch nach Personalaufwand und Betriebskosten erwiesen. Der Akademische Senat hat in seiner Sitzung vom 14. März 1994 dieses Konzept zustimmend zur Kenntnis genommen.

# Das neue Konzept

In der neuen Gesamtkonfiguration existieren folgende Server-Systeme:

mr.tuwien.ac.at (Synonyme email.tuwien.ac.atundEMAIL für DECnet)

Zentraler Mailrouter für TU-Mitarbeiter und Studierende, X.400 MTA, EARN-Knoten der TU Wien (AWITUW64). Gateway zu Telefax und Teletex. DECnet Mail Gateway. Kein interaktives Login !

#### wp.tuwien.ac.at

X.500 Directory Server (DSA). Wird derzeit am gleichen Rechner wie mr.tuwien.ac.at betrieben.

#### news.tuwien.ac.at

News-Server für TU-Mitarbeiter und Studierende. Kein interaktives Login!

#### info.tuwien.ac.at

Info-Server für TU-Mitarbeiter und Studierende. Kein interaktives Login (außer für Informationsanbieter, die Daten einbringen wollen).

### datexp.tuwien.ac.at (ENAMED im DECnet)

Existierender Rechner, über den der Zugang zum TUNET über Datex-P bereits jetzt abgewickelt wird. Dieser soll nach entsprechendem Ausbau auch für den abgehenden Datex-P Verkehr verwendet werden.

# Konfiguration

Jede der drei neuen Servermaschinen besteht aus einem System AXIL 311/51 (SUN SPARC 10/51 Clone) mit 64 bzw. 96 Mbyte Hauptspeicher und zwei SCSI-2/Ethernet Interfaces sowie der jeweils notwendigen Plattenkapazität (in der Regel schnelle Platten, 9 ms mittlere Zugriffszeit).

Die bisherigen Funktionen des Mailservers werden wie folgt auf andere (neue) Rechner aufteilt:

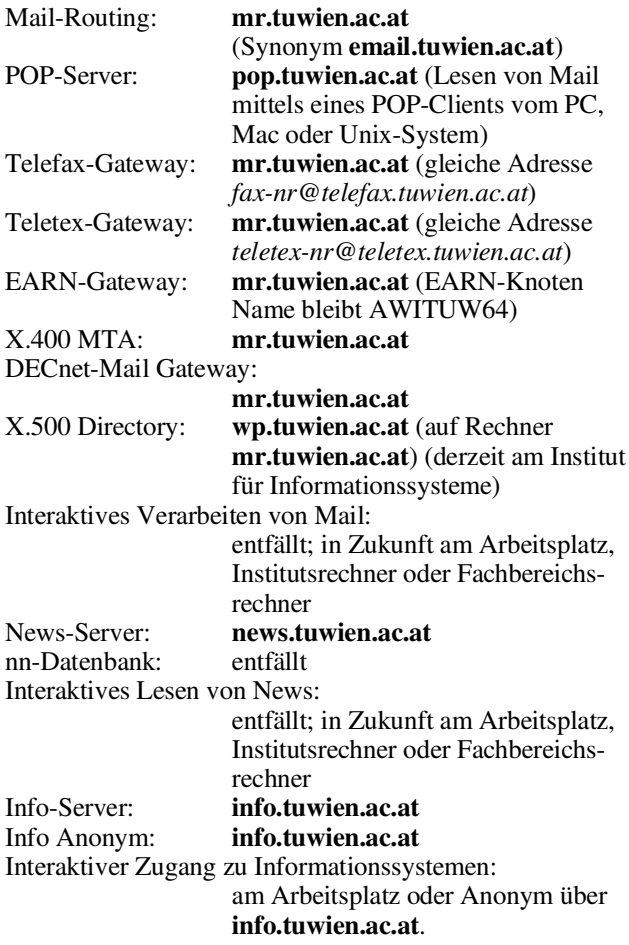

#### AFTP-Zugang: info.tuwien.ac.at Interaktiver Zugang zum Datex-P Netz mittels X.29/PAD: datexp.tuwien.ac.at

# Zeitplan

Die Lieferung der neuen Systeme ist für Anfang Mai 1994 vorgesehen. Danach beginnt die schrittweise Installation und Inbetriebnahme der Server. Die ersten Server (vermutlich Info-Server und News-Server) werden im Laufe des Monats Juni den Betrieb aufnehmen. Das Directory-Service wird im Laufe des Sommers vom Institut für Informationssysteme übernommen. Die konkreten Termine werden über News und Message of the Day des Mail-Servers bekannt gegeben.

Alle bisherigen Usernamen am Rechner email.tuwien. ac.at laufen spätestens am 1. November 1994 aus.

# Folgendes bleibt für den Benutzer gleich:

- Für Benutzer, die derzeit ihre Mailbox am Rechner email haben, ergibt sich keine Änderung der Mail-Addresse. Es ist jedoch, wenn Mail nicht über POP-Clients gelesen wird, die Bekanntgabe einer Adresse, an die die Mail weitergeleitet werden soll, notwendig.
- Client-Programme, die auf den INFO-Server zugreifen wollen, müssen als Name des Infoservers info.tuwien. ac.at verwenden (dies ist von Haus aus der einzige bekanntgegebene Name).
- Für Benutzer, die bereits jetzt als News-Server news. tuwien.ac.at angegeben haben, ist keine Änderung beim Lesen von News notwendig.
- Der anonyme Zugang zum Informationsserver ist weiterhin über den Rechner info.tuwien.ac.at und den Usernamen info möglich.
- DieAdressen des Telefax- und Teletex-Gateways bleiben gleich.

# Änderungen für den Benutzer:

- Diejenigen Benutzer, die auf dem Rechner email eine Mailbox nur dazu hatten, um ihre Mail zu einem anderen Rechner zu 'forwarden', müssen Änderungen der Zielmailadresse in Zukunft über X.500 machen. Dafür ist kein eigener Username erforderlich.
- Benutzer, die Mail mit POP-Clients auf email lesen, können dies weiter machen, sofern sie es wünschen. Es ändert sich jedoch der Name des Rechners. (Die alte Mailadresse ist als Zieladresse jedoch weiter funktionsfähig.)
- Client-Programme, die News lesen, müssen als Name des Newsservers news.tuwien.ac.at verwenden (dies ist bereits seit längerem der empfohlene Name).
- Benutzer, die Mail auf email interaktiv lesen, müssen auf einen Rechner am Arbeitsplatz, im Institutsbereich oder auf einen Fachbereichsrechner abwandern. Wenn die alte Mailadresse weiter gültig sein soll, ist ein entsprechendes Weiterleiten vorzusehen. Eventuell sind die Berechtigungen für die Verwendung des Telefax- und Teletex-Gateways zu korrigieren.
- Externe Benutzer, die auf email einen Account haben, müssen abwandern.
- Benutzer, die interaktiv Datex-P verwenden, müssen auf den Rechner datexp abwandern.
- Benutzer, die News mittels nn lesen und die die nn-Datenbank des News-Servers über NFS gemounted haben, müssen auf eine Version von nn umsteigen, die die Overview-Option unterstützt (nn 6.4.18+overview-patch oder Version 6.5 oder höher). Dann ist die nn-Datenbank weder lokal noch über NFS importiert erforderlich.
- Die Files, die über anonymous FTP am Rechner email.tuwien.ac.at verfügbar waren, sind jetzt nur mehr unter dem Rechnernamen info.tuwien.ac.at zugänglich (dieser Name kann bereits jetzt verwendet werden).
- Das Abschicken und Empfangen von NETDATA-Files (EARN) ist nicht mehr möglich.

# Neuerungen:

- Es wird ein Online-Verzeichnis der Mitarbeiter der TU Wien basierend auf X.500 geben. In dieses ist auch das Mailverzeichnis integriert.
- Alle Benutzer im Telefonverzeichnis der TU Wien sowie zusätzlich vom EDV-Verantwortlichen eingetragene Personen können eine syntaktisch einheitliche Mail-

adresse erhalten, die unabhängig davon ist, wo der Benutzer Mail liest. Die Verwaltung dieser Adressen erfolgt über X.500 (in der Regel durch den EDV-Verantwortlichen des Instituts). Die Syntax dieser Adressen ist noch nicht restlos geklärt, wird aber aus technischen Gründen ziemlich sicher nicht als Domain-Bezeichnung email. tuwien.ac.at haben.

• Mittels des X.500 Directory-Services können auch Mailing-Listen eingerichtet werden.

Wir hoffen, mit diesen Maßnahmen ein besseres und allumfassendes Service bieten zu können, und ersuchen um Verständnis für die dadurch notwendig werdenden Änderungen.

Für Detailfragen stehe ich Ihnen sowiemeine Mitarbeiter Martin Rathmayer (X.25/X.29, Mailrouting, News-Server), Inge Schlossnikl (Info-Server) und Martin Angebrandt gerne zur Verfügung.

Johannes Demel

# Neuer Name für anonymous FTP auf tunamea

Am Rechner tunamea.tuwien.ac.at werden über anonymous FTP netzrelevante Files angeboten (Installationsbeschreibungen, Konfigurationsfiles, Binaries von Netzwerksoftware etc.).Da beabsichtigt ist, diesen Datenbestand auf einen anderen Rechner zu transferieren, wird der Name für den Zugang auf diese Files geändert. Der neue Name lautet

nic.tuwien.ac.at

wobei nic für Network Information Center steht. Bitte verwenden Sie in Zukunft nur mehr diesen neuen Namen, damit Sie nach dem Transferieren der Daten keine Probleme haben.

Übrigens sind alle diese Files auch über den Info-Server info.tuwien.ac.at (z. B. über Gopher oder WWW-Clients) zugänglich.

Johannes Demel

# Elektronisches Telefonverzeichnis basierend auf X.500

Schon seit einiger Zeit betreiben wir am Institut für Informationssysteme stillschweigend, aus reinem Übermut, aber in Zusammenarbeit mit dem EDV-Zentrum einen X.500-Server für die TU Wien. Die Daten in diesem Server werden automatisch aus dem Telefonverzeichnis der TU Wien der Universitätsdirektion übernommen.

Bei dieser Technologie handelt es sich um eine föderierte (verteilte), objektorientierte Datenbank, die weltweit primär postalische Informationen über Organisationen und Personen enthalten soll. Dazu gehören neben den konventionellen Adressen wie Straße und Postleitzahl auch Faxnummer, Telefonnummer, E-Mail-Adresse oder ISDN-Nummer.

Ein Objekt in dieser Datenbank besteht demnach aus einer Menge von Attributen wie

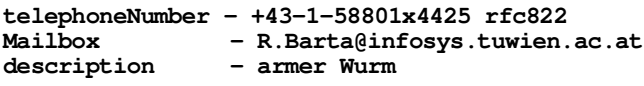

Um dem Datenwildwuchs vorzubeugen und einem Benutzer eine weitgehend zielgerichtete Suche im weltweiten Datenbestand zu ermöglichen, müssen die Objekte in einer globalen Hierarchie angeordnet sein, mit der Welt als Wurzel dieses Baumes und den Nationalstaaten auf der ersten Ebene. Unterhalb der Staaten haben die Organisationen bzw. die Provinzen zu liegen, die beide weiter strukturiert sein können. An den Blättern haben dann Personen (oder Dienste) ihren Platz.UmdieserstriktenBaumstruktur zu entkommen, sind noch Querverweise möglich.

Aus naheliegenden Gründen wird der (riesige) Baum nicht auf einem Rechner gespeichert, sondern auf verschiedene Server (DSAs) - wie abgebildet - aufgeteilt. Bemerkenswerterweise bleibt aber dem Benutzer das Wissen darüber erspart, wo welche Informationen liegen; die einzelnen DSAs versuchen kooperativ Anfragen zu beantworten. Diese Lokationstransparenz und die Möglichkeit kontrolliert bestimmte Daten zu replizieren, d. h. lokal Kopien zu halten, erhöht den Managementaufwand beträchtlich.

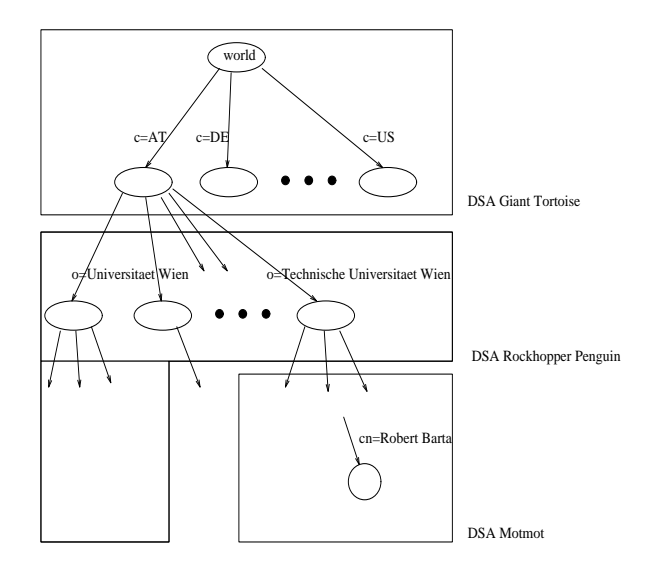

### Zugangspunkte

Für die mit den Segnungen von E-Mail Vertrauten haben wir einen Mailrobot mit der Adresse

#### X.500@wp.tuwien.ac.at

eingerichtet. Eine an diesen gerichtete Nachricht muß als Subject die Phrase find <name> enthalten. Innerhalb weniger Minuten wird eine Antwort mit dem Suchergebnis zurückgeschickt.

Von einem VT100-kompatiblen Terminal aus kann man sich aber auch via telnet wp.tuwien.ac.at als User de einloggen und mit einem einfachen Programm arbeiten.

Die mit X Window Verwöhnten können einen X-Client mit

xhost wp.tuwien.ac.at

rsh wp.tuwien.ac.at -l xde name.meiner.workstation:0.0 aufrufen.

Und schließlich kann man X.500 noch transparent über ein Gateway ins WWW einbinden. So liest man z.B. den Eintrag der TU Wien mit

#### http://w6.infosys.tuwien.ac.at:8888/ Ro=Technische Universitaet Wien, c=AT

Die URLs für das Auflisten von Unterknoten bzw. das Suchen im Teilbaum kann man dann leicht herausfinden. Über weitere Möglichkeiten, X.500 zu verwenden, gibt http://www.infosys.tuwien.ac.at oder der Informationsserver der TU Wien Auskunft.

#### Datenschutz

Von der Konzeption unterstützt X.500 nicht nur textuelle Informationen sondern auch Bild und Ton. Aus Datenschutzgründen (aber mehr aus ästhetischen Überlegungen) sahen wir von der Integration solcher Daten ab (Ausnahme: mein eigener Eintrag). Demnach stehen neben dem Namen nur Telefonnummer(n) und E-Mail-Adresse(n) - falls vorhanden - sowie die Zuordnung einer Person zu einem Institut in einem Eintrag.

#### Verantwortlichkeit

In der Regel ist der X.500-Administrator für die ordnungsgemäße Datenhaltung zuständig. Da es X.500 aber gestattet, daß Benutzer über ein X.500-spezifisches Passwort ihre Einträge selbst warten (z. B. mit Mosaic), fällt die Verantwortung über die Daten an den Benutzer zurück.

Ähnliches gilt für den EDV-Verantwortlichen, der in der Zukunft auch die Möglichkeit haben wird, in seinem Teilbereich selbst Einträge anzulegen. Dazu ist das automatische, monatliche Update so konfiguriert, daß solche Änderungen nicht überschrieben werden.

#### Was bleibt zu tun?

In Kürze sollen automatisch Rollen wie 'Sekretariat', 'Leiter' oder 'Vorstand' erkannt werden. Gleiches gilt für den EDV-Verantwortlichen, der auch ein mächtigeres Interface zur Verfügung gestellt bekommen wird. Weiters sollen bestimmte Attribute (Faxnummer) von den Organisationen nach unten weitervererbt werden und und ....

Im Laufe des Sommers wird der X.500 Server auf ein System des EDV-Zentrums übertragen. Dabei sollte jedoch der Name wp.tuwien.ac.at erhalten bleiben.

> Robert Barta Institut für Informationssysteme

# Paßwortänderung am Terminalserver

Ein schon lange geäußerter Wunsch konnte jetzt realisiert werden. Es ist ab sofort möglich, das Paßwort der Berechtigung am Terminalserver selber zu ändern. Wenn Sie statt des alten Paßworts (oldpw) folgende Sequenz eingeben, wird Ihr Paßwort auf newpw geändert:

oldpw newpw newpw

Johannes Demel

# Zugang zum TUNET via SLIP & PPP

Das lokale Netz TUNET ist über 8 Wählleitungen, die in 3 Serien zusammengefaßt sind, erreichbar. Mit Hilfe eines Modems findet die Kommunikation über diese angebotenen Dial-In Leitungen statt.

Beim Netzwerkverkehr über eine serielle Verbindung existieren zweiwichtige Protokolle, das "SerialLine Internet Protocol" (SLIP) sowie das "Point-to-Point Protocol" (PPP). Mit Hilfe eines Modems kann über eine Telefonleitung eine Verbindung zu einem Remote Host aufgebaut werden und so der Zugriff auf das Netzwerk erfolgen (dieser Remote Host ist in den meisten Fällen ein als SLIP bzw. PPP Router verwendeter Terminalserver).

SLIP erlaubt den Transport der IP-Daten über eine serielle Leitung anhand einer sehr einfachen Paket-Struktur. Anstatt sich mit dem Remote Host die Kommunikations-Parameter auszuhandeln, verwendet SLIP vordefinierte Werte. Dadurch ist SLIP vom Benutzer einfacher aufzusetzen bzw. im Fehlerfall leichter zu analysieren. PPP hingegen handelt sich beim Verbindungsaufbau die verschiedensten Protokoll-Optionen aus und packt die IP-Daten zur Übertragung über die serielle Leitung in eine detaillierte Paket-Struktur ein.

Weitere Informationen findet man in sogenannten " Request for Comments" (RFCs) für SLIP (RFC 1055) und PPP (RFCs 1331-1334) sowie in sogenannten "Frequently Asked Questions" (FAQs), die in relevanten Newsgruppen periodisch gepostet werden.

SLIP und PPP Software (kommerziell und Public Domain) existiert für die meisten Betriebssysteme bzw. Rechnerplattformen. Nachdem eine SLIP bzw. PPP Verbindung aufgebaut wurde, können via Modemverbindung alle TCP/IP-Netzdienste (telnet, ftp, mail etc.) innerhalb der TU Wien in gleicher Weise wie mit direktem Netzwerkanschluß verwendet werden.

### Prinzipiell sind

Filetransfer und Drucken von Dateien, Senden und Empfangen von Electronic Mail, Einloggen in einen Remote Host mit Terminalemulatoren, Ausführen anderer Netzwerkprogramme

### möglich.

Allerdings sind wegen der relativ langsamen Übertragungsgeschwindigkeit (Ethernet: 10.000.000 Bit/s, Modem ca. 14.000 Bit/s) nicht alle Dienste wirklich sinnvoll. Programme im Grafikmodus (z. B. X Window-Oberfläche) können nicht vernünftig verwendet werden. Sehr wohl Sinn machen E-Mail-Anwendungen (nur Text-Dateien) oder Übertragen kleinerer Files mittels ftp (Übertragungsrate ca. 1.000 Byte/s beiVerwendung eines Modems mit einer Übertragungsrate von 14.400 Bit/s).

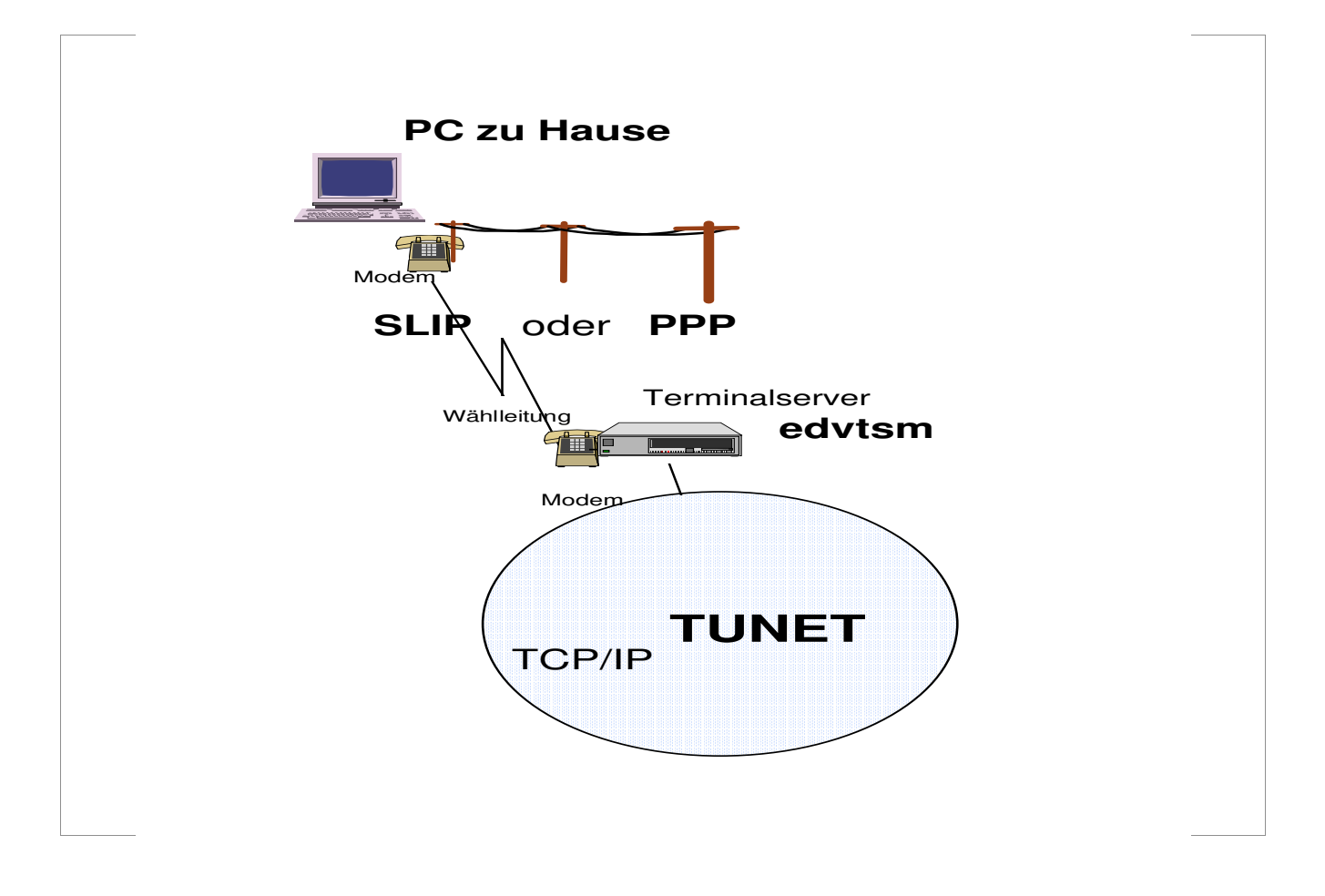

### Realisation im TUNET

An der TU Wien ist als SLIP bzw. PPP Router ein Cisco cs500 Terminalserver installiert. An diesem sind derzeit 8 Modems für den allgemeinen Wählleitungszugang angeschlossen. Die dritte Serie (3 Nummern) bietet das SLIP bzw. PPP Service an.

Um eine SLIP bzw. PPP Verbindung von Ihrem PC (meist von zu Hause) über eine Telefonleitung aufbauen zu können, müssen folgende Bedingungen erfüllt sein:

- ein PC/eine Workstation mit einem asynchronen Modem (eingebaut oder extern), falls erforderlich postzugelassen für das jeweilige Land,
- ein gültiger Account für den Terminalserver (Ansuchen Kommunikations-Services, Wählleitungszugang zum TUNET),
- SLIP bzw. PPP Software für den Rechner.

#### IP Einstellungen

Derzeit besteht der Modempool für SLIP bzw. PPP aus 3 Modems, welche per Serienschaltung der Post über die Telefonnummer

#### 5867578

erreicht werden können. Die Datenübertragungsrate beträgt auf allen Anschlüssen zwischen 300 - 14.400 Bit/s. In Abhängigkeit der vom Wählamt der Post zugewiesenen Telefonnummer wird eine der folgenden IP-Adressen zugewiesen:

128.130.35.207 128.130.35.208 128.130.35.209

Bei Verwendung von SLIP muß (bei den meisten Software-Produkten) die IP-Adresse fix eingestellt werden. Einige SLIP-Pakete erlauben allerdings die "dynamische" Konfiguration der IP-Adresse (und anderer Parameter), die PC/TCP Netzwerksoftware wird dies höchstwahrscheinlich in der nächsten Release können. Dies ist für die Serienfunktion der Postleitungen wichtig. Sie bewirkt, wenn die erste Nummer der Serie gewählt wird und diese Nummer besetzt ist, daß man automatisch zur nächsten freien Nummer (i.e zum nächsten freien Modem) weitergeschalten wird, somit aber auch eine andere IP-Adresse zugewiesen bekommt. Programme, die 'Dial-In'-Scripts (Scripts zum automatischen Login und Aufbau der Verbindung) verwenden, sind hier in der Regel komfortabler und flexibler.

Neben der IP-Adresse sind auch die Einstellung der Router-Adresse (DefaultGateway) sowie der Subnetzmaske von Bedeutung. Für PPP können in der Regel weitere Kommunikationsparameter (abhängig von der verwendeten Software) eingestellt werden. Hier die Default-Einstellungen

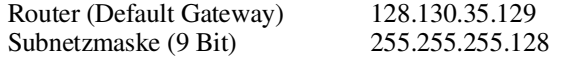

Bei PPP werden diese Parameter beim Verbindungsaufbau ausgehandelt und müssen daher nicht konfiguriert werden.

Eine weitere Option bei Kommunikation über serielle Verbindungen ist die Optimierung des Datenverkehrs. Als Standardmethode zur Header-Compression steht die von Van Jacobsen optional zur Verfügung. Durch diese Komprimierung der Packet-Header wird eine höhere Datendurchsatzrate erreicht. Der Terminalserver ist so konfiguriert, daß die VJ-Compression nur dann aktiviert wird, wenn auch die am PC verwendete SLIP bzw. PPP Software dieses Feature aufweist.

#### Befehl zur Aktivierung von SLIP bzw. PPP am Terminalserver

Nach erfolgreichem Login am Terminalserver edvtsm ist das Kommando slip einzugeben. Anschließend wechselt der Terminalserver in den SLIP bzw. PPP Mode und es erfolgt die Zuweisung einer IP-Adresse. Danach sind die TCP/IP-Netzdienste der TU Wien verfügbar.

Weitere Informationen bezüglich Zugang zum TUNET viaTelefonleitung mit Modem finden Sie imTUNET-Handbuch der Abteilung Kommunikation.

Johann Kainrath

# PC/TCP Netzwerksoftware v2.3 für DOS/Windows

Es ist wieder einmal soweit! Eine neue Version von PC/TCP ist wie immer im Rahmen einer Campuslizenz für alle Institute der TU Wien ab April 1994 verfügbar. Der Name der Software hat sich geringfügig auf nunmehr "PC/TCP Netzwerksoftware v2.3DOS/Windows" geändert. Diese Version hat neben zahllosen Verbesserungen nun auch vernünftigen "Microsoft Windows for Workgroups 3.11" Support.

In dieser Software-Version stehen neben dem an der TU Wien hauptsächlich verwendeten Generic Ethernet Kernel (DIX Ethernet; ethdrv.exe) auch Kernel anderer Netzwerk-Plattformen zur Verfügung, die in nachstehender Liste angeführt sind.

### Unterstützte Kernel

ethdrv.exe DIX Ethernet TCP/IP Kernel depca.exe DECnet-DOS bzw. PATHWORKS DLL Kernel

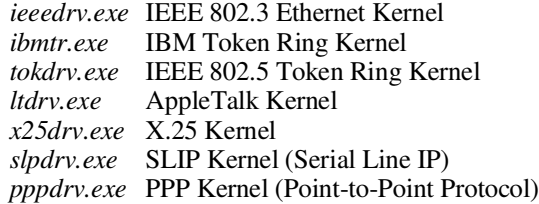

Des weiteren wird eine Vielzahl von Treiberspezifikationen für Netzwerk-Interface-Karten (NICs) wie etwa NDIS, ODI etc. von PC/TCP unterstützt. Dadurch kann für die verschiedenen Netzwerk-Plattformen eine sehr große Anzahl von Ethernetkarten unterschiedlicher Hersteller mit PC/TCP verwendet werden.

#### Unterstützte Treiber/Interface-Spezifikationen:

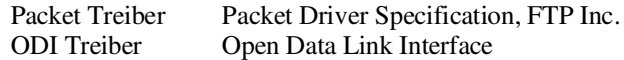

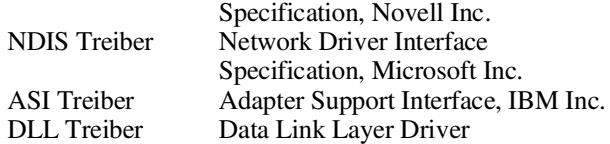

InRelease 2.3 von PC/TCP wurden auchÄnderungen der internen Kernel-Architektur vorgenommen. Dadurch ergibt sich für den Benutzer eine deutliche Verbesserung des Software-Produktes.

# Die wichtigsten neuen Features von v2.3 im Überblick:

- neue bzw. verbesserte Microsoft Windows Terminalemulatoren,
- ein verbessertes NetBIOS Programm,
- Verbesserungen des InterDrive NFS Clients,
- ein LPD Print Server.
- Kernel Enhancements, unter anderem UMB (Upper Memory Block) Support.

Um einen Einblick in den erweiterten Funktionsumfang der Software zu geben, werden nachstehend die wichtigsten Neuheiten des Produktes skizziert:

• Microsoft Windows Applikationen

PC/TCP v2.3 enthält nun einen extensiven Windows IBM Terminalemulator Wtn3270. Neben Farbe und erweiterten Attributen unterstützt der Emulator IBM-3277-2, 3278-2(E) bis 3278-5(E), 3279-2(E) und 3279-3(E). Wtn3270 hat ein Wtnvt ähnliches Benutzerinterface und beinhaltet volles (nun vielseitig erweitertes und verbessertes) Keyboard und Display Mapping als auch eine DOS ASCII-zu-EBCDIC Translations-Tabelle. Außerdem werden nun Windows True Type Fonts sowie die Cut & Paste Funktionen (Text on Character Boundaries) unterstützt.

### Weitere Windowsneuheiten:

Traceroute Funktion in Wping integriert,

- Wftp User Interface Verbesserungen (Drag & Drop Funktion vom Dateimanager in Wftp und umgekehrt, ebenso zwischen lokalem und Remote Directory etc.),
- Wtnvt, Wtn3270 und Wftp haben Command Line Argument Support in der Windows Program Item Properties (Eigenschaften) Dialog Box.

Es sind nun 7 echte MS Windows-Applikationen implementiert:

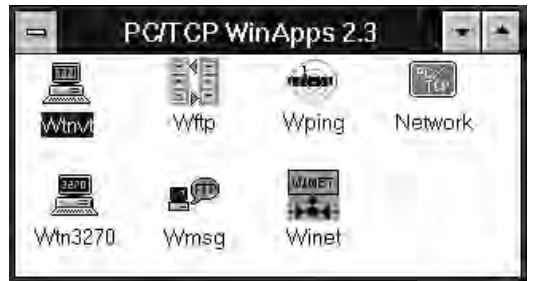

Wftp File Transfer Wtnvt Telnet (VT220 Terminal Emulation)<br>Wtn3270 Telnet (IBM 3270 Terminal Emulati Telnet (IBM 3270 Terminal Emulation)

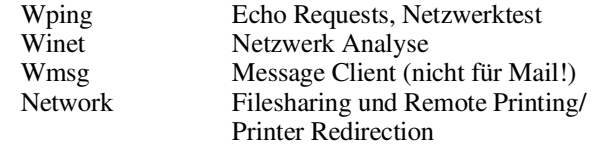

#### • NetBIOS - netbios.com

Einige neue Konfigurationsoptionen, größere Stabilität und Reduktion des Speicherbedarfs um ca 50% (ca. 13 K) gegenüber der Vorgängerversion sind erwähnenswert. Außerdem wird das Program netbios.exe durch netbios. com abgelöst, nbclear wird nicht länger unterstützt.

• InterDrive NFS Client

InterDrive, der NFS Client, enthält neue Print Features, sogenannte Expanded User Authentication Options, Read-Only Drives und Verbesserungen bei der Performance.

In der Version 2.3 braucht nur einmal eine Validierung mittels Usernamen und Password zu erfolgen. Diese werden gespeichert und können jedesmal, wenn ein Laufwerk gemountet werden soll, verwendet werden. Printer Redirection via NFS mit dem idprint Programm und *pctcpnet.drv* erlaubt nun auch die Verwendung der Ports COM1 bis COM4 (zusätzlich zu LPT1 bis LPT3).

Bei Verwendung eines Memory Managers kann InterDrive in einem UMB (Upper Memory Block) - sofern noch frei - geladen werden, weiters können InterDrive-Buffer in den Expanded Memory verlegt werden. Weiters verfügt Inter-Drive nun über Data Caching, man kann Read and Write Data Cache Buffers konfigurieren. Auch ein InterDrive Abort Hotkey ist implementiert.

InterDrive kann nun auch in einem Microsoft Windows MS-DOS Fenster geladen und entladen werden bzw. können darin Laufwerke mittels mount und unmount zur Verfügung gestellt werden.

#### • Kernel Enhancements - ethdrv.exe

Der PC/TCP Kernel kann in v2.3 in den DOS Upper Memory Block (UMB) mittels des "loadhigh=yes" Eintrages im "[pctcp kernel]" Konfigurationsabschnitt in pctcp.ini geladen werden. Dazu ist die Verwendung eines Speichermanagers (wie etwa der in DOS inkludierte emm386.exe) nötig. Code und Datensegment des Kernels können geteilt werden, so kann z. B. das Codesegment in den Expanded Memory (wie in v2.2) und das Datensegment in den UMB geladen werden.

Weiters unterstützt der Kernel nun Out-of-Band Data (OOB) gemäß RFC 1122 (Request for Comment) und BSD sowie Multicast Funktionalität gemäß RFC 1112.

#### Sonstige Unterstützungen (winsock.dll; TCP/IP-Stack)

PC/TCP enthält in der neuesten Version eine winsock.dll (siehe nachfolgend Windows Socket Spezifikation), die von mehreren Public Domain Softwarepaketen (WWW-Browser wie Mosaic oder Cello, Mail Reader wie PC-Eudora, News Reader wie WinTrumpet oder WinVN etc.) als Kommunikationsplattform verwendet werden kann.

Die Windows Socket Spezifikation definiert ein Netzwerk Programmier-Interface für Microsoft Windows basierend auf dem in der Berkeley Software Distribution (BSD) veröffentlichten "socket" Paradigma der Berkeley Universität in Kalifornien. Es werden die bekannten BSD Socket-Routinen unterstützt und zusätzlich gibt es einige Windowsspezifische Erweiterungen. Diese Spezifikation stellt somit ein einheitliches API (Application Programming Interface) für Softwareentwickler zur Verfügung, deren Applikationen dann auf verschiedenen Netzwerksoftware-Plattformen unterschiedlicher Hersteller lauffähig sind. Somitsind Flexibilität und Kompatibilität gewährleistet.

Die PC/TCP Software kann mit ihrem TCP/IP Kernel (oft auch als TCP/IP-Stack bezeichnet) als Transportebene für diverse andere Produkte fungieren. Das heißt, ein Produkt hat keinen eigenen TCP/IP-Stack implementiert und verwendet stattdessen den von PC/TCP. Als bedeutendstes Produkt sei hier HCL eXceed/W als ein X-Server für MS Windows erwähnt, der einen PC zum X-Terminal macht.

### Patch für die Version 2.31 von PC/TCP

Für die PC/TCP Software Version 2.3 gibt es auch schon einen sogenannten Patch (i.e. ein Update in Form von einzelnen Dateien, die die alten ersetzen), um auf die Version 2.31 'upzugraden'. Dieser Patch ist wie gewohnt am Software Distribution-Server swd.tuwien.ac.at abgelegt und alle, die eine gültige Lizenz von PC/TCP 2.3 (und somit einen gültigen Account am Software Distribution-Server) haben, können diesen Patch beziehen. Dort ist auch ein Readme-File mit weiteren Informationen verfügbar.

# PC/TCP und andere Netzwerkplattformen

# • PC/TCP & Novell Netware

Die PC/TCP Netzwerksoftware (TCP/IP Protocol Suite) kann gleichzeitig mit Novell Netware (novelleigenes IPX/SPX Protokoll) eingesetzt werden, ohne daß der PC umkonfiguriert bzw. gebootet werden muß. Man kann dann zur selben Zeit auf einen Novell Server zugreifen und Programme exekutieren, während man etwa mit ftp oder telnet auf einen UNIX-Host zugreift.

Es wird - wenn der PC hauptsächlich als Novell Client verwendet wird - der Einsatz der von Novell forcierten ODI (Open Data Link Interface) Treiber empfohlen. Ein wichtiges Konfigurationsfile neben der Datei pctcp.ini ist hier das File net.cfg (eine Musterkonfiguration findet man unter anonymous FTP auf nic.tuwien.ac.at:/pctcp23/odi).

Hier die Darstellung einer typischen Konfiguration:

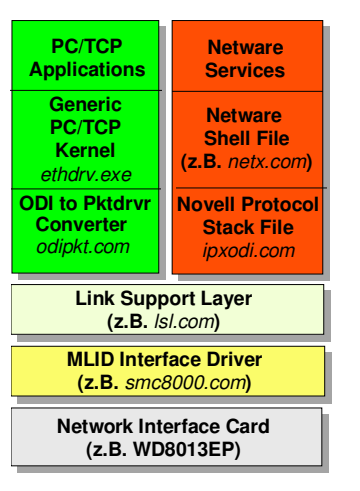

PC/TCP & Novell über ODI (empfohlen): lsl.com smc8000.com ipxodi.com netx.com (oder vlm.exe) odipkt.com ethdrv.exe Configfile NET.CFG:

Link Support Buffers 8 1500 MemPool 4096

Link Driver SMC8000 Frame Ethernet\_II Protocol IPX 8137 Ethernet\_II

> Port #1 280 Mem #1 000D0000 2000/10 Int #1 10

• PC/TCP & Windows for Workgroups 3.11

Windows for Workgroups (WfW) ist ein von Microsoft entwickeltes Netzwerkbetriebssystem. PC/TCP und WfW können gleichzeitig auf einem PC laufen, wenn beide (der PC/TCP Kernel und WfW) so konfiguriert sind, daß sie NDIS Treiber verwenden. Weiters sollte WfW so konfiguriert sein, daß es als Transport NetBEUI (NetBIOS Extended User Interface) verwendet. Der WfW-Stack sendet dann NetBEUI Pakete und der PC/TCP-Stack sendet IP Pakete. Aufgrund dieser Konfiguration können keine Services, die nur über einen Router erreichbar sind, verwendet werden. D.h., WfWeignet sich nur für den lokalen Einsatz in Arbeitsgruppen. Die Variante, WfW für einen Einsatz über Router hinweg zu konfigurieren (NetBIOS Encapsulation in TCP/IP) wird vom EDV-Zentrum nicht unterstützt (siehe PIPELINE Nummer 10, Mai 1993, Seite 17). Microsoft möchte in Zukunft für WfW auch allein TCP/IP als Transportprotokoll anbieten, zur Zeit kann allerdings keine relevante Aussage für einen eventuellen TUNET-weiten Einsatz (über Router hinweg) und damit eine Ausdehnung der WfW-Unterstützung erfolgen.

Weitere Informationen siehe unter anonymous FTP unter nic.tuwien.ac.at:/dos/pctcp23 sowie im PC/TCP Installationshandbuch.

# • PC/TCP & PATHWORKS (DECnet DOS)

Das von der Firma Digital Equipment Corporation entwickelte Netzwerkbetriebssystem PATHWORKS verwendet als Kommunikationsprotokoll DECnet. PATHWORKS kann gemeinsam mit PC/TCP auf einem PC verwendet werden. Entweder man installiert eigene Scheduler und eine DLL Treiber Software oder man verwendet (in der neuesten Version) die bekannten NDIS Treiber. Nähere Information dazu im PC/TCP Installationshandbuch.

### Lizenzierung & technischer Support

Umeine gültige Lizenz für PC/TCP 2.3 zu erwerben, muß diese mittels eines Bestellformulares bei Frau Elisabeth Schörg (Abt. Institutsunterstützung, Kl. 5482) bestellt werden. Sofern man schon eine gültige Lizenz einer Vorversion besitzt, kann PC/TCP v2.3 im Rahmen der Software-Wartung automatisch bezogen werden. Alle Fragen im Zusammenhang mit Distribution und Lizenzierung sind mit Herrn Helmut Mayer (Abt. Institutsunterstützung, Kl. 5603) zu klären. Für den technischen Support für PC/TCP ist Herr Johann Kainrath (Abt. Kommunikation, Kl. 5811) zuständig.

Die Lizenz basiert auf den IP-Adressen der Rechner, auf denen die PC/TCP Software installiert wird. Die Kosten für eine einzelne Lizenz betragen jährlich öS 100,- .

#### Distribution bzw. Unterstützung durch das EDV-Zentrum

Die Software kann mittels FTP vom Software Distribution Server swd.tuwien.ac.at bezogen werden (eine Kurzanleitung für die Übertragung der Files vom Software Distribution Server ist im Sekretariat erhältlich). In Ausnahmefällen ist die PC/TCP Software nach vorheriger Vereinbarung auch auf Disketten erhältlich.

#### Veranstaltungen

Im Rahmen des Ausbildungsprogrammes des EDV-Zentrums wird auch periodisch (etwa einmal pro Monat während der Vorlesungszeiten) ein spezieller Konfigurationskurs "PC/TCP Netzwerksoftware für DOS/Windows (Installation und Anwendung)" abgehalten. Dazu ist eine rechtzeitige Anmeldung bei Frau Poremba, Kl. 5821 notwendig.

Wir müssen leider darauf hinweisen, daß es uns wegen des großen Arbeitsaufwandes und der Vielzahl von PCs an der TU Wien nicht möglich ist, die Softwareinstallation bei den Instituten durchzuführen.

#### Handbuch/Dokumentation/Information

Das Originalmanual der PC/TCP Software Version 2.3 ist als Nachdruck in der Fachbuchhandlung, Lehrmittelzentrum der TU Wien, Freihaus, erhältlich.

Auf dem Info-Server nic.tuwien.ac.at der Abteilung Kommunikation sind unter anonymous FTP im Verzeichnis /dos/pctcp23 aktuelle Informationen bzw. eine Kurzanleitung zur Installation der Software abgelegt.

Johann Kainrath

# PC/TCP Netzwerksoftware für OS/2

Die PC/TCP Netzwerksoftware OS/2, Version 1.3, enthält Netzwerkprogramme, die auf der TCP/IP Protocol Suite für PCs basieren, und ist an der TU Wien im Rahmen einer Campuslizenz am Software Distribution-Server swd.tuwien.ac.at verfügbar.

### Folgende netzwerkbezogendeTasks ermöglicht das Softwareprodukt:

- Testen der Netzwerkfunktionalität,
- File-Transfer,
- Backing Up Files,
- Logging in to Remote Hosts,
- Ausführen von Remote Commands,
- Remote Printing and Print Redirection,
- Sending and Receiving Mail,
- Verwendung von NetBIOS,
- Verwendung von Kerberos Security,
- Sharing Network File Systems unter Verwendung von InterDrive (NFS),
- Unterstützung von DOS und Windows Applikationen
- u.v.m.

#### Hardwaremäßige Voraussetzungen:

- 4 MB Plattenplatz für PC/TCP,
- eine funktionsfähige installierte Netzwerkkarte,
- korrekter Netzwerkanschluß an TUNET.

#### Softwaremäßige Voraussetzungen:

- Presentation Manager.
- Ab OS/2 in der Version 1.2 und höher kann PC/TCP mit Hilfe des Installationsprogrammes tcpinst installiert werden. Wenn OS/2 Version 1.1 verwendet wird, muß eine manuelle Installation erfolgen.
- Ein Netzwerk Software Interface. PC/TCP unterstützt folgende Netzwerk Software Interfaces:

- Network Driver Interface Specification (NDIS) Treiber über Ethernet oder Token Ring,

- Open Data Link Interface (ODI) Treiber über Ethernet oder Token Ring.

- Ein serieller Kommunikations-Port für SLIP auf COM1 oder COM2.
- IBM Communications Manager Version 1.x.
- PC/TCP läuft gemeinsam mit folgenden Netzwerkbetriebssystemen:
	- Microsoft LAN Manager,
	- IBM Communicationsmanager for OS/2 Version 2.0,
	- Digital PATHWORKS,
	- Novell Netware.
- Außerdem unterstützt PC/TCP für OS/2 jetzt auch X Window System Server (wie etwa den im IBM TCP/IP für OS/2 Paket enthaltenen X Server).

### Lizenzierung & technischer Support

Um eine gültige Lizenz für PC/TCP für OS/2 Version 1.3 zu erwerben, muß diese mittels eines Bestellformulares bei Frau Elisabeth Schörg (Abt. Institutsunterstützung, Kl. 5482) bestellt werden. Alle Fragen im Zusammenhang mit Distribution und Lizenzierung sind mit Herrn Helmut Mayer (Abt. Institutsunterstützung, Kl. 5603) zu klären. Für den technischen Support für PC/TCP ist Herr Johann Kainrath (Abt. Kommunikation, Kl. 5811) zuständig.

Die Lizenz basiert auf der(den) IP-Adresse(n) des(der) Rechner(s), auf dem(denen) die PC/TCP Software installiert wird. Die Kosten für eine einzelne Lizenz betragen jährlich öS 100,- .

#### Distribution bzw. Unterstützung durch das EDV-Zentrum

Die Software kann mittels FTP vom Software Distribution Server swd.tuwien.ac.at (eine Kurzanleitung für die Übertragung der Files vom Software Distribution Server ist im Sekretariat erhältlich) bezogen werden.

Wir müssen leider darauf hinweisen, daß es uns wegen des großen Arbeitsaufwandes und der Vielzahl von PCs an der TU Wien nicht möglich ist, die Softwareinstallation bei den Instituten durchzuführen.

#### Handbuch/Dokumentation/Information:

Einsicht in das Originalmanual von PC/TCP für OS/2 Version 1.3 kann am EDV-Zentrum bei Herrn Johann Kainrath (Abt. Kommunikation, Kl. 5811; 2. Stock im gelben Bereich, Eingang 2) genommen werden. Kurzfristig kann das Manual zumKopieren ausgeliehen werden.Weitere aktuelle Informationen entnehmen Sie bitte dem readme-File von PC/TCP für OS/2.

Johann Kainrath

# Änderungen beim Timeservice

Das Timeservice in der bisherigen Form existiert nun schon seit demJahr 1989. Dem dafür verwendeten PC (Type 8086!) sieht man sein Alter in der Zwischenzeit schon an. Außerdem ist der Timeserver auf das TIME-Protokoll nach RFC 868 über das UDP-Transport Protokoll beschränkt. TCP wird als Transport Protokoll nicht unterstützt.

In der Zwischenzeit hat sich das NTP-Protokoll nach RFC 1305 (nicht zu verwechseln mit dem NNTP-Protokoll für News) als Standard für die Verbindung zwischen Timeservern herauskristallisiert.

Um unser Timeservice auf den neuesten Stand der Technik zu bringen, haben wir einen neuen Zeitzeichenempfänger gekauft, der die Zeitzeichen über Längstwelle 77,5 kHz der bei der PTB in Braunschweig mittels Atomuhren generierten amtlichen ,,Deutschen" Zeit (natürlich entspricht diese wiederum der UTC (Universal Time Coordinated), korrigiert um die Zeitzone) empfängt. Im Gegensatz zum alten Zeitzeichenempfänger handelt es sich nicht um einen PC-Einschub sondern um ein eigenständiges Gerät, das die Zeitsignale über eine V.24 Schnittstelle an einen beliebigen Rechner mit V.24 Interface weitergeben kann.

Dieser Zeitzeichenempfänger ist am Rechner tutimea. tuwien.ac.at angeschlossen.

Auf diesem Rechner läuft ein Daemon, der das NTP-Protokoll verwendet, um sich nicht nur mit dem eigenen Zeitzeichenempfänger sondern auch mit weiteren Timeservern in Österreich (UNI-Wien), Deutschland, Schweden und USA zu synchronisieren. Dadurch stört der Ausfall ein oder mehrerer Zeitnormalen nicht, da immer noch die Synchronisation mit einem anderen konfigurierten Timeserver erfolgen kann. Wenn alle Stricke reißen, verwendet der Timeserver die eingebaute Uhr der CPU. Der Abgleich zur Ermittlung der exakten Uhrzeit (unter Berücksichtigung von Kabellaufzeiten etc.) erfolgt mittels der aus der Nachrichtentechnik bekannten Phased Locked Loop (PLL) Technik. Dieser Rechner ist, wenn die direkt angeschlossene Uhr funktioniert, ein Stratum-1 Server. Das Stratum gibt an, wie weit entfernt (wieviele Hops) von einer externen UTC-Quelle der Server sich befindet.

Ein Vorteil des NTP-Protokoll für Clients (Unix) ist, daß die Synchronisation der Zeit nicht wie bei dem Programm setclock abrupt erfolgt, sondern daß die lokale Uhr durch die im Unix-Uhrenmodell vorgesehene Möglichkeit der Verlangsamung oder Beschleunigung der internen Uhr mittels eines Offsets langsam und kontinuierlich an die richtige Zeit herangeführt wird.

Neben diesem Hauptserver betreiben wir auch noch zwei Nebenserver (in der Regel daher Stratum-2), die sich mit demHauptserver und weiteren Servern inÖsterreich und der Welt synchronisieren. Diese beiden Server haben die Namen tutimeb.tuwien.ac.at (in der Gußhausstraße) und tutimec. tuwien.ac.at(imFreihaus, identisch mit demTimeserverfür DECnet Phase V).

Damit stehen folgende Timeserver und Services zur Verfügung:

![](_page_11_Picture_709.jpeg)

Bitte beachten Sie, daß sich die IP-Adresse des Servers tutimea geändert hat. Dies erfordert eine Rekonfiguration Ihres Clients, wenn dieser nur mittels einer IP-Adresse konfiguriert werden kann (z. B. PC/TCP Software für den PC). Die alte Adresse (nur für das Protokoll udp/time) ist zwar noch aktiv, wird aber spätestens, wenn ein Hardwareproblem auftritt, außer Betrieb genommen.

Die aktuelle Version der NTP-Software für Unix (mir ist leider keine für den PC-Bereich bekannt) ist über anonymous FTP vom Server nic.tuwien.ac.at im Verzeichnis time verfügbar. Dort finden Sie auch ein Standard-Konfigurationsfile für ntp-clients der TU Wien sowie weitere Hinweise zum Timeservice.

Da die Frage bei jeder Sommer/Winterzeit-Umstellung immer wieder gestellt wird, sei folgendes betont: der Timeserver (egal welcher) sendet immer UTC aus. Es ist alleinige Aufgabe des eigenen Rechners, die Umwandlung auf Lokalzeit, basierend auf der konfigurierten Zeitzone und dem Daylight-Saving-Flag, durchzuführen.

Johannes Demel

# Novell Server-Namen, Internal Netnumbers, Netnumbers für die TU Wien

# Österreichweites Konzept - ACOnet

Im Hinblick auf österreichweites Routing von Novell im ACOnet wurde an der Universität Wien ein Konzept für Servernamen, Internal Netnumbers und Netnumbers entwickelt. Dadurch soll eine einheitliche und konsistente Adressierung von Novell-Servern und Netzwerken im ACOnet geregelt werden. Eine solche einheitlicheAdressierung ist unbedingte Voraussetzung für das Transportieren von IPX/SPX Novellverkehr zwischen LANs insbesondere über ACOnet (IPX/SPX = Internet Packet Exchange/Sequenced Packet Exchange, Novells propriäteres Transportprotokoll).

- Dieses Konzept sieht vor, österreichweit sog. "Novell-Routing-Zentren" (NRZ) einzurichten. Dabei werden eindeutige, 2-stellige HEX-Identifier ("NRZ-ID"s) an größere Novell-sprechende Institutionen, wie z. B. die EDV-Zentren vergeben. Es stehen somit max. 256 solcher NRZ-IDs zur Verfügung.
- Diese NRZ-IDs gehen sowohl in Novell-Servernamen als auch Netnumbers und Internal Netnumbers ein. Auf diese Weise ist Eindeutigkeit auch beim Routing zwischen NRZs sichergestellt.
- Äquivalenter Aufbau von Server-Namen, Netnumbers und Internal Netnumbers.
- An der ersten Stelle des Namens ist bereits unterscheidbar, ob es sich um einen Server, eine Internal Netnumber oder eine Netnumber handelt.
- Leichtes Aufsetzen eventueller Routing-Filter durch Integration der NRZ-ID am Beginn der Bezeichnung, an fixen Stellen.
- Die Vergabe der NRZ-IDs erfolgt zentral für ACOnet durch das EDV-Zentrum der Universität Wien.

### Konzept für die TU Wien - TUNET

Das folgende Konzept soll die einheitliche Vergabe von Namen für verschiedene Novell-Entities im Bereich der TU Wien regeln. Dies erscheint notwendig, weil immer mehr Novell-Netze untereinander verbunden werden. In diesem Fall kann nur durch eine eindeutige, über das jeweilige LAN hinausgehende Vergabe von Namen für Server und Netnumbers ein Betrieb von Novell zwischen verschiedenen LANs sichergestellt werden.

Die NRZ-ID für die TU Wien ist "11" und gilt somit für alle Server des NRZ. Die Vergabe der Server-Namen, Internal Netnumbers sowie Netnumbers erfolgt zentral für die TU Wien durch das EDV-Zentrum der TU Wien. Entweder per E-Mail an "hostmaster@noc.tuwien.ac.at"oder telefonisch unter 58801-5811 (Hr. Kainrath bzw. Hr. Blöser).

Die untenstehenden Konventionen stehen insbesondere im Einklang mit dem Vorschlag für die Namensvergabe für Novell im ACOnet (erhältlich via anonymous FTP auf: ftp.univie.ac.at:/at.local/aconet/novell-konzept-2.1.ps).

# Server-Namen

Als Novellserver-Namen sollte eine sprechende bzw. für das Institut typische Bezeichnung gewählt werden. Beimehreren Servern eines Institutes kann eine Kennung zusätzlich durch fortlaufende Nummern erfolgen.

• bis max. 47-stellig, Aufbau (von links nach rechts):

![](_page_12_Picture_608.jpeg)

![](_page_12_Figure_17.jpeg)

### Internal Netnumber ("IPX Internal Netnumber")

Die IPX Internal Netnumber ist eine für jeden Server eindeutige Nummer. Sind zwei Server mit der gleichen Internal Netnumber konfiguriert, so führt dies zu erheblichen Netzproblemen bzw. zu Abstürzen der Server. Daher ist bei der Konfiguration Vorsicht geboten.

- pro Server zu vergeben; daher gleich für alle Interfaces eines Servers.
- 8stellig, HEX, Aufbau:

![](_page_12_Picture_609.jpeg)

![](_page_13_Figure_0.jpeg)

#### Abb. 2: Aufbau einer Internal Netnumber

#### Netnumber ("IPX External Netnumber")

Die IPX External Netnumber (im folgenden Netnumber genannt) ist eine im TUNET eindeutige Nummer für ein physisches Kabelsegment.

Alle Novellserver, die an dem gleichen Kabelsegment (z. B. einem TUNET Backbone-Segment) angeschlossen sind, müssen auf dem entsprechenden Interface (i.e. Netzwerkkarte) eine Netnumber konfiguriert haben. Alle weiteren in einem Novellserver vorhandenen Interfaces (für lokale Segmente) müssen ebenfalls eine solche eindeutige (!) Netnumber konfiguriert haben. Diese Netnumbers werden vom EDV-Zentrum koordiniert und vergeben.

- pro Segment zu vergeben
- 8stellig, HEX, Aufbau:

![](_page_13_Picture_462.jpeg)

![](_page_13_Figure_8.jpeg)

![](_page_13_Figure_9.jpeg)

#### Protokoll-ID

Novell verwendet je nach "gesprochenem" Protokoll intern verschiedene "Protokoll-IDs". Nachdem die "Netnumber" für jedes Protokoll, das ein Server spricht, verschieden ist, erscheint es sinnvoll, die Protokoll-ID in die Netnumber aufzunehmen. Hier ein Auszug aus den Protokoll-IDs:

![](_page_13_Picture_463.jpeg)

#### Relevante Netzwerkinformationen für eine Novell-Server-Konfiguration

Um einen Novellserver in das TUNET zu integrieren, müssen vor der Installation einige netzspezifische Informationen festgelegt werden. Damit das Novell-Transportprotokoll (IPX/SPX) verwendet werden kann, sind laut Konzept folgende Werte richtig zu konfigurieren:

Novell Server-Name, Novell Internal Netnumber, Novell Netnumber (pro installiertem Interface!).

Für jedes Interface, welches ein lokales Segment versorgt, ist unbedingt eine eindeutige Netnumber nötig, da sonst erhebliche Kommunikationsprobleme im TUNET auftreten.

Da Novellserver auch als IP-Router eingesetzt werden können, eignen sie sich in vielen Fällen als Instituts-Gateway-Rechner, um z. B. eine lastmäßige Abkoppelung des betreffenden Institutes vom TUNET-Backbone zu erreichen.Dies erfordert eine zusätzlicheKoordination folgender IP-Netzparameter:

IP-Name des Novellservers,

IP-Adresse des Interfaces zum TUNET-Backbone,

IP-Adresse für jedes Interface zu einem lokalen Segment.

Ein Interface, welches ein lokales Segment versorgt, benötigt nur dann eine IP-Adresse, wenn auf dem betreffenden Kabelstrang TCP/IP als zusätzliches Transportprotokoll verwendet wird.

Weitere Informationen bezüglich Novellserver im TU-NET findet man unter anonymous FTP auf

nic.tuwien.ac.at:/novell/...

Johann Kainrath

# Anschlußkomponenten an TUNET

Vom EDV-Zentrum wird im Zuge der Installation eines TUNET-Anschlusses die Verkabelung bis zu den TUNET-Dosen an der Wand hergestellt. Die Errichtung (und Finanzierung) der Verbindung zwischen der Anschlußbuchse und einem Endgerät sowie die Hard- und Software im Endgerät ist vom Benutzer zu finanzieren.

Um den Instituten die Beschaffung der nötigen Kabel und, falls erforderlich, des Transceivers zu erleichtern, stellt das EDV-Zentrum derartige Komponenten zu einem Pauschalbetrag zur Verfügung.

In letzter Zeit hat die Vielfalt der benötigten Komponenten stark zugenommen und der Bedarf an (teuren) Transceivern und Media-Konvertern ist immer größer geworden. Daher ist eine neue Festlegung der Preise dieser Komponenten notwendig geworden.

In der folgenden Liste finden Sie die neuen Pauschalpreise. Die Preise des EDV-Zentrums sind im Sinne einer Schutzgebühr entsprechend hoch angesetzt, da der interne Manipulationsaufwand relativ hoch ist. Gleichzeitig sind der Liste auch die Bestellnummern und Circa-Preise (inkl. MWST.) von kommerziellen Anbietern angeführt. Es muß darauf hingewiesen werden, daß wir keine umfangreiche Lagerhaltung haben und daher auch nicht garantieren können, daß die gewünschten Komponenten jederzeit und in der gewünschten Stückzahl vorhanden sind.

Transceiver-Kabel:

![](_page_14_Picture_654.jpeg)

Thinwire-Anschlußkabel für BNC-Anschlußdose:

![](_page_14_Picture_655.jpeg)

![](_page_14_Picture_656.jpeg)

### Thinwire-Anschlußkabel für Automatik-Dose Typ Ackermann:

![](_page_14_Picture_657.jpeg)

Thinwire-Anschlußkabel für Automatik-Dose Typ Telegärtner:

![](_page_14_Picture_658.jpeg)

Twisted-Pair Anschlußkabel (für Ethernet geeignet):

![](_page_14_Picture_659.jpeg)

Mini-Transceiver zum Anschluß an ein Thinwirekabel (ohne Thinwire und Transceiver-Kabel):

![](_page_14_Picture_660.jpeg)

Mini-Transceiver zum Anschluß an eine Twisted-Pair Dose (ohne TP- und Transceiver-Kabel):

![](_page_14_Picture_661.jpeg)

Media-Konverter zum Anschluß eines Endgeräts mit Twisted-Pair Stecker an einen BNC-Anschluß (ohne Kabel):

![](_page_15_Picture_638.jpeg)

#### Kontaktadressen:

EDV-Zentrum Walter Weiss (5605), Franz Matasovic (5605) oder Manfred Siegl (5604)

![](_page_15_Picture_639.jpeg)

Wir möchten noch darauf hinweisen, daß die angeführten Preise und Bestellnummern ohne Gewähr sind, und es natürlich auch noch andere Anbieter mit äquivalenten Produkten gibt.

Johannes Demel

# Fernmeldegesetz 1993

Wie viele sicher schon aus den Medien erfahren haben, ist mit 1. April 1994 ein neues Fernmeldegesetz, das Fernmeldegesetz 1993, in Kraft getreten. Was ist nun das Ziel dieses Gesetzes und was sind seine Auswirkungen auf die TU Wien und die Benutzer ?

Zur Frage des Ziels möchte ich hier die Allgemeinen Erläuterungen zum Gesetz zitieren:

Das derzeit geltende österreichische Fernmelderecht geht im wesentlichen auf das aus dem Jahre 1949 stammende Fernmeldegesetz, BGBl. Nr. 170, zuletzt abgeändert mit Bundesgesetz BGBl. Nr. 25/1993, zurück sowie auf dessen neun Durchführungsverordnungen, welche die einzelnen Fachbereiche des Fernmelderechts teils bewilligungsrechtlich, teils benützungsrechtlich regeln. Diese Verordnungen wurden mit Bundesgesetz BGBl. Nr. 267/1972 en bloc auf Gesetzesstufe gestellt und in der Folge zum Teil novelliert. Die betreffenden Rechtsnormen haben sich zwar als ausreichend flexibel gezeigt und in der Praxis gut bewährt; neue Technologien und neue Fernmeldedienste, vor allem aber das geänderte Verständnis und die neue Einstellung des einzelnen und der Gesellschaft zur Telekommunikation erfordern eine grundlegende Neukonzeption der einschlägigen Vorschriften.

Zur Vorbereitung der legistischen Arbeiten hat daher das Bundesministerium für öffentliche Wirtschaft und Verkehr, Generaldirektion für die Post- und Telegraphenverwaltung, Ende 1989 der Wirtschaftsuniversität Wien einen Forschungsauftrag zur Durchführung einer internationalen rechtsvergleichenden Studie erteilt. Das Ergebnis dieser Studie und die erforderliche Anpassung des österreichischen Fernmelderechts an das einschlägige EG-Gedankengut (insbesondere bezüglich der Liberalisierung des Telekommunikationswesens) haben den nunmehr vorgelegten Entwurf maßgeblich geprägt.

Eine wichtige Zielvorgabe für das neue Fernmelderecht bestand insbesondere darin, für die schon bisher in vielen Bereichen des Telekommunikationswesens pragmatisch entwickelten, von den Grundsätzen der Kundenfreundlichkeit und unbürokratischen Geschäftsführung geleiteten Verwaltungspraktiken eine ausdrückliche gesetzliche Absicherung zu schaffen.

Eine ganz wesentliche Neuerung sieht der Entwurf durch die vollständige funktionelle und organisatorische Trennung des behördlichen Bereiches vom Bereich des Dienstleistungsunternehmens vor. Der behördliche Bereich wird auf ein Minimum an staatlichen Ordnungsaufgaben beschränkt sein.DieRechtsbeziehungen zwischen dem Dienstleistungsunternehmen Post- und Telegraphenverwaltung einerseits und den Kunden dieses Unternehmens andererseits werden auf privatrechtlicher Basis geregelt sein, sodaß in Streitfällen nicht wie bisher Verwaltungsbehörden, sondern unabhängige Gerichte zu entscheiden haben werden.

Auch der Datenschutz, der im Bereich des Telekommunikationswesens eine sehr sensible Materie darstellt, ist in diesem Entwurf erstmals umfassend gesetzlich geregelt.

Was sind nun die für uns wesentlichen Teile dieses Gesetzes:

- Das Monopol der PTV (Post- und Telegraphenverwaltung) beschränkt sich im wesentlichen nur mehr auf 2 Gebiete, die sind:
	- Die Bereitstellung des festen öffentlichen Fernmeldenetzes, wobei es sich dabei um eine Verpflichtung handelt (innerhalb angemessener Frist).
	- Der öffentliche Sprach-Telefoniedienst (in der Diktion des Gesetzes handelt es sich dabei um den "Reservierten Fernmeldedienst", die öffentliche Sprachübermittlung für Dritte in Echtzeit - eine Voice-Mail fällt also wohl nicht darunter).

Darüber hinausgehende Fernmeldedienste können daher auch von anderen angeboten werden, wobei diese grundsätzlich unter Verwendung des öffentlichen Fernmeldenetzes oder bewilligter Fernmeldeanlagen zu erbringen sind. Je

nach Art des Fernmeldedienstes besteht eine Anzeige- oder Konzessionspflicht.

- Die Bewilligung von Fernmeldeanlagen und von Diensten fällt nicht mehr in die Kompetenz der PTV, sondern in die der Fernmeldebehörde (eine eigene Sektion im BM für öffentliche Wirtschaft und Verkehr) sowie der regionalen Fernmeldebüros und des Zulassungsbüros.
- Ein Zulassung der an das öffentliche Netz angeschlossenen Endgeräte (z. B. Telefonapparate, Modems, Faxgeräte) ist weiterhin erforderlich. Wer ein Endgerät (auch ein zugelassenes) derart betreibt, daß eine Störung des öffentlichen Fernmeldenetzes erfolgt, oder nicht zugelassene oder nicht entsprechend gekennzeichnete Endgeräte mit dem öffentlichen Fernmeldenetz verbindet oder in Verbindung mit diesem betreibt, begeht eine Verwaltungsübertretung, die mit einerGeldstrafe bis zu 30.000 S zu bestrafen ist. Die Einfuhr oder der Besitz von nicht zugelassenen Endgeräten (ausgenommen Funksendeanlagen oder explizit verbotene Geräte wegen Gefährdung der öffentlichen Sicherheit oder Erfüllung behördlicher Aufgaben z. B. Radar-/Laserwarngeräte) ist jedoch nicht mehr eingeschränkt (also das in einschlägigen Geschäften anzutreffende Schild "nur für den Export bestimmt" ist hinfällig). Die Zulassung eines Endgeräts ist jedoch einfacher, da
	- laut § 15(1): Die Zulassung ist zu erteilen, wenn das Endgerät die technischen Anforderungen erfüllt, sodaß durch die Verbindung dieses Endgeräts und seinen zweckentsprechenden Betrieb eine Beeinträchtigung des ordnungsgemäßen Fernmeldeverkehrs, insbesondere infolge von Störungen anderer Fernmeldeanlagen durch dieses Endgerät oder umgekehrt nicht zu erwarten ist.
	- Als Alternative (§ 15(2)) gilt als zugelassen, wenn nach den für die Republik Österreich verbindlichen internationalen Vorschriften (z. B. infolge des EWR) ... eine international anzuerkennende Zulassung (Konformitätsbescheinigung) einer ausländischen Stelle oder eine Konformitätserklärung des Herstellers vorliegt und das Gerät vorschriftsmäßig gekennzeichnet ist.
- Der Teil über den Datenschutz regelt relativ detailliert, wie mit Stammdaten, Teilnehmerverzeichnis, Vermittlungsdaten (wer mit wem) und Inhaltsdaten umzugehen ist.
- Die Haftung der PTV beginnt bereits nach einem Tag Betriebsunfähigkeit.
- Die Entgelte (und die Geschäftsbedingungen) für die ,,Monopolleistungen" der Post werden nun nicht mehr vom Nationalrat festgelegt sondern werden von der PTV erlassen, wobei sie zu ihrer Wirksamkeit der Genehmigung des Bundesministers für öffentliche Wirtschaft und Verkehr bedürfen. Der Bundesminister wird dabei von einer Preiskommission beraten.

Wer sich genauer für das Gesetz interessiert, kann sich neben den im Buchhandel und bei der Staatsdruckerei erhältlichen Schriften auch mittels des Informationsservers an der TU Graz (Zugang über den Informationsserver der TU Wien, Teilkapitel Informationssysteme in Österreich) über den aktuellen Gesetzestext (inklusive Erläuterungen und Ausschußbericht) informieren.

In Zusammenhang mit dem neuen Fernmeldegesetz ist festzuhalten, daß die Kommunikationsinfrastruktur TUNET im Sinne des § 2(8) keinen Fernmeldedienst (die Übermittlung von Nachrichten für Dritte) darstellt, sondern im Sinne der Erläuterungen zum § 17 die Fernmeldeanlage TUNET Nachrichten nur innerhalb der eigenen Organisation oder nur für deren eigene Zwecke übermittelt. Die Verwendung des TUNET durch Firmen zur Erlangung eines Internet-Anschlusses ist daher unzulässig. Die Kommunikation zwischen einer Firma und einem Institut (z. B. im Rahmen eines Forschungsprojekts oder für Wartungszwecke) wäre aber zulässig.

Weiters gilt als mißbräuchliche Verwendung einer Fernmeldeanlage, wie des TUNET, nach § 16(2):

- 1. jede Nachrichtenübermittlung, welche die öffentliche Ordnung und Sicherheit oder die Sittlichkeit gefährdet oder welche gegen die Gesetze verstößt;
- 2. jede grobe Belästigung oder Verängstigung anderer Benützer;
- 3. jede Verletzung der nach diesem Gesetz (dem FG 1993) und den internationalen Verträgen bestehenden Geheimhaltungspflichten.

Johannes Demel

# Allgemeines

Es gibt an der TU derzeit ca. 500 registrierte Novell-Clients und institutsbezogen etwa 25 Novell-Netzwerke. Diese Zahlen werden vermutlich in nächster Zeit noch massiv ansteigen.

Es gibt derzeit vom EDV-Zentrum nur eingeschränkt Novell-Betreuung. Die Abteilung Institutsunterstützung befaßt sich nun seit einiger Zeit ausführlich mit der Möglichkeit, Novell zu unterstützen. Die Novell-Gemeinde hat an sich - bezogen auf die einzelnen Netzwerke - eine recht gute Fachkompetenz und ist in der Regel auch durch einen eigenen Administrator für die einzelnen Netze vertreten. Diese haben sich bisher bereits recht gut organisiert und sind auch in der Lage, sich gegenseitig zu helfen. Immer wieder wird aber das Argument gebracht, daß sich das wissenschaftliche Personal an den Instituten nicht mit EDV-Administration befassen soll. In diesemZusammenhang wurde auch der Ruf nach einer Unterstützung für Novell durch das EDV-Zentrum laut.

Im vergangenen Jahr wurde ein Masterlicense-Agreement mit der Firma Novell abgeschlossen, das im wesentlichen den Bezug der Netware und auf gewisse Zeit die Wartung dieser Software ermöglicht. Dieses Service wurde im Rahmen der campusweiten Software auf den Instituten angeboten und wird bereits benutzt. Es wurde auch eine provisorische Verteilung der Software aufgebaut, unterstützt durch Herrn Schmitt von der Abteilung Betrieb Zentraler Systeme, sowie eine produktbezogene Ansprechstelle mit Herrn Urwaleck vom Institut für Allgemeine Elektrotechnik und Elektronik etabliert.

Das EDV-Zentrum ist nach reiflichen Überlegungen nicht in der Lage, einen effektiven und qualifizierten Novell-Support unmittelbar anzubieten. Unter Berücksichtigung aller Voraussetzungen wurde entschieden, die Novell-Unterstützung auf vielen Ebenen auszulagern und so den Benutzern einen Zugang sowohl zu Novell-Support als auch zu der umfangreichen Zusatzsoftware zu ermöglichen.

# Abkommen

Das EDV-Zentrum hat ein Abkommen mit der Firma ProIn (Novell) unterzeichnet, in demumfangreiche Supportund Servicevereinbarungen für alle Institute der TU angeboten werden.

Unter anderem wird die gesamte Novell-Zusatzprodukt-Palette verfügbar sein, diese Produkte werden zusammen mit der Netware auf einem eigenen Server gehalten und von dort aus verteilt bzw. abrufbar sein. Dieser Server ist bereits in Betrieb (siehe Seite 19).

Detaillierte Informationen über das Produkt- und Serviceangebot sowie über die Preise erfahren Sie etwa gleichzeitig mit dem Erscheinen dieser Zeitschrift direkt durch die Firma ProIn. ProIn bietet dabei Novell-Planungsunterstützung, externen Novell-Support und Novell-Schulung, Maintenance und Installationsunterstützung. Weiters wird die Bestellung von Zusatzsoftware ermöglicht. Die Verrechnung für die gesamte Novell-Software wird im Schema der quartalsweisen Instituts-Softwareabrechnung erfolgen, Serviceleistungen werden direkt mit der Firma ProIn abgerechnet.

Alle registrierten Institute mit Novell bekommen eine Hotline via E-Mail zu ProIn. Die Kosten dafür werden vom EDV-Zentrum übernommen.

Für Fragen, die sich im Zusammenhang mit der Novell-Softwareverteilung ergeben, wenden Sie sich bitte ab nun an Herrn Urwaleck, E359, Kl. 5236, E-Mail: urwaleck@ps1.iaee.tuwien.ac.at.

Wir hoffen, mit diesem Angebot eine Antwort auf den konkreten Bedarf einer umfangreichen Novell-Unterstützung geben zu können, wobei es weniger darauf ankommt, wer die Unterstützung bietet, sondern daß eine Unterstützung geboten werden kann.

Albert Blauensteiner

### Der Distributionsserver

Seit Mitte März 1994 ist der Novell-Distributionsserver in Betrieb. Die Hardware dazu ist ein Compaq Prosignia 486/33 EISA mit 32 MB RAM, einem Compaq Netflex 32bit-Busmaster Ethernetadapter. Die zwei SCSI-Harddisks Quantum Empire 1080S mit je 1 GB sind an einem Fast-SCSI-2-Controller, der auf dem Systemboard integriert ist, angeschlossen. Als Betriebssystem wurde NetWare 3.12 gewählt, um sowohl NetWare 3.1x-Benützern als auch Net-Ware 4.01-Benützern mit minimalem Aufwand den Zugang zum Distributionsserver zu ermöglichen. Weiters wurde NetWare NFS installiert, damit auch über FTP auf den Distributionsserver zugegriffen werden kann. In Ausnahmefällen ist es nach Rücksprache mit M. Urwaleck auch möglich, das Volume S11NOVELL/DATA: über NFS zu mounten.

### Der Zugang zum Distributionsserver

Für NetWare-User heißt der Server S11NOVELL, über FTP ist er unter novell.tuwien.ac.at erreichbar. Alle registrierten Novell-User erhalten vom EDV-Zentrum nähere Informationen über dazu notwendige Accounts.

# Verfügbare Software

Auf diesem Serversollen im Endausbau alle Softwarepakete, die von Novell stammen, verfügbar sein. Momentan ist auf dem Server NetWare 4.01, NetWare 3.12, NetWare 3.11, NetWare NFS 1.2b, NetWare NFS 1.2c und NetWare for MacIntosh 3.011 installiert. Bis zum Erscheinen dieser PIPELINE wird das Softwareangebot (hoffentlich) deutlich größer sein. In Verbindung mit ProIn versuchen wir, NFS Gateway, NetWare Connect, LAN Workgroup und LAN Workplace von anderen österreichischen Universitäten zu bekommen. Für weiterführende Informationen über den aktuellen Stand der verfügbaren Produkte besteht die Möglichkeit, unter ANONYMOUS (NetWare und FTP) einzuloggen.

### Dokumentation

Es ist geplant, von jeder im Campus verfügbaren Software einen Satz Manuals anzuschaffen. Ausgenommen davon ist NetWare, da eine ausführliche Dokumentation in elektronischer Form verfügbar ist. Auch die Verfügbarkeit der Dokumentation wird auf dem Server beschrieben werden.

# **NSE**

Weiters besteht die Möglichkeit, bei Problemen die Net-Ware Support Encyclopedia (NSE) zu konsultieren, die ebenfalls in der jeweils neuesten Version auf dem Distributionsserver installiert ist.

Wer bereits als Novell-User registriert ist, kann unter dem Distributionsaccount einfach NSE starten, wer noch nicht registriert ist, muß unter dem Account NSE einloggen (Sorry, kein FTP, die Datenbank ist ca. 25 MB). Die NSE ist der Help-Infobase von NetWare 3.11 sehr ähnlich und umfaßt in der installierten Version:

- Novell FYIs
- Technical Bulletins
- Novell product documentation
- NetWare Buyer's Guide
- Novell press releases
- NetWare patches, fixes
- NetWare device drivers
- NetWare utilities

#### Installation von NetWare vom Distributionsserver

Zu beachten ist, daß ab nun eine bootfähige DOS-Partition auf dem Fileserver notwendig ist, da die für das Starten des Servers benötigten Files nicht mehr auf eine Diskette passen. Für die Installation der NetWare ist es nun nicht mehr notwendig, alle Disketten zu kopieren oder temporär ein CDROM zu installieren. Die Installation ist direkt vom Distributionsserver möglich - unter der Voraussetzung, daß der neu zu installierende Server auch am TUNET angeschlossen ist. Auf dem zukünftigen Server braucht nur ein normaler NetWare-Client installiert zu werden, egal ob NETX (der Client für NetWare 3.1x und niedriger) oder VLM (der Client für NetWare 4.01 oder niedriger). Anschließend loggt man in den Server S11NOVELL ein, wechselt je nach gewünschter NetWare ins entsprechende Verzeichnis und startet das Installationsprogramm. Zu beachten ist weiter nur, daß der Netzwerktreiber des neuen Servers nicht geladen werden darf, da sonst die Verbindung zum Distributionsserver unterbrochen ist. Dieser Treiber muß nachträglich installiert werden, nachdem das Kopieren der NetWare abgeschlossen ist.

# **Zusatzprodukte**

Die Zusatzprodukte werden in zwei Formen angeboten: in Directories und als ZIP-Files. Die Directories sind für alle gedacht, die ein anderes Disk-Format als 3 <sup>1</sup>⁄2" 1,44 MB benützen wollen oder müssen bzw. nur über FTP zugreifen können. Zu beachten ist dabei, daß die Disketten dann auch das richtige Label bekommen. In jedem Directory steht ein File LABEL, in dem das richtige Label angegeben ist. In weiterer Folge wird am Server ein Programm installiert, das Disk Images erzeugt und auf beliebige Disk-Formate umsetzen kann. Einzige Ausnahme: Bei NetWare for MacIntosh ist eine 720kBApple Diskette dabei, die am PC nicht zu kopieren ist.

### Mirror Site

Geplant ist weiters, auf diesem Server einige Internet-Hosts zu spiegeln. Fürs erste sind dies:

- ftp.novell.com (Netwire)
- risc.ua.edu (Pegasus Mail)

Durchgeführt wird dieses Mirroring mit einem PERL-Script, das auf einem LINUX-PC läuft. Das Volume S11NOVELL/DATA: wird über NFS auf diesem LINUX-PC gemountet. Dieser Bereich wird wahrscheinlich schon bei Erscheinen dieser PIPELINE unter ANONYMOUS zugreifbar sein.

### Wünsche, Beschwerden, Anregungen

... teilen Sie mir ambesten unter Kl. 5236 oder per E-Mail an urwaleck@ps1.iaee.tuwien.ac.at mit.

Martin Urwaleck

# Probleme mit den Novell Directory Services im Baum TUWien

Seit Novell NetWare 4.0x wird die Verwaltung von Objekten (Servern, Druckern, Queues, Benutzern, Gruppen, ...) auf eine völlig neue Basis gestellt. Statt wie bisher gewohnt jeweils auf einem Server Login zu machen und von diesem auch nur für die auf diesem Server verfügbaren Objekte validiert zu werden, erfolgt seit der Version 4.0 gewissermaßen ein Login in das gesamte Netzwerk. Die Informationen über die einzelnen Objekte und die Zugriffsrechte werden nun in einer verteilten Datenbank (NDS = Netware Directory Services) abgespeichert. Die einzelnen Teile dieser Datenbank (Partitions) und die Sicherungskopien der Partitions (Replikas) sind über fast alle Server des Netzwerks verteilt.

Dieses technisch interessante Konzept hat vor allem bei mehreren Servern, die von denselben Benutzern verwendet werden sollen, bestechende Vorteile. Diese Vorteile wurden bereits früh von einigen Instituten und auch in den Benutzerräumen des EDV-Zentrums genutzt, sodaß etwa 20% aller Novellserver an der TU im NDS Baum TUWien unter Netware 4.01 betrieben werden. Leider betrifft – durch die zentrale Stellung der NDS – jedes Problem, das in diesem Bereich auftritt, auch alleNovell-4.0x-Benutzer.Ein solches Problem trat nun durch verschiedene Umstände in unserem NDS-Baum auf. Da davon nicht nur die Benutzerräume des EDV-Zentrums sondern auch einige Institute betroffen waren, sollen hier kurz die Ursachen und Problemlösungen dargestellt werden.

Ursache des Problemes ist ein Fehler in dem Programm, das den gesamten NDS-Baum verwaltet. Eine Kopie dieses Programmes läuft auf jedem NetWare 4.0x Server. Ohne auf nähere Details einzugehen, hat sich nun gezeigt, daß dieses Programm genau dann fehlerhafte Eintragungen in die NDS-Datenbank vornimmt, wenn der Name oder die Adresse eines Servers geändert wird. Aus unterschiedlichenGründen (unter anderem zur österreichweiten Vereinheitlichung der Servernamen und -adressen) wurden seit Herbst 1993 am EDV-Zentrum und an einigen Instituten die Namen und Adressen von Servern geändert. Zuerst nur in geringem Umfang auftretende Probleme wurden nicht mit diesen Namensänderungen in Verbindung gebracht. Als schließlich Anfang März der Server des Institutes für Wassergüte nicht

mehr in den NDS-Baum eingetragen werden konnte, wurde im Rahmen des vom BMWF abgeschlossenen Campusvertrages Unterstützung von Novell Europa angefordert. In mehreren Telefonaten mit Experten von Novell wurde eher zufällig der Zusammenhang mit den Server-Umbenennungen erkannt. Eine Behebung des Problemes war den europäischen Mitarbeitern von Novell jedoch nicht möglich, sodaß Experten aus den USA zugezogen werden mußten.

Als Vorbereitung der Fehlerbehebung mußten von uns zuerst die Serverkonfigurationen an den Instituten ermittelt werden und die neuesten Versionen der betroffenen Software installiert werden. Des weiteren wurde auf allen Servern ein Programm zur Manipulation der NDS-Datenbank installiert. In den folgenden Tagen (eigentlich Nächten) haben sich dann Techniker aus den USA über Telefon in die Server eingewählt und begonnen, die fehlerhaften Eintragungen in der Datenbank zu korrigieren. Während die Korrekturen an den Instituten – wenn man vom kurzen Ausfall eines Druckers und der E-Mail-Verbindung eines Institutes absieht – fast unbemerkt vorbeigingen, war der Server S11EDVZ\_BB2 in den Benutzerräumen besonders schwer getroffen, sodaß der Betrieb in den Benutzerräumen einige Tage gänzlich unterbrochen war.

Wegen der verteilten Struktur der NDS-Datenbank ist es nicht möglich, auf einen ,,früheren" Zustand zurückzukehren.Als Alternative zur gewählten Fehlerbehebungwäre nur die komplette Neuinstallation sämtlicher Server im Bereich des NDS-Baumes TUWien mit etwa 600 User-Namen, allen Printqueues und sonstigen Objekten möglich gewesen. Der Aufwand für die Neuinstallation wäre jedenfalls höher gewesen als die Reparatur der NDS-Datenbank.

Zur Eingrenzung und Behebung des Problemes wurden von Novell etwa 80 bis 100 Technikerstunden eingesetzt, seitens des EDV-Zentrums etwa 300 bis 400 Arbeitsstunden. Derzeit finden letzte "Aufräumungsarbeiten" statt, sodaß in Kürze wieder mit einem störungsfreien Betrieb gerechnet werden kann.

Gerhard Schmitt

 $\bar{z}$ 

 $\sim$ 

 $\hat{\mathcal{A}}$ 

 $\bar{\mathbf{v}}$ 

 $\frac{1}{4}$ Å

 $\mathcal{A}$ 

 $\alpha_{\rm{max}}$ 

# Die neuen Fachbereichsrechner

Im Frühjahr 1994 wurde die Planung der neuen Fachbereichsrechner für die Fakultät "Raumplanung und Architektur", für die Fachbereiche "Informatik" und "Mathematik" der Technisch-Naturwissenschaftlichen Fakultät und für einen Mail/News-Server für TU-Studenten durchgeführt.

# Fachbereichsrechner "Raumplanung und Architektur"

Für die Fakultät für Raumplanung und Architektur ist ein Serversystem geplant, das eine hohe Graphik-Leistung aufweisen soll und das als Graphik-Applikationsserver eingesetzt wird. Als Aufstellungsort ist das EDV-Labor für Raumplanung und Architektur im Hauptgebäude vorgesehen. Für dieses System wird eine öffentliche Ausschreibung durchgeführt, die Ausschreibungsunterlagen wurden am 15. 4. 1994 veröffentlicht.

Der zur Verfügung stehende Finanzrahmen beträgt öS 2,300.000.- (inkl. MWST), die Installation wird voraussichtlich im September 1994 erfolgen.

# Fachbereichsrechner "Informatik"

Die zweite Realisierungsstufe des Phasenplanes der Fachgruppe Informatik konnte mit der Ausstattung von weiteren Labors mit Servern abgeschlossen werden:

• Informatik-Labor E182/1 (Inst. f. Techn. Informatik, Abt. f. Echtzeitsysteme und Softwaretechnologie), Treitlstr. 3 System: 2 Server DEC 3000-600 AXP mit je 96 MB

Hauptspeicher, je 3 GB Plattenspeicher und 19" Farbschirm Betriebssystem: DEC OSF/1.

- Informatik-Labor HS V (Hauptgebäude) für die Institute E182/2 (Inst. f. Techn. Informatik, Abt. f. VLSI-Entwurf) und E184/2 (Inst. f. Informationssysteme, Abt. f. Datenbanken und Expertensysteme) System: 2 Server AXIL-311-51 (kompatibel mit SUN SPARC 10/51) mit je 96 MB Hauptspeicher, je 4.4 GB Plattenspeicher und einem 4mm DAT Betriebssystem: SUN Solaris 1.1,
- Informatik-Labor Treitlstraße 3, 1. Stock Erweiterungen im Hardware- und Softwarebereich.

### Fachbereichsrechner "Mathematik"

Von der Fachgruppe Mathematik der Technisch Naturwissenschaftlichen Fakultät der TU Wien wurde ein Fachbereichsrechner-Konzept mit unterschiedlichen Anforderungen vorgelegt:

- ein Rechnersystem mit hoher Rechenleistung für numerisch intensiven Aufgaben (z. B. Simulation),
- ein Rechnersystem für die Abdeckung des Bedarfs der Studierenden des Fachbereichs Mathematik, das für alle Studenten dieser Fachgruppe (ca. 400) für Übungen zur

Verfügung stehen soll. Weiters sollen die Studenten diesen Rechner als Mail/News- und Info-Server verwenden.

Auf Grund dieses unterschiedlichen Anforderungsprofiles war geplant, zwei Server mit unterschiedliche Hard- und Softwareausstattung zu beschaffen. Die Beschaffung des Servers für Studierende wird im Zuge einer Ausschreibung durchgeführt.

Bedingt durch die große Reduktion der Budgetmittel war es nicht möglich, ein eigenes Systemfür numerisch intensive Aufgaben anzuschaffen. In Gesprächen mit der Fachgruppe Maschinenbau wurde eine Vereinbarung getroffen, den Fachbereichsrechner rsmb (IBM RS/6000-950 und 550) in 2 Schritten auszubauen.

### Ausbau 1994:

- Verbesserung der I/O-Leistung durch Installation von SCSI-2 Controllern,
- Erweiterung des Hauptspeicher auf 192 MB auf beiden Systemen,
- Installation neuer Platten, in Summe 12 GB Massenspeicher,
- Verbesserung der Anbindung an das FDDI-Backbone,
- Erweiterung des Softwareangebotes um die Produkte MATLAB, ACSL, Mathematica, Maple V, Insite.

### Ausbau 1995:

• Austausch der Prozessoren auf die neue IBM Power-2 **Generation** 

# Mail/News-Server für Studierende der TU Wien

Ende 1993 wurde von der Hochschülerschaft der TU Wien ein "Realisierungskonzept für den Fachbereichsrechner für Studierende" ausgearbeitet, das den Studenten der TU Wien den Zugang zu modernen Informationsmedien wie Mail, News u. dgl. ermöglichen soll. Dieser Plan beinhaltet die Anschaffung eines oder mehrerer Server, zusätzliche Wählleitungsanschlüsse als Zugangsmöglichkeit und die Schaffung von Arbeitsplätzen in den Fachschaftsräumen der ÖH.

Folgender Anforderungskatalog an Services wurde erstellt:

- Electronic Mail,
- News,
- Information Retrieval Systeme,
- permanenter Speicherplatz für Programme und Informationen.

Es wird von der Annahme ausgegangen, daß in der ersten Realisierungsstufe (Ende 1994) ca. 2000 Studenten dieses Service verwenden werden. Die Spezifikationen für diesen Server werden derzeit erarbeitet, die Installation wird voraussichtlich im September erfolgen.

Peter Berger

![](_page_22_Figure_0.jpeg)

# Das neue Gesicht des Fachbereichsrechners Maschinenbau

Da die Budgetmittel im heurigen Jahr nicht für eine vollständige neue Generation von Fachbereichsrechnern ausreichten, mußte es zur Gemeinschaftsbenützung von bestehenden Rechnersystemen kommen. Als vom Anforderungsprofil ähnlich erwiesen sich die numerisch intensiven Anwendungen der Fachbereiche Mathematik und Maschinenbau. Auf diese Weise können die geringen vorhandenen Mittel in den schon lange notwendigen Ausbau des Fachbereichsrechners Maschinenbau, der sich als sehr leistungsfähig, aber relativ unbalanciert zwischen CPU, Disk-I/O und Memory herausgestellt hat, investiert werden. Durch die Investitionen, die in die I/O-Struktur und den Memory-Ausbau sowie in die Symmetrisierung der Kommunikationsstruktur der Rechner rsmb und rsmb550 getätigt werden, kommen die erzielbaren Leistungsverbesserungen beiden Benutzergruppen der Fachbereiche Maschinenbau sowie Mathematik zugute. Die Details über den Ausbau wurden schon im Artikel "Die neuen Fachbereichsrechner" behandelt.

Das Betriebskonzept der beiden IBM RS/6000-Maschinen hat sich gut bewährt und sollte in dieser Form weiter bestehen bleiben: Interaktiver Betrieb auf der RS/6000-950, Batch-Hintergrund symmetrisch verteilt auf beide Maschinen durch Load-Levelling. Es ist zwar von den Benutzern der Mathematik ein etwas stärkerer Trend in Richtung Interaktivität zu erwarten. Aufgrund des Load-Levelling ergibt sich damit eine stärkere Belastung der RS/6000-550 durch Batch. Für diesen Fall ist aber durch den wesentlich größeren Ausbau der 550 vorgesorgt (Verdreifachung des Memories, mehr als Verdoppelung der I/O-Kapazität).

Abgeschlossen wird der Ausbau in spätestens einem Jahr mit dem Upgrade der Prozessoren von der Power1- auf die Power2-Architektur, womit auch eine Steigerung der CPU-Leistung um mindestens einen Faktor 3 verbunden ist. Wieviele Prozessoren ausgebaut werden können, hängt nicht zuletzt von den budgetären Möglichkeiten im Jahr 1995 ab. Ein nicht symmetrischer Ausbau müßte auch zu einer Überprüfung des Betriebskonzeptes ab diesem Zeitpunkt führen.

# Die Benutzeroberfläche

Bedingt durch die Tatsache, daß der Maschinenbau-Rechner der erste Fachbereichsrechner überhaupt war und seine Benutzung ursprünglich extrem Batch-orientiert geplant war, stand auch nur eine einfache, wenig komfortable Benutzeroberfläche zur Verfügung. Es ist jetzt eine gute Gelegenheit, auch die rsmb an den Standard späterer Fachbereichsrechner anzugleichen.Dazu wird die tc-Shell anstelle der c-Shell zur Standard-Login-Shell, auch für bereits bestehende Accounts, da volle Aufwärtskompatibilität gegeben ist. Weiters steht ein neuer Satz von Standard-Startup-Files (.login, .cshrc, .profile) zur Verfügung, die durch entsprechende Vordefinition der Variablen MAIL, PATH, DIS-PLAY, REMOTEHOST, NNTPSERVER, WWW\_HOME, die Verwendung von X- und Motif-orientierten Programmen erleichtern.

Die Verwendung der Programmsysteme elm und popper für Mailing, tin und xrn für das Lesen von News sowie xmosaic mit xv zum Abfragen von Infosystemen wird dadurch in einfacher Weise ermöglicht. Darüber hinaus stehen die Programme a2ps, emacs, ghostview, gnuplot und gzip

aus dem Public Domain zur Verfügung. Von den Campusbzw. Einzelverträgen werden ACSL, GKSGRAL, Insite, Maple V, Matlab/Simulink und Mathematica angeboten. Es soll auch beachtet werden, daß das AIX-Paket bereits hochwertige Anwendersoftware wie ESSL, OSL, Data Explorer und OpenGL einschließt. Die bisher schon sehr gute Ausstattung mit Finite-Elemente-Programmen bleibt selbstverständlich erhalten.

Die große Anzahl neuer Programme machte es notwendig, die Directories /usr/spool/nqs und /usr/ local/bin bereits vom login-Prozeß in die PATH-Variable zu inkludieren. Es ist daher im allgemeinen nicht mehr erforderlich, die PATH-Variable selbst zu setzen oder zu vervollständigen. Die neuen Standard-Startup-Files berücksichtigen diese Tatsache bereits. Sie werden aber bei bestehenden User-Accounts nur dann automatisch über die alten Files geschrieben, wenn diese durch den Benutzer noch nicht verändert worden waren. Benutzer, die ihre Startup-Files bereits mehr oder weniger verändert haben, werden gebeten, durch Augenschein die Files /etc/std\* zu vergleichen und die erforderlichen Änderungen durchzuführen.

Die erforderlichen Installationsarbeiten sind zum Zeitpunkt des Schreibens bereits voll angelaufen und werden bei Erscheinen der PIPELINE weitgehend fertig sein. Den genauen Stand entnehmen Sie bitte jeweils der "Message ofthe Day" und/oder news.

Helmut Mastal

# IMSL Version 2.0

An derConvexC3220 (ecx) und amFachbereichsrechner Physik, der Convex C220 (ecxph), wurde die Version 2.0 der IMSL-Bibliothek installiert. Für fast alle Unterprogramme der Bibliothek steht eine single und double precision Version zur Verfügung.

Es wurden 160 neue Programme in die MATH/- und STAT/LIBRARY aufgenommen, sodaß die Bibliothek nun mehr als 900 vom Benutzer aufrufbare und auch dokumentierte Unterprogramme beinhaltet. Die 'Special Functions Library' wurde jetzt in die MATH/LIBRARY eingegliedert.

Die wesentlichsten Erweiterungen wurden in den Kapiteln Lineare Algebra, Eigensysteme, Fast Fourier Transformationen und Zufallszahlengenerierung gemacht. Durch Implementierung eines Großteils der Algorithmen mit Hilfe von BLAS ('Basic Linear Algebra Subroutines') Level 1,2 und 3 (Vektor\*Vektor-, Matrix\*Vektor- und Matrix\* Matrix-Operationen) wurde eine beachtliche Leistungssteigerung erreicht. Weiters wurde ein Unterprogramm aufgenommen, das die Versions- und Lizenznummer der Bibliothek liefert. Es wurde auch ein 'Option Manager' entwickelt, der den Aufruf von Unterprogrammen mit sehr langen Parameterlisten erleichtern soll.

Unmittelbar zu ersetzen sind die bisherigen Aufrufe der Unterprogramme

> PAGE durch PGOPT, CTIME durch CPSEC und DTIME durch TIMDY,

um Namenskonflikte mit ähnlich lautenden Systemprogrammen zu vermeiden.

Informationen über weitere Änderungen beinhalten die Dateien deleted und replaced im Verzeichnis /usr/local/imsl/ver\_2\_0.

Informationen über die Verwendung der Bibliothek und der Beispielprogramme der einzelnen Unterprogramme (diese sind ein Hilfsmittel zu leichteren Verwendung und können auch als Vorlage zur Programmerstellung dienen) befinden sich in derDatei /usr/local/imsl/readme.

Die für Herbst 1994 zu erwartende Version 3.0 der IMSL-Bibliothek wird bemerkenswerte Erweiterungen in den Kapiteln Differentialgleichungen und Optimierung aufweisen. Außerdem wurde auch eine Fortran 90 Version angekündigt.

#### Dokumentation

Die gedruckte Dokumentation wurde bezüglich Klarheit und leichterer Lesbarkeit wesentlich verbessert und zur Illustration der Beispielprogramme wurde die 'Exponent Graphics Library' von IMSL verwendet. Außerdem sind jetzt auch alle BLAS-Unterprogramme dokumentiert.

Die aus 7 Ordnern bestehende IMSL Library-Dokumentation liegt bei mir im Zimmer (EDV-Zentrum, Wiedner Hauptstraße 8-10, 2. Stock, gelber Bereich, DB 02O20) zur Einsichtnahme auf.

Die an der Convex C3220 zur Verfügung stehende Online-Dokumentation IDF ('Interactive Documentation Facility') entspricht ebenfalls der neuen Bibliotheksversion. Durch Aufruf dieses Programmes (imsl.idf) erhält man im interaktiven Dialog (Menü- oder Kommando-gesteuert) Informationen zur Bibliothek. Dazu gibt es auch eine Manual-Page (man imsl.idf), bzw. erhält man durch Eingabe von help oder ? Hilfe in den jeweiligen Menüs.

Bei Schwierigkeiten mit den IMSL-Produkten wenden Sie sich bitte an mich (E-Mail: haider@edvz.tuwien.ac.at, Klappe 5603).

Walter Haider

# Neue Version des Betriebssystems auf der Convex C3220

Am Zentralen Unixrechner Convex C3220 (ecx. tuwien.ac.at) wurde am 21. März 1994 ein Upgrade auf ConvexOS Version 10.1 durchgeführt. Im Rahmen dieser Arbeiten wurden auch folgende Software-Produkte auf den neuesten Stand gebracht.

![](_page_24_Picture_270.jpeg)

### • CONVEX C Compiler

Die neue Compilerversion löst die Version 4.3.2 ab. Neu hinzugekommen sind "pointer tracking" und "restrict qualifier", um dieOptimierung zu verbessern.Es werden auch die Optimierungsreports übersichtlicher gestaltet.

# • CXWindows

CONVEX OSF/Motif wurde auf Version 1.2 erhöht (basiert auf X11 Version 5). Es wurde ein neuer Client "xmbind" hinzugefügt. Es stehen alle Standard-Clients wie bisher zur Verfügung.

### • NFS

Automount und Lock Daemon Probleme wurden beseitigt.

### • CXpa

Die Version 2.0 des Performance Analysers ist für X Window geeignet. Es wurden Korrekturen in den Fortran Bibliotheken und der VECLIB durchgeführt sowie Reports überarbeitet.

### • AVS

Es wurde Version 3.9 installiert, da die Version 5.0 von Convex neu ist und wir abwarten wollen, welche Erfahrungen andere Rechenzentren damit sammeln.

### • AVS Applications

beinhalten Module zum Einlesen und Darstellen von ABAQUS Daten und Module zur farbigen Darstellung von Daten aus der Proteindatenbank für Chemiker.

Genaue Informationen befinden sich in den entsprechenden Manualpages.

Werner Altfahrt

# Neue Version des Betriebssystems auf der SNI S100/10

Am Vektorrechner SNI S100/10 (vector.tuwien.ac.at) wurde am30.März ein Upgrade auf UXP/M V10L20 durchgeführt. Im Rahmen dieser Arbeiten wurden auch vor allem Fortran V12L10 und C V11L10 (sowie diverse Systemkomponenten - wie z.B. NQS) auf den neuesten Stand gebracht. Obwohl die Compiler-Versionen gleich geblieben sind, wurden zahlreiche Fehlerkorrekturen vorgenommen.

Mit der neuen Version des Betriebssystems können auch dieRZ-Utilities aus /usr/local/bin(cpu, cpused, cpuutil, vpq, vpstatus und cpuused - derzeit nur vom Home- oder einem eigenen Subdirectory aufrufbar) unter allen Shells (insbesondere unter der neu installierten tc-Shell) verwendet werden (Details siehe news).

An neu installierter Software sind die BLAS-Routinen Release 3.1 sowie ein vi-Tutorial (Details siehe news) zu nennen.

Erwin Srubar

# NQS-Dokumentation

Ab ca.Mitte Mai 1994 wird eine Dokumentation über die grundlegende Verwendung von NQS auf den einzelnen Rechnerplattformen des EDV-Zentrums zur Verfügung stehen. Diese Benutzungsanleitung wird in gedruckter Form (ca. 10 Seiten) im Sekretariat erhältlich sowie über den Info-Server abrufbar sein.

Erwin Srubar

# Plattenausbau am Fachbereichsrechner Chemie

Ende März wurden von Silicon Graphics ein I/O-Processor mit 3 zusätzlichen SCSI-2 und 2 Stück 2 GByte Disks (fast and wide) geliefert. Der I/O-Processor wurde am 5. April in die ChallengeLeingebaut.Die beidenDisks werden extern angeschlossen. Leider bestehen für die dazu notwendigen (fast and wide) Kabeln momentan sehr lange Lieferfristen, sodaß mit einer Inbetriebnahme der Disks erst Mitte Mai zu rechnen ist.

Mit dem neuen I/O-Prozessor konnte im Rahmen einer Teststellung ein HP C1533A Bandgerät mit DDS-2Komprimierung untersucht werden. Die effektiven Backup-Zeiten könnten sich mit einem solchen Bandgerät auf die Hälfte bis ein Drittel reduzieren.

Helmut Mastal

# Diabelichter bequemer ansprechbar

Beim Absetzen von PostScript-Dateien zum Diabelichter konnte bisher nur jeweils eine Datei pro Befehl lpr ausgegeben werden.

Diese Beschränkung gilt ab sofort nicht mehr. Insbesondere können jetzt auch Dateigruppen (unter Benutzung der Zeichen ? und \*) gleichzeitig übertragen werden.

Willy Weisz, Gottfried Petschl

# Anwendersoftware an den zentralen Rechnersystemen

# **BMDP** Statistikprogramme zur Datenanalyse Aufruf: bmdp <id> <Anweisungsdatei> [<Ergebnisdatei>] (UNIX) xbmdp [[<id>] [<Anweisungsdatei>]] & (X Window) Online Dokumentation: interaktives Help: help unter X Window entsprechendes Menü: Bmdp Xbmdp Zusätzliche Dokumentation enthält das File: /usr/local/imsl/readme

Gedruckte Dokumentation: BMDP Statistical Software Manual; BMDP for X Window; Bmdp User's Digest bei Hrn. Haider.

# C++ -Compiler (GNU Project) Aufruf: g++ [options] [filename]

Beispiel:

g++ -o program program.cc

wobei program.cc das C++ -Source Programm und program das exekutierbare Programm bezeichnen.

Zusätzliche Information:

man g++ man gcc

Handbücher zu C und C++ sind im Sekretariat erhältlich.

# Pascal to C Translator

Konvertierung von Pascal Programme nach C.

Für die abschließende Codeerzeugung wird dersystemeigene C-Compiler verwendet. Pascal-Dialekte wie HP Pascal, Turbo/USCD Pascal, DEC VAX Pascal, Oregon Software Pascal/2, Macintosh Programmer's Workshop Pascal können verarbeitet werden, aber auch Modula-2 Syntax wird unterstützt.

Aufruf: p2c [options] [file [module]] Beispiel: p2c program.p cc -o program program.c -lp2c wobei program.p das Pascal-Source Progamm, pro-

gram.c das konvertierte C-Programm und program das exekutierbare Programm bezeichnen.

Zusätzliche Information: man p2c

### **Mathematica**

Mathematica ist ein Symbolverarbeitungsprogramm. Es ermöglicht insbesondere die Umformung algebraischer Ausdrücke, symbolische Differentiation und Integration sowie das symbolische Lösen von Gleichungssystemen. Es können die Lösungen auch mit beliebiger Genauigkeit numerisch ermittelt werden. Die Graphik-Ausgabe von Funktionen und geometrischen Figuren, auch in dreidimensionaler Darstellung, ist recht bequem und qualitativ hochwertig.

Aufruf:

math

Online Dokumentation: mathbook

Manual Page:

man math

Gedruckte Dokumentation: Stephen Wolfram, Mathematica, Addison Wesley, Second Edition

# Ghostscript Interpreter/Previewer (GNU Project)

Ghostscript ist ein Interpreter für die Seitenbschreibungssprache PostScript, d. h. ein Programm, das PostScript Dateien in Bitmaps für verschiedene nicht-PostScriptfähige Drucker und Bildschirme umsetzt.

Aufruf:

gs [options] [postscript\_files] ...

Manual Page:

man gs

# Zusätzliche Informationen:

/usr/local/gs/lib/ghostscript/doc /usr/local/gs/lib/ghostscript/examples

# Ghostview (GNU Project)

Ghostview ist ein PostScript Previewer basierend auf dem PostScript-Interpreter Ghostscript und bildet zu diesem ein benutzerfreundliches Interface für X Window.Ghostview baut die "Fenster" auf und Ghostscript "zeichnet" in ihnen.

Aufruf:

ghostview [postscript\_file]

Manual Page:

man ghostview

# Gnuplot

Gnuplot ist ein interaktives Plotprogramm. Mit wenigen einfachen Befehlen können 2-dimensionale und 3-dimensionale Darstellungen von Funktionen und eingelesenen Datensätzen erzeugt werden.

Die mit Gnuplot erstellten Plots können durch Setzen der Terminal-Variablen auf den entsprechenden Wert ('set term x11') auf X Window-fähigen Bildschirmen dargestellt oder in verschiedenen Graphikformaten (Post-Script, HPGL, LaTeX, Kermit,...) ausgegeben werden. Eine Liste der möglichen Ausgabeformate erhält man mittels 'set term' (ohne Parameter).

Aufruf:

gnuplot [X11 options] [file ...]

Online-Dokumentation (auf Gnuplot-Ebene): help topic

Manual Page: man gnuplot

# Zusätzliche Dokumentation enthalten die Files:

/usr/local/gnuplot/readme

/usr/local/gnuplot/README.3d

3D-Tutorial

```
/usr/local/gnuplot/gnuplot.ps
        GNUPLOT Manual
```

```
/usr/local/gnuplot/tutorial.ps
         LateX and the GNUPLOT Plotting Program
```
# **KHOROS**

Khoros ist ein Programm zur Bearbeitung und Visualisierung von ein- und mehrdimensionalen Datensätzen mit dem Schwerpunkt Bildverarbeitung. Darunter fallen etwa Routinen für die Mustererkennung genauso wie die einfache Darstellung eines x-y-Plots. Viele weitere Funktionen zur Datenanalyse stehen zu Verfügung, wie z. B. arithmetische Verknüpfung von Datensätzen, Filter für Bildentzerrung, Kontrastverstärkung, Fourier-Transformationen usw. Die Bedienung erfolgt über eine graphische point-and-click-Oberfläche oder alternativ über eine Kommandozeile.

Aufruf:

startkhor

Bemerkung: Es empfiehlt sich, die Datei \$KHOROS\_HOME/dotfiles/Xdefaults ins Home-Directory zu kopieren, z. B. nach \$HOME/.Xdefaults\_khoros. Sie enthält sinnvolle Einstellungen für Farben und Fonts, die mit dem Kommando xrdb in den X-Server geladen werden können.

xrdb -merge .Xdefaults\_khoros.

Danach kann man die Arbeitsumgebung zum Zusammenstellen von Khoros-Applikationen aufrufen mit

cantata

Manual Pages:

vman <command>

Dokumentation:

Der Zugang zu der umfangreichen Dokumentation ist in der Datei \$KHOROS\_HOME/manual/Manual\_guide beschrieben. Volume I (User's Manual) kann bei Hrn. Mastal (Kl. 5816) eingesehen werden.

# xv

Xv ist ein interaktives Programm, das unter X Window läuft und mit dem man Bilder darstellen, manipulieren, in bestimmte Bildformate konvertieren und abspeichern kann.

Folgende Dateiformate können verarbeitet werden: GIF, JPEG, TIFF, PBM, PGM, PPM, X11 bitmap, Utah Raster Toolkit RLE, PDS/VICAR, Sun Rasterfile, BMP, PCX, IRIS RGB.

# Aufruf:

xv [options] [filename] [filename ...]]

Manual Pages: man xv man xcmap man bggen

# Ausführliche Information:

/usr/local/xv/docs/xvdocs.ps.Z

Walter Haider

#### A Anw ıwer ende ders ersoft oftwo ware ire d an ( n de len a n zer entr itrole ilen. n Re <u>lech</u> chne ners rsysi *r*ster eme hen l n un <u>ınd l</u> d Fok ochl hbe: perei eich chsk srec echn nner ern Anwendersoftware an den zentralen Rechnersystemen und Fachbereichsrechnern

![](_page_28_Picture_3312.jpeg)

1 zusätzlich zu FORTRAN 77 und ANSI C <u>ן</u>

<sup>2</sup> X11 auf allen Anlagen, OSF/Motif auf allen Anlagen außer SNI S100/10<br><sup>3</sup> nur am EVAX-Cluster-Node EVAXE

C<br>C Weitverbreitete Utilities wie emacs, a2ps, gzip etc.<br>C in A discussion of the action of the problem we have also sind an den meisten Rechnern vorhanden

\*siehe Tabelle auf Seite 34

# **Einführung**

Auf dem Workstation Cluster des EDV-Zentrums ist seit kurzem das Produkt HeNCE (Heterogeneous Network Computing Environment) installiert.

HeNCE, eine auf PVM (Parallel Virtual Machine) basierende Programmierumgebung, unterstützt den Benutzer beim Entwickeln parallel ablaufender Programme.

Vom Benutzer ist mittels eines Graphen explizit die Parallelität unter den Subroutinen (als Knoten des Graphen dargestellt) anzugeben. HeNCE führt selbständig die Subroutinen - verteilt über die angegebenen Maschinen - parallel aus, ohne daß der Benutzer für die Kommunikation unter den Maschinen Sorge tragen muß.

Htool ist als die X Window-Schnittstelle von HeNCE anzusehen. HeNCE kann zwar ohne Htool verwendet werden, doch auf eine benutzerfreundliche Oberfläche muß dabei verzichtet werden.

![](_page_29_Figure_7.jpeg)

#### Htool-Window für HeNCE-Graph im COMPOSE-Mode

# Programmentwicklung mit Hilfe von HeNCE - Htool

### Erstellen eines Graphen (COMPOSE-Mode)

Vom Benutzer ist mit der Maus ein Graph (durch Bögen verbundene Knoten) zu erstellen, der den Programmablauf darstellt, wobei jeder Knoten einer "Node-Subroutine" (in C oder Fortran) entspricht. Außerdem muß der Benutzer für jede dieser Subroutinen ein "Node-Programm" zur Verfügung stellen. Dieses "Node-Programm" beinhaltet die Definition der Ein- und Ausgabeparameter sowie den Aufruf der "Node-Subroutine".

Zusätzlich gibt es noch sogenannte "Special-Purpose Nodes", die jeweils paarweise auftreten und imwesentlichen Regeln dafür darstellen, ob und wie oft ein Subgraph, der zwischen den beiden "Special-Purpose Nodes" liegt, ausgeführt wird.

Beispiele für diese speziellen Knoten sind: Bedingungen, Schleifen, Aufsplittung von Modulen in parallel auszuführende Subgraphen.

#### Konfigurieren einer virtuellen Maschine (CONFIG-Mode)

Der Benutzer muß jene Maschinen angeben, die bei der Ausführung seines Programms eingesetzt werden sollen.

#### Erzeugen eines ausführbaren Programms (BUILD-Mode<sup>)</sup>

Nun ist vom Benutzer nur mehr für jede Subroutine eine Typbeschreibung der Parameter zur Verfügung zu stellen.

HeNCE ergänzt den vom Programmierer geschriebenen Code um die PVM-Message-Passing-Aufrufe, d.h. der Anwender muß selbst keinen PVM-Code schreiben!

Dann übersetzt HeNCE per Mausclick das gesamte Programm und erzeugt einen ausführbaren Code. Diesen Code kann der Benutzer unter PVM auf der von ihm konfigurierten virtuellen Maschine ablaufen lassen.

# Produktbewertung

HeNCE ist zum einen für die Entwicklung nicht allzu umfangreicher paralleler Programme sowie für das einfache Parallelisieren bereits bestehender sequentieller Programme sicherlich zu empfehlen. Zum anderen scheint HeNCE in Verbindung mit Htool auch bestens als Schulungsmittel bzw. Einstiegshilfe in das parallele Programmieren geeignet.

Für die optimale Parallelisierung größerer Programme aber sollte HeNCE noch nicht eingesetzt werden. Hier erweisen sich Kenntnisse über PVM-Aufrufe in jedem Fall als Vorteil.

Iris Macsek

ANZEIGE

# Parallelisierung von Simulationsaufgaben

Bei der Simulation von dynamischen Systemen ist die Verwendung von Parallelrechnern interessant. Das Modell wird in Teilmodelle zerlegt, die mehr oder weniger miteinander verkoppeltsind. Folgende Fragen stellen sich: Welche Arten von Modellen und Simulationsaufgaben lassen sich sinnvoll parallelisieren ? Wie groß ist der Rechenzeitgewinn ? Wie groß ist der Aufwand bei der Parallelisierung ?

In Zusammenarbeit der Abt. Hochleistungsrechnen des EDV-Zentrums und der Abt. Simulationstechnik des Instituts E114 wurde ein Vergleich erarbeitet, der in der Zeitschrift EUROSIM - Simulation News Europe ausgeschrieben wurde und die Vor- und Nachteile bei der Parallelisierung von Modellen und Simulationsaufgaben aufzeigen soll.

Drei Testmodelle wurden ausgewählt. Jedes Modell soll zuerst seriell simuliert werden, um einen Speedup-Faktor ermitteln zu können. Dann sollen die Modelle mit der vorhandenen parallelen Hard- und Software simuliert werden. Der Richtwert für die Performance ist definiert durch Division der Rechenzeit der seriellen Lösung durch die Rechenzeit der parallelen Lösung (Speedup-Faktor).

Das Ziel ist, Vergleiche von Parallelisierungsmethoden für Simulationsaufgaben zu erhalten.

Alle, die die Möglichkeit haben, die Aufgaben auf einem parallelen System zu lösen, sind eingeladen, bei diesem Vergleich mitzumachen. Die Modelle können mit einem beliebigen Werkzeug (Simulationssprache, allgemeine Programmiersprache, spezielle parallele Sprachen und Paradigmen etc.) auf einer beliebigen parallelen oder Vektor-Architektur (Workstation Cluster, Parallelrechner, Hochleistungsrechner etc.) gerechnet werden. Kurzbeschreibungen der Lösungen können in EUROSIM - Simulation News Europe veröffentlicht werden. Der EUROSIM Congress 1995 in Wien bietet ferner eine Möglichkeit zur Präsentation und Diskussion der Ergebnisse. Dort wird eine eigene Session diesem Vergleich gewidmet werden.

Die erste Aufgabe ist eine Monte-Carlo Simulation eines Einmassenschwingers, wobei der Dämpfungsfaktor variiert werden soll.

Die zweite Aufgabe ist ein gekoppeltes Räuber-Beute-Modell mit fünf Populationen.

Die dritteAufgabe ist eine partielleDifferentialgleichung zweiter Ordnung (schwingendes Seil), die mit Ortsdiskretisierung gelöst werden soll.

Die genauen Angaben für die drei Aufgaben für den Vergleich wurden in der März-Nummer 1994 von EURO-SIM-Simulation News Europe ausgeschrieben. Dort wurde auch eine Referenzlösung veröffentlicht, und zwar wurden alle drei Aufgaben auf dem IBM RS/6000 Workstation Cluster des EDV-Zentrums der TU Wien unter PVM gerechnet. Hier sind die Ergebnisse kurz zusammengefaßt:

Die seriellen Lösungen wurden zuerst auf einem Prozessors des Clusters ermittelt.Zur Parallelisierung wurden 6 bis 9 Prozessoren des Clusters herangezogen, wobei jeweils ein Prozessor als kontrollierender Master eingesetzt wurde. PVM-Kenntnisse vorausgesetzt, muß allgemein für Programmierung und Testen der parallelen Lösung mit einem etwa vierfachen Zeitaufwand gerechnet werden.

Die Struktur der ersten Aufgabe erlaubt eine grobkörnige Parallelisierung. Jeder Prozessor erhält eine Anzahl von Parameterwerten und führt für diese die Simulationsläufe durch.Die Simulationsergebnissewerden an denMasterprozessor zurückgeliefert und dort gemittelt(StaticLoad Balancing). Die Kommunikation zwischen den Prozessoren ist gering. Bei Versuchen mit Dynamic Load Balancing verursachte der Overhead für das Prozessor-Management eine längere Rechenzeit.

Das gekoppelte Räuber-Beute Modell konnte nicht erfolgreich parallelisiert werden. Das parallele Programm ist langsamer als das serielle, die Verkoppelungen erforderten sehr viel Kommunikation zwischen Prozessoren, Verbesserungen sind möglich, der Programmieraufwand ist jedoch ziemlich groß.

Bei der partiellen Differentialgleichung wird auf jeden Prozessor eine gewisse Anzahl von Diskretisierungslinien gelegt, nur die Randlinien müssen übergeben werden. Die Anzahl der Diskretisierungslinien und die Schrittweite wurden variiert. Die Parallelisierung brachte eine Verbesserung.

![](_page_31_Picture_664.jpeg)

Wenn Sie an den Angaben zu den Vergleichsmodellen oder an den Ergebnissen in weiterer Folge interessiert sind, kontaktieren Sie bitte Frau Husinsky. Die hier zitierte Zeitschrift EUROSIM - Simulation News Europe ist der offizielle Newsletter von EUROSIM, dem Dachverband der europäischen Simulationsgesellschaften, und erscheint dreimal im Jahr. Sie wird an der TU Wien erstellt und von Elsevier Science Publishers in Amsterdam gedruckt. Editoren sind F. Breitenecker und I. Husinsky. Der Bezug der Zeitschrift ist im Mitgliedsbeitrag der Simulationsgesellschaften enthalten.

> Irmgard Husinsky F. Breitenecker, G. Schuster (E1145)

# EUROSIM

FEDERATION OF EUROPEAN SIMULATION SOCIETIES

![](_page_32_Picture_2.jpeg)

First Call for Papers

EUROSIM

Simulation

Congress

The EUROSIM Simulation Congress '95 is organized on behalf of EUROSIM by ASIM (Arbeitsgemeinschaft Simulation) in cooperation with theEUROSIM membersocieties: CSSS, DBSS, FRANCOSIM, HSTAG, ISCS, SIMS, UKSS.

Organization Committee: Prof. Dr. Felix Breitenecker, Dept. Simulation Techniques and Mrs. Irmgard Husinsky, Computer Centre, Technical University of Vienna

Local Organization: M. Salzmann, I. Mannsberger; B. Gabler, E. Heilmann, A. Holzinger, K. Kiss, M. Klug, N. Kraus, M. Lingl, A. Steinwender, H. Strauß

Scientific Programme: The EUROSIM Simulation Congress is concerned with all aspects of computer simulation methodology and application. Topics of particular interest include, but are not limited to:

Simulation Languages and Tools, Simulation Methodologies, Parallel Simulation, Distributed Interactive Simulation, High Performance Simulation, Massively Parallel Applications, Modelling and Simulation, Industrial Simulation, Simulation in Manufacturing, Molecular Modelling and Simulation, Symbolic Computation in Modelling and Simulation, Modelling and Simulation in Economics, Modelling and Simulation in Social Sciences, Applications in Various Areas (e.g. Knowledge-based Simulation, Telecommunication,Use of Training Simulators, etc.),Development of Simulators, Real-time Simulation, Virtual Reality, Multimedia Applications, Synthetic Environments, Modelling and Simulation in Education

Preliminary International Scientific Committee: F. Breitenecker (Austria), Chairman; M. Alexik (SlovakRepublic), W. Ameling (Germany), S. Balsamo (Italy), I. Bausch-Gall(Germany), S.W. Brok (The Netherlands), F.E. Cellier (USA), L. Dekker (The Netherlands), J. Dongarra (USA), V. De Nitto (Italy), H.J. Halin (Switzerland), R. Huntsinger (USA), I. Husinsky (Austria), T. Iversen (Norway), A. Jávor (Hungary), K. Juslin (Finland), W. Kleinert (Austria), M. Kotva (Czech Republic), W. Kreutzer (New Zealand), M. Lebrun (France), F. Lorenz (Belgium), D.P.F. Möller (Germany), D. Murray-Smith (Great Britain), F.J. Pasveer (The Netherlands), R. Pooley (Great Britain), W. Purgathofer (Austria), T. Schriber (USA), F. Stanciulescu (Romania), I. Troch (Austria), W. Weisz (Austria), R. Zobel (Great Britain)

Invited Speakers will give presentations on the following topics (preliminary): Development of Discrete Simulation (T. Schriber, USA), Molecular Modelling and Simulation (O. Steinhauser, Austria), Validation of Models (D. Murray-Smith, Great Britain), Physiological Modelling and Simulation (R.E. Carson, Great Britain), Symbolic Computation (B. Buchberger, Austria), Parallel Modelling and Simulation, Animation.

There will be an Exhibition of hardware and software related to simulation.

Preliminary Schedule: September 11: User Group Meetings for simulation languages and tools, Welcome Reception, September 12 - 15: Scientific Programme, Social Programme: Welcome Party, Reception, Dinner

The official language will be English. The congress will take place at the Technical University of Vienna, located in the centre of Vienna.

Deadlines for Contributions:

Contact Address:

Fax: +43-1-5874211

E-mail: eurosim95@email.tuwien.ac.at

EUROSIM '95

March 15, 1995: deadline for extended abstracts

April 20, 1995: notification of acceptance or rejection

**June 15, 1995**: deadline for camera-ready copies of accepted papers

Please send abstracts (two pages typewritten without drawings and tables) in TRIPLICATE to the Contact Address. Abstracts will be reviewed by members of the Scientific Committee.

Only original papers which have not previously been published elsewhere will be accepted. The papers will be published in Proceedings available at the congress.

There will also be a **Poster Session** with reviewed contributions.

September 11 - 15, 1995

Technical University of Vienna

Vienna, Austria

Computer Centre / E020 Technical University of Vienna Wiedner Hauptstr. 8-10 A - 1040 Vienna, Austria Tel.: +43-1-58801-5374 or -5484 or -5386

. On-line information is available on the information server of TU Vienna info.tuwien.ac.at under "International Activities"

# BLACS auf dem Workstation Cluster

Seit kurzem steht das Paket BLACS (Basic Linear Algebra Communication Subprograms) auf dem Workstation Cluster zur Verfügung.

So wie es bei der Verwendung von Programmen aus der linearen Algebra das Ziel der BLAS-Routinen war und ist, zum einen durch Vereinheitlichung der Aufrufe eine Vereinfachung zu ermöglichen, zum anderen durch Verfügbarkeit und Optimierung für viele Plattformen höhere Portabilität zu erhalten, so ist es das Ziel der BLACS-Routinen, für die Message-Passing Kommunikation von MIMD (Multiple Instructions Multiple Data) Programmen aus der linearen Algebra ähnliche Vereinfachungen zu schaffen.

In Zukunft könnten Programme der linearen Algebra auf MIMD-Plattformen dermaßen beschaffen sein, daß BLAS-Routinen für die Berechnung und BLACS-Routinen für die Kommunikation aufgerufen werden. Einerseits durch die Verfügbarkeit beider Pakete auf einer großen Anzahl von Maschinen, andererseits durch die spezielleOptimierung für die einzelnen Rechner, dürfte einer hohen Portabilität bei

gleichzeitig guter Performance auf MIMD-Plattformen nichts im Wege stehen.

Die BLACS-Routinen lassen sich im wesentlichen in zwei Gruppen teilen.

Die erste Gruppe stellen die Basisroutinen für die Kommunikation dar: Mit ihrer Hilfe lassen sich Messages von einem Prozessor zu einem bestimmten anderen, zu allen anderen oder, eine feldartige Prozessorstruktur vorausgesetzt, zu allen anderen einer gewissen Reihe oder Spalte von Prozessoren senden.

Die zweite Gruppe stellen die Globalen Operatoren dar: Sie erlauben die Minimum- und Maximum-Bildung sowie die Summenbildung quer über alle Prozessoren.

Abgesehen von diesen beiden Gruppen sind von BLACS noch einige Hilfsroutinen für die Konfiguration der Maschine, die Initialisierung von Prozessoren, die Identifizierung von Tasks u.a. bereitgestellt.

Iris Macsek

# Finite Elemente Programme

#### Allgemeine Informationen

Auf den Rechnern vector, ecx und rsmb wurden zu den jeweils installierten FE-Programmen Informationen bereitgestellt, in denen die Form der möglichen Aufrufe, die installierten Versionen und für die Benutzer wichtige Hinweise eingetragen werden.

Der Aufruf erfolgt mit dem Namen des FE-Programmes, also mit

![](_page_33_Picture_560.jpeg)

jeweils am Rechner, wo das FE-Programm installiert ist. Damit der Aufruf 'fidap' richtig funktioniert, muß darauf geachtet werden, daß der Pfad /usr/bin und /usr/ local/bin vor dem Suchpfad für das Programm FIDAP angegeben wird, da sonst gleich das FE-Programm aufgerufen wird und nicht die allgemeinen Information zum Programm FIDAP angezeigt werden.

### Neue Versionen

Die Version 5.3-1 von ABAQUS wurde am Rechner ecx und rsmb installiert, am Rechner vector die Version 5.2.

Die Version 7.06 von FIDAP konnte nach einigen Schwierigkeiten (fehlende Installationsbeschreibung, nicht auf rsmb lesbares Installationstape) auf dem Rechner rsmb installiert werden.

Der Pre- und Postprozessor XL, Version 3b für EMAS, Version 2.5 wurde am Rechner rsmb durch Release 2 ersetzt, da im Release 1 schwerwiegende Fehler aufgetreten sind.

Die neuen Aufrufe sind in den oben angegebenen allgemeinen Aufrufen zu den Finite Elemente Programmen eingetragen und können dort bereits nachgesehen werden.

#### Installationen von FE-Programmen:

![](_page_33_Picture_561.jpeg)

Gottfried Petschl

# Einsatz von CASE-Tools am Institut für technische Wärmelehre

A. Engelmann, Dr. K. Ponweiser, Institut für technische Wärmelehre T. Gutmann, Abteilung für Programm- und Systementwicklung (PSE) der Siemens AG Österreich

Viele Software-Entwicklungsprozesse werden heutzutage noch genauso abgewickelt wie in der Datenverarbeitungs-Steinzeit vor etwa 20 Jahren. Zwar werden für spezielle Aufgaben ganz ausgezeichnete Werkzeuge, wie zum Beispiel moderne Compiling- und Debugging-Tools oder Werkzeuge zur Gestaltung von Benutzeroberflächen, eingesetzt, der eigentliche, alle Software-Entwicklungen betreffende Kern allerdings, nämlich die Strukturierung von Programmen, wird nur mangelhaft bis gar nicht von geeigneten Werkzeugen unterstützt.

#### Programmentwicklung durch Diplomanden kostet Betreuern viel Zeit

Genauso wie vor 20 Jahren werden die meisten Programme auch heute noch mit herkömmlichen, mehr oder weniger komfortablen Texteditoren erstellt. Schlecht strukturierte Programme, Syntaxfehler, unterschiedliche Programmierstile und nicht eingehaltene Standards sind nur einige der unvermeidbaren Folgen derartiger Entwicklungsumgebungen. Bei Programm-Entwicklungen durch Diplomanden sind diese Probleme besonders schwerwiegend und kosten den Betreuern viel Zeit.

![](_page_34_Figure_5.jpeg)

Die Entwicklung der Programmier-Philosophie im Zeitraffer: Bei FORTRAN 66 noch zeilensparende arithmetische IF, die zu typischen Spaghetti-Programmen führen. FORTRAN 77 Quelltext, schon wesentlich leichter lesbar. EasyCASE(SPX) realisiert Quelltexterstellung als Struktogramm. In der nächsttieferen Struktogrammebene finden sich dann die FORTRAN-Anweisungen

#### Einsatz eines CASE-Tools bringt Vorteile

Die Lösung vieler dieser Probleme bieten Programme zur computerunterstützten Programmentwicklung (computer aided software engineering - CASE). Die Abteilung für Programm- und Systementwicklung (PSE) der Siemens AG Österreich hat EasyCASE konzipiert und entwickelt.

- EasyCASE trägt dem zentralen Gedanken der Software-Entwicklung - der Strukturierung - von der Problemanalyse bis hin zur Wartung Rechnung.
- EasyCASE läuft unter Windows und ist einfach und intuitiv zu bedienen.
- EasyCASE fördert die Kreativität und Produktivität des Entwicklers und entbindet ihn von syntaktischen Details.
- Studenten können mit dem Wissen über strukturiertes Programmieren aus den Grundlagenfächern ohne lange Einarbeitungsphase Programme erstellen.

#### EasyCASE ist eine Familie von Werkzeugen

EasyCASE ist mehr als nur ein verbesserter, graphisch unterstützter Editor.

EasyCASE ist eine Familie von CASE-Werkzeugen, die sämtliche Phasen des Softwareentwicklungszyklus abdeckt. Grundsatz der EasyCASE-Familie ist die Wahrung der einfachen Erlern- und Bedienbarkeit der Werkzeuge. Daher werden in der EasyCASE-Produktlinie nur weit verbreitete und bewährte Methoden und Techniken der Software-Entwicklung eingesetzt.

#### Yourdon/De Marco in der Analyse-Phase

Für die Analyse- und Designphase von Systemen wird die Upper-CASE-Komponente EasyCASE(SD) eingesetzt. Sie unterstützt die Methodik der Strukturierten Analyse analog zu Yourdon/De Marco zur Projektverwaltung und zur Wahrung der Projektübersicht und -dokumentation.

### Struktogrammtechnik in der Detail-Spezifikation

Sowohl in der Detailspezifikationsphase von Modulabläufen und Datenstrukturen als auch in der Implementierungs-Phase kommt die Struktogramm-Technik nach Nassi-Shneidermann zum Einsatz. Aus den intuitiv und komfortabel konstruierbaren Struktogrammen kann mit EasyCASE(SPX) Code für praktisch jede Programmiersprache generiert werden. Struktogramme haben bereits in Reinkultur einen hohen Dokumentationswert. Die automatisch und ohne zusätzlichen Zeitaufwand erstellbare Dokumentation ist jederzeit up-to-date. Ein Struktogramm ermöglicht es Personen, die mit dem Programm nicht vertraut sind, die Funktion eines Systems in kurzer Zeit zu verstehen.

![](_page_35_Figure_0.jpeg)

Das Bild zeigt die Oberfläche des Programms EasyCASE(SPX). Links unten sieht man das bearbeitete Struktogramm, rechts den dazugehörigen generierten Quelltext. Das Pull-Down-Menü Datei ist geöffnet und die Option Clipper Make Ausführen angewählt Der Compiler Clipper wird damit aufgerufen und aus dem generierten Quelltext ein lauffähiges Programm erzeugt

### Re-Engineering möglich

Umgekehrt ist das Re-Engineering bereits bestehenden Programmcodes zu Struktogrammen für mehrere Programmiersprachen möglich. Damit erreicht man eine Unterstützung der zeitaufwendigen Wartung und die Möglichkeit des Einsatzes von EasyCASE zur Bearbeitung bestehender Programm-Sourcen in Struktogramm-Form mit den Vorteilen der besseren Les- und Editierbarkeit. Problerne wie unstrukiurierte Programme (mit unzähligen GOTO-Anweisungen) oder unterschiedliche Notationen für Schleifen (Klammersetzung) gehören beim Einsatz eines CASE-Tools der Vergangenheit an.

### **Plattformen**

EasyCASE läuft unter Microsoft Windows, ist aber zur Software-Entwicklung für andere Plattformen als WindowslDOS ebenso geeignet. Netzwerkfähigkeit, OLE, Kopplung mit Host-Systemen und Compiler-Anbindung sind nur einige der zahlreichen Eigenschaften von EasyCASE, die es erlauben, bestehende Entwicklungsumgebungen beizubehalten und getätigte Investitionen in Werkzeuge und Programm-Code nicht nutzlos zu machen. EasyCASE ist so konzipiert, daß es in jede bestehende Software-Entwicklungsumgebung zur Unterstützung laufender Entwicklungs-Projekte integriert werden kann.

### **Einsatz in der Programmentwicklung am ITW**

Am Institut für technische Wärmelehre der TU Wien ) werden im Rahrnen von Dissertationen regelmäßig große Programme erstellt. Es handelt sich dabei um Simulationen von Rohrnetzwerken, Berechnung von Heizflächen bzw. Wärmetauschern, Modellen aus der Feuerungstechnik und Ermittlung von Stoffdaten. Der Code wird ausschließlich in FORTRAN erstellt. Abgeschlossene Teilgebiete der Entwicklung solcher Programme werden als Diplomarbeiten vergeben. Ohne Einsatz eines CASE-Tools ist die Betreuung solcher Arbeiten sehr aufwendig. Der Betreuer muß nicht nur als Kursleiter für einen Schnellkurs in FORTRAN-Programmierung fungieren, sondern sich immer wieder in neue Programmierstile einlesen. Leider unterstützt FORTRAN einen guten, strukturierten Programmierstil nicht besonders.

### Verbesserungen durch den Einsatz von EasyCASE(SPX)

Der Einsatz von EasyCASE(SPX) hat die Programmcode-Erstellung am ITW wesentlich verbessert.

- Einfache Verwirklichung einer *top-down* Programmentwicklung,
- gute Kontrolle des logischen Programmablaufes, genauere Einhaltung der Programmier-Richtlinien,
- nahezu keine Syntaxfehler und
- kurze Einarbeitungszeit der Diplomanden in das Programmieren

sind die wesentlichsten Vorteile durch den Einsatz von EasyCASE.

# World-Wide Web als Umschlagsort global verfügbarer Informationen

,,Is this a revolution ? In my opinion, yes." Vartan Gregorian

### Zusammenfassung

Informations-Explosion ist eines der herausragenden Merkmale, das unser Zeitalter deutlich kennzeichnet. Die Informations-Produktion verdoppelt sich alle vier Jahre; die Umsetzung und praktische Anwendung dieses wachsenden Informations-Berges im täglichen Leben ist hingegen von einer beinahe marginalen Größe (95% verfügbarer Informationen liegen brach). Das Verhältnis genutzter Informationen zum vorhandenen Informations-Bestand nimmt ab. Es ist daher nicht überraschend, daß vielerorts nach geeigneten Konzepten und Mechanismen geforscht wird, die darauf abzielen, diesem generellen Entwicklungsstand entgegenzusteuern.

Einen derzeit vielversprechenden Ansatz bildet das World-Wide Web (WWW), das Thema dieses Beitrages. Was ist nun ein WWW ? Welche Umstände haben die Entwicklung von WWW begünstigt ? Warum erfreut sich das WWW gegenwärtig einer zunehmenden Beliebtheit ? Aus welchen Komponenten besteht ein WWW und wie funktioniert es ? Und ,,wohin geht die Reise" ? Eine kurzer spekulativer Blick in die Zukunft möge den Beitrag abrunden und einige Denkanstöße hinterlassen.

# Informations-Explosion: Bewältigungsansätze

Das Descartes'sche Streben nach restloser Aufklärung der der Natur innewohnenden, verborgenen ,,Mechanismen", massiv begleitet vom technologischen Fortschritt in den letzten Jahrzehnten, bringt seit geraumer Zeit nicht nur alle vier Jahre eine Verdoppelung des angesammelten, speziellen ,,Wissens" mit sich, sondern naturgemäß auch die Bestrebung, geeignete technische Einrichtungen zu schaffen, die den Menschen helfen sollen, mit dieser Informations-Explosion fertig zu werden. DieComputer- und Kommunikations-Technik, vor einigen Jahren noch als getrennte Fachgebiete angesehen, erfahren eine zunehmende Integration, um mit gemeinsamen ,,Kräften" dieser explosionsartigen Zunahme von Informationen Herr zu werden. Insbesondere im Laufe der letzten Dekade wurden neue Protokolle und Dienste entwickelt und eingeführt, umdas bestehende Informations-Angebot einem breiteren Interessentenkreis in geeigneter Form zur Verfügung zu stellen.

Bei der Grundkonzeption der anfangs eingeführten singulären Informationsdienste wie MAIL, TELNET, FTP, NEWS, ARCHIE wurde von der Zielsetzung ausgegangen, den Anwendern nur einen partikulären, eng fokussierten Bereich des denkbaren Informationsraumes zu erschließen. Die zum späteren Zeitpunkt eingeführten Informationsdienste wie GOPHER, VERONICA, WAIS stellen u. a. den Versuch dar, diese enge Fokussierung durch ein erweitertes Informations-Angebot (größere Objekt-Vielfalt) schrittweise zu überwinden bei einer gleichzeitigen qualitativen Verbesserung der Manipulations-Transparenz.

Durch eine weitere Zunahme des Informations-Volumens, der Objekt-Vielfalt und Komplexität von Objektstrukturen sowie des Qualitäts-Bewußtseins der Anwender (Info-Qualität, Präsentations-Qualität, Manipulations-Qualität u.a.m.) wird zunehmend deutlich, daß die Verwendung von singulären Diensten, nicht einzeln, sondern in ihrer Gesamtheit, mit einer unerwünschten, entwicklungsbedingten Anwendungs-Komplexität verbunden ist, die den Anwender unnötig belastet. Der Anwender interessiert sich für nützliche Informationen, allerdings unter der durchaus verständlichen Auflage, daß der damit verbundene Beschaffungsaufwand ein technisch erzielbares Minimum nicht überschreitet.

Insbesondere im Lichte der jüngsten Entwicklungen scheint sich ein Trend abzuzeichnen: der Einsatz singulärer Dienste mit ihrem überwiegend ,,homogenen" Objekt-Angebot wird graduell durch den Einsatz von Diensten mit einem ,,heterogenen" Objekt-Angebot allmählich überlagert. Der wesentliche Grund für diesen Entwicklungstrend liegt in einer spürbaren Ausweitung des Informationsangebotes bei einer gleichzeitigen, erheblichen Verbesserung der Transparenz der Dienst-Inanspruchnahme durch eine verbesserte

- Objekt-Modell-Transparenz ... Überschaubarkeit des Informationsraumes, einheitliche Objekt-Identifikation, Orientierung, Navigation;

- Manipulations-Transparenz ... einheitliche Schnittstelle, Komplexitätsreduktion bei der Handhabung.

Beide Gesichtspunkte (sowohl Angebots-Ausweitung, als auch Nutzungs-Transparenz) tragen zur Verbesserung der Beziehung Nutzen/Aufwand bei und werden daher vom Informations-Bezieher begrüßt.

# WWW, Informations-Angebot

In jüngster Zeit scheint sich ein neuer, weltumspannender, globaler Informations-Umschlagplatz zu etablieren, über den heterogene Informations-Objekte unterschiedlichster Beschaffenheit mit einem unterschiedlichen (zeitlichen, finanziellen) Aufwand bezogen werden können. Sein Name: World-Wide Web (WWW).

Das Informations-Angebot am WWW ist beachtlich, seine Aufzählung gegenwärtig kaum möglich. Das aufkommende Zeitalter der elektronisch verfügbaren Informationen wird hier am deutlichsten manifestiert. Welche Informations-Bestände lassen sich nun im WWW-Bereich finden ?

Angeboten werden Informations-Objekte vom akademischen, kommerziellen sowie ,,Non-Profit" Bereich. Angeboten wird der Zugang zu Literatur-Datenbanken, Zeitschriften, Verlagsinformationen, Software, Papers, Büchern, Wörterbüchern, Enzyklopädien, zu unterschiedlichen News-Services, zu fokussierten Themen aus allen Bereichen des menschlichen Wirkens (Kultur, Religion, Politik, Naturwissenschaft, Technik), zu aktuellen Themenbereichen unserer Zeit (Ökologie, Bevölkerungsentwicklung, Transport, Energie, Gesundheitswesen) u.a.m. Die Unmöglichkeit, das laufende WWW-Angebot zusammenzufassen, liegt nicht zuletzt in der erstaunlichen Dynamik der Strukturänderungen (Restrukturierung, Neufokussierung des Angebotes), durch die sich das WWW primär auszeichnet.

# WWW-Popularität

Den jüngsten Statistiken ist eine überproportional zunehmende Popularität von WWW zu entnehmen (siehe z. B. IUIS/Cyberspace/Evolving World; Hinweis zu IUIS siehe am Ende des Beitrags). Worauf ist nun die ziemlich steile Zunahme der Beliebtheit von WWW zurückzuführen ?

Die Akzeptanz von WWW wird begünstigt durch das Zusammentreffen einiger wichtiger Faktoren und Umstände, ergänzt um einige neue Konzept-Ansätze, u. a.:

- Offene Systeme, Client/Server-Architektur, Plattformen-Ungebundenheit;
- Hierarchielosigkeit, Pluralität des Informations-Angebotes;
- Integration bestehender Informations-Objekte und Dienste;
- Objekt-Modell: Transparenz, Objekt-Heterogenität, Handhabbarkeit;
- einheitliche Objekt-Identifikation, URL;
- liberale Politik der Informations-Komposition;
- HTML: einfache Sprache für multimediale Hypertext-Komposition von Objekten;
- formenmäßige und inhaltsmäßige Gestaltungsfreiheit;
- Konzept-Flexibilität, Anpaßbarkeit, Evolutionsfähigkeit;
- Vorhandensein bedarfs-flexibler Informations-Server;
- Vorhandensein robuster, einfach benutzbarer Clients.

Ausgehend vom Internet als einer zentralen Basis-Infrastruktur besteht das WWW aus folgenden wesentlichen, architektonischen Komponenten: a) HTML, b) (http-basierte) Server, c) Multi-Protokoll-Clients. Im folgenden soll auf jede der Grundkomponenten in Grundzügen eingegangen werden.

# Hypertext Markup Language

Eine ganz zentrale Stellung nimmt die HTML-Sprache (Hypertext Markup Language; eine spezifische Ausprägung der standardisierten Markup Language, SGML) als eine Objekt-Beschreibungssprache ein.

Mit Hilfe der HTML, die in der derzeitigen Version in einem recht bescheidenen Umfang vorliegt (mitunter auch ein Grund für ihre Popularität; eine Erweiterung, HTML+ ist im Umlauf), läßt sich die Struktur (im Gegensatz zum Layout) eines Objektes beschreiben. Das Objekt besteht demnach aus einem a) Objektinhalt, ergänzt um b) HTML-Sprachkonstrukte, denen die Aufgabe zukommt, den Objektinhalt zu strukturieren (ähnlich zu T<sub>E</sub>X). Ein Informations-Objekt besteht z. B. aus den Struktur-Komponenten Titel, Überschrift, Quotation, Absatz usw. Mit HTML lassen sich sowohl einfache als auch Hypertext-Objekte unterschiedlicher Art und Komplexität konstruieren (komponieren). Das Sprachkonstrukt Anker (Hypertext-Link) ist in diesem Zusammenhang von besonderer Wichtigkeit. Mit seiner Hilfe lassen sich an beliebigen Stellen andere, kontextgerechte Informations-Objekte problemlos ,,einflechten".

Der Basisumfang der Sprache, mit dem sich bereits sehr vernünftige Ergebnisse erzielen lassen, kann erfahrungsgemäß innerhalb von einigen Stunden problemlos erlernt werden, nicht zuletzt dank der zahlreichen, gut aufbereiteten Unterlagen, die, wie zu erwarten war, einen Bestandteil des WWW-Angebotes darstellen (siehe auch IUIS/Cyberspace/Guides & Hints).

# Informations-Server

Als eine die Informations-Objekte anbietende Instanz kommen grundsätzlich alle Informations-Serverin Betracht, die eines der im Internet-Bereich geläufigen Transportprotokolle einsetzen. Im allgemeinen wird jedoch einem httpbasierten Server Vorzug gegeben aus Gründen einer flexibleren, bedarfsorientierten Gestaltung der Angebots-Politik (Objekt-Zugang, Form-, Script-, MIME-Support usw.). Ein http-basierter Server ist jedoch kein grundsätzliches Muß, als Angebots-Engine für Objekte am WWW in Frage zu kommen. In Abhängigkeit von Umständen und in der Regel häufig, kann auch z. B. ein ftp-basierter Server diese Rolle übernehmen.

# Multi-Protokoll-Clients

Die primäre Aufgabe eines WWW-Clients besteht a) im Holen und b) einer anschließenden Interpretation des angeforderten Informations-Objektes. Die Objekt-Lokalisierung erfolgt mit Uniform Resource Locator (URL), einer weitest akzeptierten Lokalisierungs-Konvention.

Ein URL ist von der Bauart

schema://HOST\_ID:PORT\_NR/OBJ\_LOC\_ID,

wobei als Schema eines der im Cyberspace geläufigen Services (ftp, news, gopher, http usw.) eingesetzt werden kann, HOST\_ID den anbietenden Informations-Server mit seinem Kommunikations-Port (bei Einhaltung von Konventionen kann die Port-Angabe PORT\_NR wegfallen) festlegt und OBJ\_LOC\_ID dieLokation und denNamen des angeforderten Informations-Objektes spezifiziert, wie z. B.

http://iuinfo.tuwien.ac.at:80/welcome.html .

Zu einem der meistverbreiteten Clients primär in der Unix-Welt gehört die für unterschiedliche Plattformen verfügbare Applikation Mosaic von National Center for Supercomputing Applications (NCSA) der Univ. of Illinois at Urbana-Champain. Dieser Client zeichnet sich durch Robustheit, einfache Handhabung, einfache Installation (infolge vorgelinkter Binaries für alle gängigen Plattformen) sowie eine liberale Lizenzpolitik ("sources for everybody") aus. Mosaic-Sources, -Binaries, samt umfassender Begleitdokumentation kann man über WWW beziehen (siehe auch IUIS/Cyberspace/Discovery Tools).

In der PC-Welt erfreut sich die Applikation CELLO als Browser einer großen Beliebtheit wegen ihrer Robustheit und eines eher sparsamen Umganges mit Ressourcen. Sources und Binaries sind ebenfalls über WWW oder ftpmäßig direkt zu beziehen (siehe auch IUIS/Cyberspace/Discovery Tools).

# WWW-Informationsbezug: Funktionsweise, Grundzüge

Dem Internet kommt die Rolle einer zentralen Kommunikationsschiene zu, an die

- Informations-Anbieter (Server unterschiedlicher Beschaffenheit) mit ihrem spezifischen Informations-Angebot und
- Informations-Bezieher (Clients) mit unterschiedlichen Wünschen

angeschlossen werden, die unter Einhaltung von Kommunikations-Konventionen (eben Protokollen) miteinander in Verbindung treten können. Der Bezug eines Informations-Objektes wird vom Client mit einer URL-Angabe des gewünschten Objektes eingeleitet. Daraufhin wird eine Client-Server-Verbindung hergestellt und eine Kopie des angeforderten Objekts zum Client transferiert, vorausgesetzt, daß dabei die Angebotspolitik des Servers nicht verletzt wurde (z. B. durch eine Anforderung eines nicht im Angebot befindlichen Objektes).Http-basierte Server bieten demClient darüber hinaus eine ergänzende Information über den Objekt-Typ (MIME TYPE), die für den Client einen Interpretations-Hinweis darstellt. Daraufhin wird das geholte Objekt interpretiert. Die Interpretation wird in Abhängigkeit von der Objekt-Art entweder vom Client direkt vorgenommen (Text, Images im spezifischen Format), oder es werden mit der Interpretation vom Client festgelegte externe Previewer betraut(PostScript-Files,Audio-,Image-, Motion-Objekte u.a.m.) Das Layout von Text-Objekten wird dabei vomClient festgelegt und zwar aufgrund der imObjekt enthaltenen HTML-Strukturhinweise.

# Informations-Angebot: Gestaltungsfreiheit

Ein ganz wesentlicher Aspekt, der das Volumen, die Vielfalt und die Qualität angebotener Informationen am WWW maßgeblich fördert, sind die vorhandenen, primär durch die Hierarchielosigkeit geprägten Freiräume für eine Form- und Inhalts-Gestaltung des Informations-Angebotes. Es gibt einige wenige zu beachtende Grundregeln allgemeiner Art (Etikette), die aber in keiner Weise der individuellen Gestaltungsfreiheit eine Grenze setzen. Ferner kommt noch hinzu die auf Agreement beruhende liberale Politik einer freizügigen Einbindung von Design-Produkten (Informations-Objekten) Dritter in eigene Hypertext-Kompositionen. Diese Art der Arbeitsteilung und Zusammenarbeit, die z.B. auf dem Gebiet des Software Engineering dringendst notwendig wäre (dort ist mit Vorliebe die Rede von Reuse, getan wird aber recht wenig), wird im WWW praktiziert und als selbstverständlich angesehen.

WWW im Dienste der Fragmentation oder Integration von Wissen ? Der Einsatz von Werkzeugen sowie der Gebrauch von Informationen sind Hilfsmittel zum Zweck, als vitale Quelle unsere Fähigkeiten, Neigungen, Zielsetzungen, Sehnsüchte, unser ganzes Tun und Handeln in einem generell anerkannten, auf Ethik und Moral beruhenden humanistischen Prinzipien-Rahmen zu fördern.

Glückliche Fügung der Umstände hat es mit sich gebracht, daß aus dem Meer der derzeit verfügbaren, äußerst dürftig organisierten Informationen am WWW eine ,,Keynote Address" gefunden wurde, die viel besser, als der Autor selbst, seine ,,innere Sicht" der Dinge zu diesem, überaus komplexen und vielschichtigen Themenbereich zum Ausdruck bringt. (Passagen in Fettdruck sind Hervorhebungen vom Autor des Beitrages.)

In diesemsicherlich vielbeachteten Vortrag mit demTitel ,,Technology, Scholarship, and the Humanities: The Implications of Electronic Information" hat Vartan Gregorian (siehe auch IUIS/New Technologies/ Education/Gregorian), der Präsident der Brown University, Besorgnis über ,,our divided knowledge, and its implications for education" zum Ausdruck gebracht. Er macht die Beobachtung, daß wir mit ... dangerous levels of fragmentation in knowledge dictated by the advances of sciences, learning, and the accumulation of over two thousand years of scholarship ... konfrontiert sind.

### Ferner stellt er fest:

The university, which was to embody the unity of knowledge, has become an intellectual ,,multiversity". The process of both growth and fragmentation, underway since the seventeenth century, has accelerated in our century and will intensify in the twenty-first. Today, universities consist of a tangle of specialties and subspecialties, disciplines and subdisciplines, within which further specialization continues apace. The unity of knowledge has collapsed, and the scope and intensity of specialization is such that scholars, even scientists, have great difficulty keeping up with the important developments in their own subspecialties, not to mention their field in general ...

The knowledge explosion left us ignorant of vast fields of knowledge that every educated man or woman ought to have known. The growth and fragmentation of knowledge, and proliferation of specialties, is in turn reflected in the curricula of our universities ...

Unfortunately, in our universities today the triumph of the monograph, or scientific investigation, over synthesis, has further fragmented the commonwealth of learning and undermined our sense of commitment to the grand end of synthesis, general understanding and the integration of knowledge ...

### The new information technologies are the **driving force** behind both the explosion of information and the fragmentation of knowledge.

Information technologies contribute to the explosion of information by shrinking the traditional barriers of time and space, giving us the ability to **record, organize, and quickly** communicate vast amounts of information ...

Information technologies also contribute to the fragmenta-

tion of knowledge by allowing us to organize ourselves into ever-more-specialized communities.

Wohin geht nun die Reise ? Das wird natürlich davon abhängen, welchen Varianten wir, jeder von uns, aufgrund unserer innerer Überzeugung den Vorzug geben.

# Ausblick

Abschließend sei noch ein weiser Vorschlag von Gregorian ,,auf den Weg gegeben":

We must rise above the **obsession** with quantity of information and speed of transmission, and recognize that the key issue for us is our ability to organize this information once it has been amassed - to **assimilate it, find meaning in it**, and assure its survival for use by generations to come.

Eine der größten Herausforderungen unserer Zeit wird von Carlos Fuentes (in Gregorian zu finden) auf den Punkt gebracht:

,,One of the greatest challenges facing modern society and contemporary civilization is how to transform information into knowledge."

# **Hinweis**

Der Informations-Server der Abt. Institutsunterstützung (IUIS, ein WWW-Server) kann mit URL

http://iuinfo.tuwien.ac.at/welcome.html

erreicht werden. Auf diesem Server können Informationen zu allen, im Text angeführten IUIS-Hinweisen gefunden werden.

Antonin Sprinzl

# Betrifft: Unerlaubter Lizenzbezug

Es wird darauf hingewiesen, daß vor allem im Bereich der Campussoftware-Produkte von Microsoft und Borland das Anmelden der eingesetzten Lizenzen unbedingt notwendig ist, um einen lizenzrechtlich legalen Einsatz zu gewährleisten. Ebenso darf nur derjenige die Software über den Server beziehen, der diese Anmeldung für das entsprechende Produkt getätigt hat.

Bedenken Sie, daß das EDV-Zentrum Kenntnis über alle Zugriffe zu den Produkten des Distribution-Servers hat und verpflichtet ist, auf die Einhaltung der Lizenzbedingungen zu achten.

Das EDV-Zentrum macht auf die korrekte Vorgangsweise laufend aufmerksam und wird bei wiederholter Nichtbeachtung der Bestimmungen über Einsatz und Zugriff auf die Software-Produkte die doppelte Campusgebühr automatisch in Rechnung stellen.

Unterrichten Sie bitte alle Mitarbeiter über die korrekte Vorgangsweise bei Anmeldung und Bezug der Software. Nur durch ein reales Verhältnis zwischen registrierten Lizenzen und dem tatsächlichen Einsatz der Software ist eine entsprechende günstige Preispolitik im Rahmen des Rückfinanzierungssystems der Campussoftware möglich.

Vergessen Sie auch bitte nicht, eine neue Workstation unmittelbar bei den entsprechenden Systembetreuern der Abteilung Institutsunterstützung registrieren zu lassen. Sie haben nur so die Möglichkeit, an der campusweitenWartung der Systemsoftware für Ihre Maschinen teilzunehmen.

Nur wenn ein allgemeines Verständnis für die Kostenpflicht von Campussoftware gegeben ist, können ein Zugriff und eine Registrierung ohne bürokratischen Aufwand oder unpraktische Einschränkungen erfolgen.

Albert Blauensteiner

# Neu bei campusweiter Software

# Microsoft Produkte:

![](_page_40_Picture_571.jpeg)

Wenn Sie Office Professional bestellt haben, müssen Sie sich Access separat vom Server holen, weil es in diesem Office-Paket nicht enthalten ist.

Die Microsoft-Software befindet sich auf dem Server ms.tuwien.ac.at und nicht auf dem Server swd. tuwien.ac.at.

### WordPerfect:

![](_page_40_Picture_572.jpeg)

InForms V1.0<br>Office V4.0a Office Diese drei Produkte sind, wenn Sie WordPerfect lizenziert haben, ohne zusätzliche Kosten bei WordPerfect for Windows dabei (Directory 'wptools' am Software-Server SWD).

### Matlab für Windows:

7 neue Toolboxen: Nonlinear Control Design Toolbox, HISPEC Toolbox, Image Processing Toolbox, Symbolic Toolbox, Chemometric Toolbox, Statistic Toolbox, The Control Kit.

# NAG Fortran90 Compiler:

![](_page_40_Picture_573.jpeg)

![](_page_40_Picture_574.jpeg)

# PC/Windows V3.3.3 ViruScan von McAfee:

![](_page_40_Picture_575.jpeg)

### Verteilung der Software

Die Verteilung der campusweiten Software erfolgt fast ausschließlich über einen unserer Server. In ganz wenigen Fällen - wenn z. B der Bedarf sehr gering ist - verleihen wir die Medien.Dabei handelt es sich dann gewöhnlich umCDs.

Wenn nun am Institut kein Zugang zum TUNET existiert, kann ein PC am EDV-Zentrum zum Kopieren der Software auf Disketten verwendet werden. Melden Sie sich dafür aber an: Kl. 5603, 5488 oder 5482. Wenn Sie Software für Macintosh kopieren wollen, können Sie einen der LC-Macs im Benutzerraum im Freihaus, roter Bereich, Erdgeschoß während der Öffnungszeiten verwenden.

Ich bin bestrebt, Ihnen alle aktuellen Informationen über Produkte, Versionen etc. amSoftware-Server zur Verfügung zu stellen. Es befinden sich auch alle Bestellformulare als PostScript-Files auf diesem Server (Directory 'info/ Produkt-Subdirectory'). Sie erhalten diese Informationen entweder über

```
ftp swd.tuwien.ac.at
userid: campus
passwd: tuwien
```
oder z. B. mit Hilfe von Mosaic durch das Informationsservice der Abteilung Institutsunterstützung

http://iuinfo.tuwien.ac.at/welcome.html

Ferner werden alle Neuigkeiten über campusweite Software in der Newsgroup 'at.tuwien.software' gepostet.

Wenn Sie keine News lesen können oder wollen, können Sie sich in die Mailingliste eintragen lassen. Dann erhalten Sie alle diese News als Mail. Dazu schicken Sie eine entsprechende Mail an hostmaster@noc.tuwien.ac.at.

Helmut Mayer

# Campusweite Systemsoftware

![](_page_41_Picture_1044.jpeg)

#### Verteilung der Software:

- S über Server beziehbar
- M Verteilung mittels Datenträger
- K Auslieferung als Vollprodukt
- P Verteilung geplant

#### Dokumentation der Software:

- O On-Line am Netzwerk
- K Teil der Auslieferung<br>L im Lehrmittelzentrum erwerbbar
- 
- 
- B im Buchhandel erwerbbar

Ungewichtete Preise bei Workstations.administrative Ausküfte bei Hrn. Mayer 5603 und Fr. Schörg 5482

Die aktuelle Tabelle ist über den Informationsserver verfügbar

### Anmerkungen:

- 1 Lizenzbedingungen beachten
- 2 nähere Produktinformationen liegen im EDV-Zentrum auf
- L im Lehrmittelzentrum erwerbbar 3 Bestellformulare im Sekretariat des EDV-Zentrums<br>H vom Hersteller/Händler erwerbbar 4 weitere Plattformen auf Anfrage
	- 4 weitere Plattformen auf Anfrage
	- 5 vom EDV-Zentrum nur administrativ unterstützt
- E im Sekretariat des EDV-Zentrums erwerbbar 6 in Vorbereitung
- 7 Wartungsverpflichtung mit Kündigungsrecht
	- 8 Plattformspezifische Preisunterschiede

# Campusweite Applikationssoftware

![](_page_42_Picture_4574.jpeg)

#### Verteilung der Software:

- S über Server beziehbar
- M Verteilung mittels Datenträger
- K Auslieferung als Vollprodukt
- P Verteilung geplant

administrative Ausküfte bei Hrn. Mayer 5603 und Fr. Schörg 5482 E im Sekretariat des EDV-Zentrums erwerbbar 6 in Vorbereitung

Die aktuelle Tabelle ist über den Informationsserver verfügbar

#### Dokumentation der Software:

- O On-Line via TUNET
- 
- K Teil der Auslieferung<br>L im Lehrmittelzentrum erwerbbar
- H vom Hersteller/Händler erwerbbar 4 weitere Plattformen auf Anfrage
- B im Buchhandel erwerbbar
- 
- S Dokumentation am Server

#### Anmerkungen:

- 1 Lizenzbedingungen beachten
- 2 nähere Produktinformationen liegen im EDV-Zentrum auf
- 3 Bestellformulare im Sekretariat des EDV-Zentrums
	-
- 5 vom EDV-Zentrum nur administrativ unterstützt
	-
- 7 Wartungsverpflichtung mit Kündigungsrecht
	- 8 Plattformspezifische Preisunterschiede

# Microsoft-Distribution

Im Rahmen des Microsoft-Campusvertrages ("Microsoft-SELECT") stellen wirseit 1. 2. 1994 folgende Produkte auf einem ftp-Server zur Verfügung:

![](_page_43_Picture_612.jpeg)

![](_page_43_Picture_613.jpeg)

![](_page_43_Picture_614.jpeg)

 $1$  HD: High Density Floppy Disk (5.25" oder 3.5")

<sup>2</sup> Disks: Anzahl der Disks (5.25" oder 3.5") für die Installation mit Disketten. Für eine Netzwerkinstallation sind keine Disketten notwendig.

Dieser Dienst erfreute sich vonAnfang an großer Beliebtheit und es wurden in den letzten 2 Monaten mehr als 12 Gigabytes MS-Software von den Lizenznehmern abgeholt. Um weiterhin dieses Service auf unbürokratische und effektive Weise zur Verfügung stellen zu können, bitten wir alle Benutzer dieses Services, die Lizenzbestimmungen zu beachten, und weisen nochmals darauf hin, daß alle ftp-Transfers von uns mitgeloggt werden.

Da bei der Fülle der angebotenen Software eine Applikationsunterstützung nicht möglich ist, sollten die Benutzer sich die notwendigen Manuals bzw. sonstige Literatur für die gewünschte Applikation besorgen bevor sie auf die Bits zugreifen!

Sollten Sie beim Kopieren der MS-Software vom MS-Server Probleme haben oder aber auch Fehler feststellen, wenden Sie sich bitte an Milan Knezevic, E-Mail: knezevic@edvz.tuwien.ac.at

Milan Knezevic

# Microsoft Hotline

Microsoft hat eine Hotline eingerichtet, die alleBenutzer, die ihre Microsoft-Produkte lizenziert haben, verwenden können. Bei Anfragen weisen Sie darauf hin, daß Sie an dem EDU Select Programm für die TU Wien teilnehmen.

Montag bis Freitag, 8 Uhr 30 bis 12 Uhr 30 und 13 Uhr bis 17 Uhr

![](_page_43_Picture_615.jpeg)

![](_page_43_Picture_616.jpeg)

Helmut Mayer

# Anschaffung von SPARC-Systemen und Campussoftware

An der Technischen Universität sind Sie mit jeder Workstation automatisch berechtigt, die entsprechende System-Campussoftware laut Produktliste einzusetzen. Bei SPARC-Systemen gibt es hier allerdings einen Unterschied: Wenn Sie ein Sun-SPARC-System kaufen - gleich bei welchem Händler, z. B. bei Bacher Systems - dann sind Sie automatisch nach Registrierung Ihrer Workstation im Campusabkommen inkludiert. Kaufen Sie aber einen sogenannten SPARC-Clon, dann erhält unser Lieferant der Campussoftware keine finanzielle Vergütung für die ersten zwölf Monate Systemgewährleistung, und kann daher auch die Leistung nicht übernehmen.

In diesem Fall gibt es drei Varianten:

1.) Ihr Händler kalkuliert und liefert Ihnen keine oder nur geringere Gewährleistung und Sie zahlen die erste Jahresgebühr von derzeit insgesamt öS 20.145,- (inkl. MWSt.) direkt an Bacher Systems und nehmen unmittelbar an denCampusleistungen teil.

2.) Ihr Händler bietet und kalkuliert diese einjährige Systemgewährleistung und überweist diesen Betrag (siehe

oben) direkt an Bacher Systems,sodaß Ihr System ebenfalls unmittelbar am Campusvertrag teilnehmen kann.

3.) Sie kaufen das System inkl. der einjährigen Gewährleistung und allen Updates (auch Major Releases) für ein Jahr und nehmen nach Ablauf dieser Frist am Campusvertrag teil. Wichtig ist in diesem Fall der Anspruch auf komplette Updates gegenüber dem Händler, weil nur so die weiteren Updates lizenzrechtlich über den Campusvertrag gedeckt sind. Bei diesem Einstieg nach einem Jahr melden Sie das entsprechende System auch erst nach Ablauf dieser Frist für die Registrierung bezüglich der Campussoftware an. Vergewissern Sie sich in diesem Fall bitte aller (Major) Updates und lassen Sie sich dies eventuell schriftlich bestätigen.

Eine Fehlerbehebung bzw. ein Fehlernachweis für Softwareprobleme wird bei der Campussoftware nur auf Sun SPARCstations zugesagt. Es ist daher auf entsprechende Kompatibilität zu achten.

Albert Blauensteiner

# Dokumentation für Sun-Workstations

Der Hardware-Ausbau des Software-Servers swd. tuwien.ac.at (PIPELINE 12, Seite 37) ermöglichte es, die Online-Dokumentationen (Answerbook) für Sun-Architekturen zur Verfügung zu stellen. Es werden die Answerbooks für beide Sun-Betriebssystemversionen (Solaris1.x und Solaris2.x) angeboten.

Der Zugriff erfolgt über NFS (Network File System) und ist an eine Berechtigungsvergabe gebunden. Diese kann per E-Mail (houdek@edvz.tuwien.ac.at) angefordert werden.

Folgende Answerbooks werden derzeit angeboten:

für Solaris1.x (SunOS 4.1.x): Solaris 1.1 SMCC Release A Answerbook SunPro AnswerBook Compiler + SPARCworks)

für Solaris2.x:

SunPro AnswerBook (Compiler + SPARCworks) Solaris 2.3 System Administrator AnswerBook

Solaris 2.3 on Sun Hardware AnswerBook Solaris 2.3 Reference Manual AnswerBook Solaris 1.1 SMCC Release A Answerbook Wabi 1.0 AnswerBook for Solaris 2.2 SPARC

Genaue Instruktionen der lokal durchzuführenden Installationsschritte sind am ftp-Server unter:

ftp@ftp.tuwien.ac.at: /Systems/sun\_os/CAMPUS/Campus\_aktuell zu finden.

Ferner werden im Cyberspace folgende interessante WWW-Server (World-WideWeb) angeboten, die mit einem Mosaic-Client aufgerufen werden können:

Sun Microsystems Home Page: http://www.sun.com/ SUNSITE Home Page: http://sunsite.sut.ac.jp/homepage.html

Günter Houdek

# Apollo/Domain-OS Unterstützung

Mit Ende des Jahres 1994 wird die Apollo/Domain-Unterstützung seitens des EDV-Zentrums eingestellt.DieCampus-Software- und Patch-Distribution von aktuellen Versionen bleibt bestehen, die nach wie vor über den SWD-Server swd.tuwien.ac.at erfolgt.

Für DomainOS stehen im Internet folgende Info-Server zur Verfügung:

telnet apoinfo.eb.ele.tue.nl 3401 (search tool in comp.sys.apollo newsgroup) ftp@ftp.eb.ele.tue.nl:/pub/apollo (diverse PD-SW, infos, FAQ) ftp@ftp.wfu.edu:/pub/usenet/apollo (FAQ, diverse infos) ftp@maths.su.oz.au:/ (comp.sys.apollo newsgroup archive)

Günter Houdek

# PATHWORKS V5.0

Mit der letzten DECcampus-Lieferung ist auch die neue Pathworks V5.0 Distribution für PC-Clients, OpenVMS VAX und AXP sowie OSF/1 AXP Server inklusive Dokumentation eingetroffen.

Die neue Lizenzverwaltung auf Basis der License Management Facility ermöglicht Kontrolle und Verwaltung der Lizenzen. Es gibt nun Server- und/oder PC-Client Lizenzen, die alle nicht im Standard DECcampus-Programm enthalten sind. Das EDV-Zentrum der TU Wien ist bestrebt, bei genügend Interesse der Institute und annehmbaren finanziellen Bedingungen von DEC die Pathworks-Produkte in einen Zusatz zum DECcampus-Vertrag aufzunehmen. Wenn Sie Interesse an einem Update Ihrer Pathworks 4.x Installation haben oder PATHWORKS V5.0 neu einsetzen möchten, nehmen Sie bitte Kontakt mit mir auf, damit ich den Bedarf genauer abschätzen kann.

PATHWORKS V5.0 für DOS und Windows enthält die Funktionen eines Netzwerk-Betriebssystems für File- und Printer-Sharing zwischen PCs, auf Basis von LAN Manager und/oder NetWare, und zusätzlich Kommunikationsfunktionen (Terminalemulation, File-Transfer, Mail, X Windows for DOS, Management) für die Kopplung mit fremden Systemen, z. B. UNIX oder OpenVMS. PATHWORKS V5.0 wurde grundlegend neu konzipiert und unterscheidet sich durch viele Verbesserungen von der Vorgängerversion:

- Höhere Benutzerfreundlichkeit durch neues Benutzerinterface für File- und Printer-Sharing und neue, stark vereinfachte Hilfsprogramme für Installation und Konfiguration.
- Deutlich verbesserte Unterstützung von MS-Windows, nicht nur bei Terminalemulation und Filetransfer, sondern auch bei Installation, Konfiguration und Management.
- ManageWORKS, eine neue Management-Applikation unter MS-Windows, erlaubt die Verwaltung der Server (auch Novell NetWare, LAN Manager) vom PC aus. Die darin integrierte zentrale Verwaltung der Netzwerk-Konfiguration der Client-PCs erlaubt automatisches Remote-Update der Netzwerk-Software auf den Client-PCs.
- Neue TCP/IP Protokoll-Implementierung inklusive SNMP und SLIP; schneller bei geringerem Arbeitsspeicherbedarf, jetzt bereits standardmäßig enthalten.
- Komponenten für File- und Printer-Sharing jetzt auf Basis von LAN Manager 2.2, bereits standardmäßig inklusive NetBEUI-Protokoll.
- Volle Integration von NetWare-Client-Komponenten (NetWare Shell und IPX/SPX-Protokoll) erlaubt die Verwendung von NetWare als File- und Printer-Sharing Technologie, als Alternative oder gleichzeitig mit den LAN Manager-Komponenten. (LAN Manager und Net-Ware Komponenten sind separat zu lizenzieren.)
- Neue Remote-Boot-Implementierung auf Basis des Industriestandards RIPL, ermöglicht jetzt auch Remote Boot von Multiprotokoll-Konfigurationen (NDIS) und Sharing von Remote-Boot Files.
- Modularer Aufbau: Die Teilkomponenten "File- & Print-Access" und "Client Network Services" sind separat lizenzierbar.

### DECcampus-Software für OpenVMS Stand April 94

Mit der DECcampus Release K01 März 94 stehen folgende CDs für OpenVMS VAX bzw. AXP zur Verfügung:

![](_page_45_Picture_596.jpeg)

Von der Vielzahl der neuen und aktualisierten Produkte möchte ich nur auf einige ausgewählte hinweisen:

![](_page_45_Picture_597.jpeg)

![](_page_46_Picture_550.jpeg)

#### OpenVMS SW-Distribution-Service

Am VMS-Server EVAXSW sind davon folgende Distribution-CDs permanent online: OpenVMS VAX (DISK\$V1, DISK\$V2, DISK\$V3, DISK\$V5), OpenVMS AXP (DISK\$A1, DISK\$A2) Teile der anderen Distribution-CDs sind auf EVAXSW::TU\$KITS:[DECCAMPUS...] abgelegt. Die Distribution-Kits sind nur für namentlich eingetragene VMS-Systembetreuer lesbar.

Eine vollständige Liste aller DECcampus Software Produkte ist auf

EVAXSW::TU\$KITS:[DECCAMPUS]DECCAMPUS-SW.0394 zu finden.

#### Public Domain Software

Im Bereich der Public-Domain Software möchte ich auf einige aktualisierte Tools hinweisen, die auf EVAXSW:: in folgenden Directory-Bereichen zu finden sind:

#### TU\$KITS:[GOODIES]

![](_page_46_Picture_551.jpeg)

Zum bequemeren Zugriff auf die Public Domain Software und VMS-spezifische Informationen wurde ein Gopher-Server installiert, den Sie mit \$ GOPHER evaxsw.tuwien.ac.at oder von Mosaic aus über den Informationsserver der Abteilung Institutsunterstützung des EDV-Zentrums erreichen können.

Rudolf Sedlaczek

# Institutsunterstützung für AIX

Ende April feierte der AIX Installationsserver sein einjähriges Betriebsjubiläum, was ich zum Anlaß nehme, kurz Zwischenbilanz zu ziehen. In diesem Zeitraum gab es erfreulicherweise nur 3 Unterbrechungen (davon waren 2 geplant) und zwar

> 24.09.1993 Neuinstallation AIX 3.2.4, 15.12.1993 Neuinstallation AIX 3.2.5,

12.04.1994 Stromausfall im Rechnerraum,

was ein zuverlässiges Installations/Doku Service garantierte.

In den letzten 12 Monaten wurden 101 Installationen/Installationsversuche unternommen, die sich folgendermaßen auf die drei AIX Versionen aufgliedern:

![](_page_46_Picture_552.jpeg)

Das Doku Service (man-Pages, Info-Explorer) wird derzeit von 25 Rechnern regelmäßig genutzt.

Weniger erfreulich ist jedoch, daß wir bestimmte Campus-Produkte, die bereits seit Anfang dieses Jahres verfügbar sind, aus IBM-Österreich-internen Gründen noch nicht bekommen haben und derzeit auch noch gar nicht abzusehen ist, wann (hoffentlich irgendwann im Mai) wir sie geliefert bekommen. Die angesprochenen Produkte sind

> AIX XL PASCAL Compiler/6000 V.2 AIX XL FORTRAN Compiler/6000 V.3 AIX C Set ++ Compiler/6000 V.2 AIX Visualisation Data Explorer/6000 V.2

und wurden z. B. in Deutschland ab Mitte Februar im Rahmen des Campusvertrages an Universitäten weitergegeben. Abgesehen davon, daß im universitären Bereich besonderes Interesse an neuesten Werkzeugen besteht (so enthält z.B. XL FORTRAN V.3 einen "echten" f90-Compiler), bringt umbei FORTRAN zu bleiben - der alte XLF 2.3 nur ca. 60% der möglichen Leistung auf Rechnern mit POWER2 Architektur. Zum Glück gibt es an der TU noch keinen derartigen Rechner.

### Aktuelle AIX Campus-Systemsoftware

Seit der letzten Aufstellung in PIPELINE 12 gab es keine Änderungen, die aktuellen Softwarelisten sind im AIX-Campus-Bereich

ftp://swd.tuwien.ac.at/Systems/aix/campus/

abgelegt und (wie man dem URL entnehmen kann) weiterhin via anonymous-FTP vom Server swd.tuwien.ac.at unter /Systems/aix/campus zu beziehen.

### AIX Bereich am INFO-Server

Den AIX-Bereich am INFO-Server der Abteilung Institutsunterstützung erreicht man direkt, wenn beim Aufruf des WWW-Clients (z. B. Mosaic) der URL

http://iuinfo.tuwien.ac.at/ Platforms/AIX/aix-support.html

### angegeben wird.

Der aktuelle Stand vorkonfigurierter Freeware Pakete für AIX ist in einem eigenen Kurzbeitrag (Freeware für AIX, AXPOSF1 und ULTRIX), in dem auch das neue mosaic-Paket vorgestellt wird, zusammengefaßt.

Bernhard Simon

# Institutsunterstützung für AXPOSF1

Entgegen meiner pessimistischen Einschätzung in der letzten PIPELINE, hat sich DEC mit der Auslieferung von DEC OSF/1 V2.0 in Europa doch sehr beeilt. OSF/1 2.0 war in der letzten Campuslieferung enthalten. Probleme gibt es aber bei einigen Layered Products. Insbesondere sind DEC C++ V1.3, DEC Open3D V2.1 und DECnet/OSI V1.1 nicht verwendbar. Sobald sich diesbezüglich Änderungen ergeben, werde ich diese bekanntgeben.

#### Die aktuelle AXPOSF1 Campus Systemsoftware

Die Mitte April gelieferte März '94 Ausgabe der AXP-OSF1 Campus-Systemsoftware umfaßt vier CD's:

![](_page_47_Picture_420.jpeg)

Wieüblich sind detaillierte Inhaltsverzeichnisse imAXP-OSF1-Bereich

ftp://swd.tuwien.ac.at/Systems/ axposf1/campus/

des Softwareservers abgelegt und via anonymous-FTP zu beziehen.

#### Der AXPOSF1 Bereich am Infoserver

Am Infoserver der Abteilung Institutsunterstützung gibt es auch einen AXPOSF1-Bereich, der mittels WWW über den URL

Platforms/AXPOSF1/axposf1-support.html

direkt erreichbar ist.

Die aktuelle Liste vorkonfigurierter Freeware-Pakete für AXPOSF1 ist wieder in einem eigenen Beitrag - Freeware für AIX, AXPOSF1 und ULTRIX - zu finden.

### DEC-Tag

Im Juni wird es einen DEC-Tag geben, zu dem alle Interessierten herzlich eingeladen sind. Der genaue Termin kann dem Veranstaltungsteil entnommen werden.

Gerhard Kircher

# Institutsunterstützung für ULTRIX

Eigentlich wollte ich an dieser Stelle über meine ersten Erfahrungen mit ULTRIX V4.4 berichten. Die Vorzeichen dafür schienen auch recht günstig: sowohl ULTRIX V4.4 als auch DECcampus K01 sollten in Österreich Mitte April ausgeliefert werden.

In der Campus-Lieferung vom 15.04.1994 war ULTRIX V4.4 jedoch nicht enthalten. Auf meine Anfrage bei DIGI-TAL, uns über offizielle Kanäle dieULTRIX V4.4 Software für ein paar Tage leihweise zur Verfügung zu stellen, erhielt ich die enttäuschende Antwort, daß es nicht möglich ist, innerhalb der nächsten 2 Monate (dann bekommen wir DECcampus L01, das hoffentlich ULTRIX V4.4 enthält) die gewünschten CDs aufzutreiben.

#### Aktuelle ULTRIX Campus-Systemsoftware

Derzeit steht uns die März '94 Ausgabe der ULTRIX Campus-Systemsoftware, die Mitte April auf 12 CDs geliefert wurde, zur Verfügung:

![](_page_47_Picture_421.jpeg)

Die aktuellen Softwarelisten sind im ULTRIX-Campus Bereich

```
ftp://swd.tuwien.ac.at/
Systems/ultrix/campus/
```
abgelegt und (wie man dem URL entnehmen kann) weiterhin via anonymous-FTP vom Server swd.tuwien.ac. at unter /Systems/ultrix/campus zu beziehen.

### ULTRIX Bereich am INFO-Server

Den ULTRIX Bereich am INFO-Server der Abteilung Institutsunterstützung erreicht man direkt, wenn beim Aufruf des WWW-Clients (z. B. Mosaic) der URL

http://iuinfo.tuwien.ac.at/Platforms/ ULTRIX/ultrix-support.html

angegeben wird.

Der aktuelle Stand vorkonfigurierter Freeware-Pakete für ULTRIX ist in einem eigenen Kurzbeitrag - Freeware für AIX, AXPOSF1 und ULTRIX - in dem auch das neue mosaic-Paket vorgestellt wird, zusammengefaßt.

### **Sonstiges**

Abschließend möchte ich noch auf den DEC-Tag im Juni hinweisen und herzlich dazu einladen, der genaue Termin steht im Veranstaltungsteil.

Bernhard Simon

# Freeware für AIX, AXPOSF1 und ULTRIX

Die aktuelle Aufstellung vorkonfigurierter Freeware Software-Pakete (vgl. PIPELINE 12, Seite 31) findet man ab sofort - je nachdem, welche "Plattform-Brille" man gerade auf hat - mit einem der URLs

ftp://ftp.tuwien.ac.at/Systems/aix/pd/FW-TAB.ps ftp://ftp.tuwien.ac.at/Systems/axposf1/pd/FW-TAB.ps ftp://ftp.tuwien.ac.at/Systems/ultrix/pd/FW-TAB.ps

Dieses PostScript File FW-TAB.ps kann natürlich auch via anonymous-FTP von dort abgeholt werden.

### Änderungen

Seit der letzten Zusammenstellung Ende Jänner gab es folgende Änderungen bzw. Neuerungen

![](_page_48_Picture_549.jpeg)

Die genaue Update-History findet man unter

ftp://ftp.tuwien.ac.at/ Systems/platform/pd/HISTORY

wobei statt platform der Plattformname aix, axposf1 oder ultrix anzugeben ist.

### Mosaic

Wir empfehlen, zusammen mit dem neuen mosaic-Paket zumindest auch den PostScript Viewer des Pakets gs zu installieren. Wer darüber hinaus an Images (GIF, JPG, ...) und an Movies (MPEG) interessiert ist, sollte zusätzlich die Pakete xv und mpeg\_play installieren. Diese drei "externen Viewer" werden von Mosaic bei Bedarf automatisch aufgerufen.

Test der Installation (zeigt in einem eigenen Ghostview-Fenster die aktuelle Freeware-Tabelle):

% Mosaic ftp://ftp.tuwien.ac.at/ Systems/aix/pd/FW-TAB.ps

Die mosaic-Pakete für alle drei Plattformen sind so konfiguriert, daß man automatisch (d. h. wenn beim Aufruf von Mosaic kein URL als Parameter angegeben wird) am INFO-Server der TU Wien (Home Page)

http://info.tuwien.ac.at/ROOT

landet. Von dort gelangt man (derzeit) durch folgende Click-Sequenz zu den plattformspezifischen Informationen (Vorsicht Baustelle!):

Departments at the Vienna University of Technology Computing Services Systems Support (E020B) IU Info Server Campus-Plattformen AIX-Support AXPOSF1-Support ULTRIX-Support

Der Weg dorthin ist weder eindeutig noch einheitlich in der Bezeichnung, denn von "Computing Services" könnte es auch so weitergehen:

> Campus Software (E020B) IU Abteilungs-News Plattformen

Aus unserer bisherigen Erfahrung kann man sowohl Wege als auch die Bezeichnung der Knoten und natürlich auch die URLs als "Subject to change" einstufen.

Gerhard Kircher, Bernhard Simon

# Institutsunterstützung für SGI/IRIX

Mit dem Beginn dieses Jahres hat die Abt. Institutsunterstützung den System-Support von Silicon Graphics in das Betreuungsspektrum der Plattformen aufgenommen.

Der erfolgreiche Abschluß einer Campus-Vereinbarung mit der österreichischen SGI-Niederlassung ermöglicht den Benutzern einen günstigen Erwerb von Lizenzen für folgende SGI-Produkte (in Klammern Angabe der aktuell verfügbaren Version):

System Software:

- IRIX - Operating System (5.1.1)

System Tools:

- CaseVision (2.0)

Network:

- NFS (5.1)

Compilers:

- C-compiler: IRIS Development Option (5.1)

 $-C++$  Translator (3.2)

- FORTRAN 77 (4.0+)

- Pascal (1.4.2)

Graphics:

![](_page_49_Picture_627.jpeg)

- ImageVision Library (2.0)

#### Hot Mix'es:

- Diverse Demo & Education-Software: #5, #6, #7

Darüber hinaus sind selbstverständlich Lizenzen von Produkten wie IDL und Mathematica für SGI-Plattformen über das EDV-Zentrum ebenfalls im Rahmen der campusweiten Software und ab sofort beziehbar.

Eine (derzeit) relativ bescheidene Public Domain-Software-Sammlung ist auf dem IU-Software-Server im Directory Systems/irix zu finden. Es seien dabei erwähnt: FAQ's, einige relevante Informationen aus der sgi.com-news group, betriebssystemspezifische Informationen, graphics-utilities und TeX 3.141. Allerdings wurde durch den Zugang zu Cyberspace eine wesentlich breitere SGI (und nicht nur) PD-Welt erschlossen. Mit einem Mosaic-Client (Binaries auf dem IU-Server in Sources/ GIS/mosaic) können folgende empfehlenswerte SGI-orientierte WWW-Server angesprochen werden:

Silicon Graphics' SILICON SURF Home Page http://www.sgi.com/ Ligne de produits Silicon Graphics, l'EPFL http://siisg1.epfl.ch/

Jadwiga Rogl

# Institutsunterstützung für HP

Am Stand der im Rahmen des Campusvertrages angebotenen Software hat sich seit der letzten PIPELINE nichts geändert. Für die Serie 700 wird nach wie vor HP-UX Rev. 9.01 und für die Serie 300/400 HP-UX Rev. 9.0 angeboten. Neue Maschinen der Serie 700 werden zwar schon mit HP-UX Rev. 9.03 ausgeliefert, dabei handelt es sich aber nur um eine Version, bei der einige Interna geändert wurden und keine neuen Features eingebaut wurden. Um unnötigen Update-Aufwand zu vermeiden, habe ich auf eine Distribution dieser Version verzichtet. Wer sich den Aufwand trotzdem antun will, soll sich mit mir in Verbindung setzen. Bezüglich Serie 300/400 habe ich von HP erfahren, daß die Rev. 9.0 voraussichtlich die letzte auf diesen Plattformen distributierte Version von HP-UX sein wird.

### MPower

Das Produkt MPower ist für die Serie 700 am HP-UX-Server verfügbar. Bei MPower handelt es sich um ein Programmpaket, das die Multimedia-Produkte von HP in die graphische Benutzeroberfläche VUE einbindet. MPower bietet eine komfortable Möglichkeit, Multimedia-Mail zu bearbeiten, Images zu bearbeiten, Scanner und Videocameras zu betreiben und Ausgaben an Peripheriegeräte zu organisieren. Außerdem besteht mit MPower die Möglichkeit, einen Fax-Dienst einzurichten. Entsprechende Harwarevoraussetzungen müssen natürlich vorhanden sein. Eine im universitären Bereich hochinteressante Komponente von MPower ist SHaredX. Mit SharedX kann ein Window auf mehreren Maschinen gleichzeitig ausgegeben werden und es ist auch möglich, von jedem dieser Windows Eingaben zu erlauben. Diese Features können im Rahmen von Lehrveranstaltungen interessante Möglichkeiten eröffnen. Über die Online-Dokumentation LaserRom sind die Manuals für MPower erhältlich.

### Wabi

HP hat eine Testversion des Produktes WABI (Windows Application Binary Interface) für die Serie 700 zur Verfügung gestellt. Dabei handelt es sich um ein Software-Paket, das auf der Workstation eine MS-Windows Oberfläche zum Betreiben von Windows Applikationen (z. B.: Word, Excel etc.) anbietet.Wer an einemTest dieser Software interessiert ist, möge mich kontaktieren.

### Dokumentationsservice

HP hat, dem Zug der Zeit folgend, einige Informationsdienste in Betrieb genommen. Recht interessant ist das "HP Supportline Mail Service". Dabei handelt es sich um eine Reihe von Mailinglisten, die über die E-Mail-Adresse "support@support.mayfield.hp.com" Informationen über neue Produkte, Systemnews/Patches etc. via E-Mail verteilen. Die aktuelle Benutzeranleitung erhält man von der obigen Mail-Adresse mit der Zeile "send guide" im Mailbody (nicht im Subject!). Außerdem hat HP einen WWW-Server eingerichtet, der allgemeine Informationen über HP mit schönen bunten Bildern anbietet.

Dieser Server ist mit einem Info-Client (z. B. Mosaic) über die URL: "http://www.hp.com/" erreichbar. Da der Server in Californien beheimatet ist, kann der Zugriff auf den Rechner manchmal etwas frustrierend sein. Außerdem ist die angebotene Datenstruktur derzeit noch im Stadium des Aufbaues. Von der Supportline wird ebenfalls ein WWW-Server betrieben (URL: http://support. mayfield.hp.com/), für den die gleichen Einschränkungen gelten.

Wer noch keinen Info-Client hat, kann sich diesen vom HP-UX-Server unter anonymous-FTP im Subdirectory "xmosaic" (xmosaic\_700,xmosaic\_300) holen. Ich bitte um Verständnis, wenn diese angebotenen Programme nicht immer unbedingt am allerneuesten Level sind. Ich werde versuchen, die Versionen so aktuell wie möglich zu halten.

### Veranstaltung

Ende Juni (voraussichtlich am 23. 6.) findet der nächste HP-Tag statt. Thema dieser Präsentation wird der Einsatz von modernen Software-Entwicklungs-Tools (Stichworte: CASE, Softbench, Clear-Case) sein. Der endgültige Termin und der Ort werden über News, Mail und Aussendungen bekannt gegeben.

Paul Torzicky

# Wabi (Beta-Test) auf IBM RISC System/6000-250

Das Interesse am - in der letzten PIPELINE angekündigten - Wabi Beta-Test war nicht gerade überwältigend und das war (ausnahmsweise) sogar gut, denn viel hätte es (für die 2 Interessenten) nicht zu sehen gegeben. Bevor nämlich das Projekt gestartet wurde, war es auch schon zu Ende.

Seit Dezember mußte IBM den Beginn unseres Beta-Test-Programms immer wieder verschieben und als dann Ende März in Österreich endlich alles bereit war, hatte IBM das Wabi Beta-Test-Programm bereits beendet, denn Mitte April wurde Wabi 1.1 bereits als Produkt angekündigt, das ab Mai (zumindest in den USA) zu haben ist.

### Welche Applikationen werden unterstützt?

In der Ankündigung von Wabi 1.1 für AIX und in den Release Notes sind folgende 13 Produkte als "IBM certified" angeführt:

Lotus 1-2-3 for Windows 1.1 Lotus AmiPro 3.0 Microsoft Word for Windows 2.0 Microsoft Excel 4.0 Microsoft PowerPoint 3.0 (\*) Microsoft Project for Windows 3.0 WordPerfect for Windows 5.2 Harvard Graphics for Windows 1.0 Aldus PageMaker 4.0 PROCOMM PLUS for Windows 1.0 CorelDRAW! 3.0 Paradox for Windows 1.0 (\*) Quattro Pro for Windows 1.0

### (\*) requires Microsoft Windows 3.1

Weiters heißt es im Wabi Announcement (Zitat): Many other Microsoft Windows-compatible applications work but are not yet certified.

# Erste Testergebnisse

Seit Anfang des Jahres konnte ich zwei verschiedene Beta-Versionen und ein IBM-internes Wabi 1.1 testen. Word 2.0 und Excel 4.0 ließen sich problemlos installieren

und laufen - wie mir PC-User versicherten - mit akzeptabler Geschwindigkeit. Unter Wabi 1.1 war es nicht möglich, PowerPoint 3.0 auszuprobieren, da sich plötzlich (mit den Beta-Versionen ging das noch!) Windows 3.1 nicht mehr installieren ließ.

Ich selbst würde Wabi - außer zum Testen/Spielen - aus folgenden Gründen (noch) nicht einsetzen:

- Wabi bringt manchmal den X-Server zum Absturz, mit dem unangenehmen Nebeneffekt, daß die Login-Session mit allen interaktiv laufenden Applikationen unmittelbar beendet wird - ein Horror für jeden UNIX Anwender, der nebenbei dutzende Fenster offen hat.
- Wabi scheint auf dem Motif Window Manager mwm ausgerichtet zu sein, mit twm oder fvwm (zwei im UNI-Bereich gerne eingesetzte Window Manager) bekommt man nicht einmal das Startup-Window.
- Die unter X gewohnte Interoperabilität ist nicht gewährleistet, so haben z. B. folgende Kombinationen als Remote-Display nicht funktioniert: HP9000/720 mit mwm, HP Envizex X-Terminal mit mwm, 486er Linux-PC mit fvwm, DECstation 5000 mit dxwm.
- Viele der durch den Campusvertrag abgedeckten Microsoft Applikationen sind zu neu (z. B. Word 6.0, Excel 5.0, Windows 3.11), sie laufen tatsächlich nicht unter Wabi 1.1.

### Testmöglichkeiten

Alle, die durch diesen Artikel nicht abgeschreckt wurden (war auch gar nicht meine Absicht) und selbst ihre Wabi-Erfahrungen sammeln wollen, oder die einfach nur die Leistungsfähigkeit einer IBM RS/6000-250 testen wollen, lade ich ein, mit Gerhard Kircher oder mir bezüglich eines "Schnupper-Accounts" bzw. "Wabi Test-Termins" Kontakt aufzunehmen.

Bernhard Simon

# Power Macintosh

Mitte März hat Apple die neue, auf dem PowerPC Prozessor basierende Macintosh-Generation auf den Markt gebracht. Seit Ende März ist ein Power Macintosh 8100/80 an der Abteilung Institutsunterstützung als Arbeitsplatzrechner im Einsatz. Nach den bisherigen Erfahrungen kann der Slogan "It's a Macintosh" voll bestätigt werden. Es waren jedenfalls noch keine PowerPC-spezifischen Inkompatibilitäten festzustellen. "Beliebte" Verletzungen der Programmierrichtlinien, die sich am Power Macintosh - ebenso wie auf verschiedenen 68000er Modellen - auswirken, sind die Verwendung von FPU-Instruktionen, obwohl keine FPU vorhanden (emuliert) ist, und der direkte Zugriff auf die Audiohardware.

Wer Fragen zum Thema PowerMac hat oder Kompatibilitäts- und Leistungstests seiner Programme durchführen will, ist herzlich eingeladen, sich mit dem Autor in Verbindung zu setzen.

Georg Gollmann

# Macintosh Online-Informationen

Eine Übersicht über das Macintosh-Angebot der Abt. Institutsunterstützung und "Links" zu einschlägigen internationalen Servern sind am WWW Server der Abteilung zu finden. Ausführliche Informationen sowie Software werden über AppleShare am Macintosh Archivserver (AppleTalk Zone "EDV-Zentrum") angeboten. Insbesondere sei auf die Publikation "TidBits" (Ordner "Info:Newsletters") von Adamund TonyaEngst verwiesen, die eine guteZusammenfassung der laufenden Entwicklungen bietet. Es werden die Ausgaben der letzten 12 Monate dieser vierzehntägig erscheinenden Schriftreihe am Server gehalten.

Georg Gollmann

# LINUX

Da sich dieses Betriebssystem immer größerer Beliebtheit erfreut und es auch schon eine beachtliche Stabiltität erreicht hat, habe ich auf meinem Arbeitsplatzrechner (se.edvz.tuwien.ac.at) Slackware: (0.99pl14 auf /large/ slackware/slackware, 0.99pl15 auf /large/slackware/ new/slackware) vorläufig für alle per NFS erreichbar gemacht.

Damit genügen zwei Disketten (Bootkernel und Root, siehe directory "bootdisk"), um zu installieren.

### Wichtiger Hinweis:

Vor der Installation bitte ich Sie, mich zu verständigen, damein Rechner nicht ständig online ist und sonst dieGefahr besteht, daß während der Installation abgeschaltet wird.

Damit's auch wirklich geht:

netmask=255.255.255.128 broadcast=128.130.xxx.255 (unlogisch aber es geht nur so) Diese Broadcast-Adresse gilt nur während der Installation. Bitte nicht im normalen Betrieb verwenden. network=128.130.xxx.0

Ich habe keinen Mirror aufgesetzt und exportiere nur Versionen, die ich selbst verwende oder von denen ich sicher bin, daß sie schon jemand erfolgreich laufen hat. Dies ist einstweilen kein institutionalisiertes Service sondern soll eine Arbeitserleichterung (weniger Plattenplatz, kein lästiges Floppy-Kopieren, Zeitersparnis) für die "Linuxer" auf der TU sein.

Nähere Informationen finden Sie auf unserem WWW-Server iuinfo.tuwien.ac.at .

Walter Selos

# PCI bringt den PC auf Touren

### Der neue PC-Standard

Das Tempo der Bussysteme und das ihrer Entwicklung nimmtständig zu.Kaumhat sich der Local Bus etabliert, tritt schon ein neuer Kandidat an den Start. PCI heißt der Bus, der das Rennen machen soll.

Mit dem PCI, dem Peripheral Computer Interconnect, soll alles noch schneller werden, sagt Intel. Viele haben sich aber gerade erst auf einen Vesa-Local-Bus Rechner eingestellt und wollen nicht gleich wieder auf einen neuen Standard umrüsten, umso mehr, als man mit VLB-Karten in einem PCI-System nichts anfangen kann. Das sind zwar

nicht die günstigsten Startbedingungen, doch der PCI hat das Zeug, das Rennen um die Marktführung zu gewinnen.

# PCI, der Local BUS der dritten Generation

Der PCI ist schon die dritte Entwicklungsstufe des Local-Bus-Prinzips. Am Anfang standen die proprietären Local-Bus-Boards, bei denen man an ein Produkt fest gebunden war. Weil sich diese Technik nicht durchsetzen konnte, rauften sich die Hersteller zusammen und entwickelten den Vesa-Local-Bus (VLB). Der VLB-Standard schreibt genau fest, wie ein Local Bus auszusehen hat. Da aber eine große Anzahl von Herstellern bei der Festlegung diese Standards beteiligtwar,wurdeder VLBnichtmehr als ein Kompromiß. So konnte man sich zum Beispiel nur auf eine maximale Taktfrequenz von 33 MHz für den Prozessor einigen. Auch ließ der Standard zu viele Lücken offen, um wirklich zuverlässig funktionierende Produkte zu garantieren. Besonders wenn mehrere VLB-Karten in einem Rechner installiert sind, treten oft Schwierigkeiten auf.

Der PCI entstand unter der Schirmherrschaft von Intel unter einer Special Interest Group (SIG) von über 200 Peripherie- und Motherboard-Herstellern. Die Verfügbarkeit von PCI-Geräten ist dadurch von vornherein sichergestellt. Daß sich so viele Firmen bereit erklärten, auf den PCI-Bus aufzuspringen, hat gute Gründe.

# Die Vorteile von PCI

Der PCI-Bus arbeitet immer mit einer Taktfrequenz von 33 MHz, egal mit welcher Frequenz der Prozessor arbeitet. Das hat den Vorteil, daß die Peripheriegeräte nicht speziell an einen Prozessor angepaßt sein müssen. Mit PCI ist es egal, in welchem Rechner die Karte steckt. Dadurch lassen sich Kosten für die Entwicklung von neuen Karten drastisch senken. Mit 33 MHz Taktfrequenz und einer Datenbreite von 32 Bit kommt der PCI-Bus auf eine Datentransferrate von 132 MByte pro Sekunde. Das ist auch für die anspruchsvollsten Anwendungen derzeit mehr als genug und wird auch noch eineZeitlang genügen.Selbst bei anspruchsvollen Grafikoperationen unter Windows gehen selten mehr als 10 bis 15 MByte pro Sekunde über den Bus und auch die schnellsten Festplatten bewegen sich noch weit unter der Grenze, bei der der PCI-Bus zu eng würde. Damit ist der Flaschenhals im Rechner endlich abgeschafft: der Bus verkraftet alles, was ihm die angeschlossenen Geräte liefern können.Man muß sich also keine Sorgenmachen, daß in den nächsten Jahren PCI schon wieder veraltet ist.

Zusätzliche Geschwindigkeit gewinnen PCI-Geräte durch die Fähigkeit des Busses, die sich Burst-Mode nennt. Im Burst-Mode schreibt ein Peripherie-Gerät, wie zum Beispiel eine Grafikkarte oder ein Controller, in den Speicher, ohne den Prozessor damit zu behelligen. Solange die Geräte dafür unterschiedliche Speicherbereiche benutzen, können sie die Aktionen auch parallel durchführen. Der PCI-Standard erlaubt bis zu zehn verschiedene Geräte, die alle über den selben Bus arbeiten. Die hochintelligenten PCI-Chipsätze sorgen dafür, daß sich diese bei ihren Aktivitäten nicht ins Gehege kommen. Mit PCI sind die einzelnen Geräte

sauber voneinander getrennt und können sich nicht mehr gegenseitig das Leben schwer machen.

Ebenfalls leichter ist mit PCI die Integration von einzelnen Geräten direkt auf dem Motherboard. Viele PCI-Boards haben schon einen SCSI-Controller oder eine Ethernet-Schnittstelle fest auf der Hauptplatine montiert. Die Montage auf dem Motherboard hat dabei zwei Vorteile: billigere Geräteherstellung als vergleichbare Steckkarten, zweitens sind sie optimal auf das System abgestimmt. Nachteil ist dabei natürlich, daß der Ausfall so eines Chips auch den Austausch des Motherboards mitsich ziehen kann. In vielen Fällen läßt sich aber das defekte Gerät deaktivieren und durch eine Steckkarte ersetzen.

Auch der Komfort wird mit den PCI-Karten zunehmen. In Zukunft können sich Anwender bei der Installation von Steckkarten auf den rein handwerklichen Teil der Arbeit beschränken. Die PCI-Karten der kommenden Generation unterstützen das Plug&Play. Das heißt, daß man sich keine Gedanken um Interrupts, DMA-Kanäle und Startadressen mehr machen muß. Das einfache Einstecken der Karte in den Slot genügt. Alles Weitere übernimmt der PCI-Chipsatz und sorgt dafür, daß sich die Karten mit dem System vertragen.

# Was macht den Unterschied aus?

Der Hauptunterschied zwischen VESA und PCI besteht darin, daß VESA ein Local Bus ist und PCI nicht. So verblüffend dies zunächst klingen mag, um so einleuchtender wird das bei der folgenden Betrachtung:

VESA ist mehr oder weniger ein herausgeführter Prozessorbus, während der PCI durch die PCI-Bridge von derCPU entkoppelt ist. In der Praxis bedeutet dies, daß sich bei VESA der Prozessor um die Abwicklung der Bustransfers kümmern muß, während diese Aufgabe bei PCI dem PCI-Buscontroller obliegt. Dies entlastet nicht nur die CPU sondern sorgt auch für eine größere Flexibilität des PCI-Bus.

# Technische Daten:

![](_page_52_Picture_777.jpeg)

# Kurskalender, Sommersemester 1994

# Mai 1994

![](_page_53_Picture_503.jpeg)

Die für die Kurse verrechneten Kosten dienen ausschließlich für die Bezahlung der externen Vortragenden und für die Sicherung einer gleichbleibenden Qualität bei allen Kursen. Alle Kosten sind in der Form

Studenten / Angehörige von Bundesdienststellen und Instituten / Externe

### angegeben.

Da die Teilnehmerzahl für die Kurse beschränkt ist, wird um Anmeldung bei Frau Poremba (Klappe 5821) bis spätestens eine Woche vor Kursbeginn ersucht. Bei der Anmeldung wird der Kursort bekannt gegeben. Die Kurskosten sind bei der Anmeldung zu zahlen (Studenten und Externe) bzw. werden dem Institut/der Bundesdienststelle in Rechnung gestellt.

Für den computerunterstützten (CAI-) Kurs "Einführung in die Programmiersprache C" findet jeden Mittwoch um 15 Uhr c.t. eine kurze Einführung statt. Zu dieser ist eine Anmeldung bis spätestens Montag 12 Uhr erforderlich.

# Juni 1994

![](_page_53_Picture_504.jpeg)

Bei der Vergabe vonKursplätzenwerden Angehörige der Technischen Universität Wien bevorzugt. Nach Maßgabe freier Plätze können auch TU-Fremde an den Kursen teilnehmen.

# Einführungskurse

# Einführung in die Benutzerarbeitsplätze des EDV-Zentrums:

### Einführungsvorträge für PC

![](_page_54_Picture_635.jpeg)

Inhalt: Organisatorisches; Erklärung der Hardware (Rechner und Drucker); Software-Angebot; Einrichtung des Systems bei der ersten Benutzung; Aufrufen von Windows; Bedienung der Drucker; Verzeichnisstruktur; Verschiedene DOS Befehle (DIR; MD, MKDIR; CD, CHDIR; RD, RMDIR; CLS (Clear Screen); COPY; RENAME; DEL (Delete); FORMAT); Verschiedene Novell Befehle (LOGIN, LOGOUT, SALVAGE); Pegasus Mail.

# Einführungsvorträge für Macintosh

![](_page_54_Picture_636.jpeg)

Inhalt: Übersicht über jene Geräte, die dem Benutzer am EDV-Zentrum zur Verfügung stehen; Kontaktaufnahme mit dem Server, wozu ihn der Benutzer braucht, was der Benutzer auf dem Server machen kann; Erstellen einer Systemdiskette; Der Schreibtisch als Arbeitsfläche für den Benutzer; Bedeutung der Symbole; Fenster (Öffnen, Schließen, Bewegen, Vergrößern, Verkleinern); Die Menüzeile am Schreibtisch (inkl. Apple-Menü und Multifinder am LC); Schriften mit Suitcase; Überblick über die vorhandene Software; Drucken von Dokumenten; Datensicherung; Übersicht über die am EDV-Zentrumangebotenen Kurse bzw. Schulungen.

# Einführung in die Verwendung von TUNET

![](_page_54_Picture_637.jpeg)

Inhalt: Im Verlauf diese Kurses wird der Aufbau von TUNET vorgestellt. Es wird die Funktionsweise von Ethernet und des Backbone-FDDI-Ringes erklärt. Ebenso werden die verschiedenen Möglichkeiten der Realisierung der Institutsverkabelung gezeigt. Die Anbindung von TUNET an nationale und internationale Netze (ACONET, Ebone, Internet) wird dargestellt. Weiters werden die Möglichkeiten aufgezeigt, die der Anwender durch den Anschluß seines EDV-Arbeitsplatzgerätes an TUNET bekommt. Es werden die Anwendungen "remote login" (telnet), "file transfer" (ftp) sowie "BIBOS" und einige andere in ihrer Funktion erklärt. Am Schluß des Kurses werden praktische Übungen durchgeführt.

# Betriebssysteme

# Einführung in Windows 3.1

![](_page_54_Picture_638.jpeg)

Inhalt: Starten von Windows;Der Umgang mit Fenstern; Bedienung mit der Tastatur, Bedienung mit der Maus; Dialogfenster; Pull-Down-Menüs; Der Programm-Manager (Einfügen, Kopieren, Verschieben und Entfernen von Programmen); Anwendungsprogramme starten; Der Dateimanager (Kopieren, Verschieben und Löschen von Dateien/ Verzeichnissen); Kontrolle durch den Taskmanager; Datenaustausch mit anderen Windowsprogrammen anhand von Write und Paintbrush.

# Grundkurs für das Betriebssystem OpenVMS

![](_page_54_Picture_639.jpeg)

Inhalt: Grundlegende Begriffe; DCL Befehlssprache; Dateisystem, Dateimanipulation; Schutzmechanismen; Logische Namen, Symbole; Hilfeeinrichtung; Systemmeldungen; Wichtige Werkzeuge.

# Einführung in das Betriebssystem UNIX

![](_page_54_Picture_640.jpeg)

Inhalt: Geschichte; Haupteigenschaften von UNIX; Benutzung eines UNIX-Systems; Kommandos; UNIX-Dateien; UNIX-Prozesse; Plattendateien; vi-Editor; Bourne-Shell; NQS Network Queueing System; Kommunikation unter UNIX; Filesystem Monitoring; Jobscheduling; Line Printer Daemon; Berkeley Utilities; Network File System.

# Anwendungsprogramme und Programmiersprachen

# Einführung in WordPerfect für Windows

![](_page_54_Picture_641.jpeg)

Inhalt: Aufrufen und Beenden von WordPerfect 5; Texteingabe; Besonderheiten von Tastatur und Maus; Formatieren von Absätzen, Seiten, Dokumenten, Tabellen; Ausgabe von Dokumenten; Erstellen von Serienbriefen; Macros

Vorkenntnisse: Windows 3.1

# WordPerfect für Windows für Fortgeschrittene

![](_page_55_Picture_615.jpeg)

Inhalt: Styles; Fußnoten; Inhaltsverzeichnis; Index; Formelsatz.

Vorkenntnisse: Windows 3.1 und Einführung in Word Perfect für Windows

# Microsoft WORD für Windows, Einführungskurs

![](_page_55_Picture_616.jpeg)

Inhalt: Grundsätzliche Möglichkeiten von WORD; Bedienungselemente (Menüstruktur, Schaltflächen); Tips zur individuellen Konfiguration; Vorbereitungen zum Erstellen eines Dokumentes (Seitengröße, Schriftart, Druckereinstellungen); Editieren von Texten; Sichern von Dokumenten; Texte positionieren und ausrichten mithilfe von Tabulatoren; Ausgabe auf Drucker; Ausführliche Übungsmöglichkeiten.

Vorkenntnisse: Grundkenntnisse in Windows

# Microsoft WORD für Windows, Fortführung

![](_page_55_Picture_617.jpeg)

Inhalt: Stilmittel zum Gestalten großer Dokumente (Laborprotokolle, Diplomarbeiten, Dissertationen); Kopf- und Fußzeilen, Fußnoten, Inhaltsverzeichnis, Index; Planung von großen Dokumenten mithilfe der Gliederungsansicht.

Vorkenntnisse: Grundkenntnisse in MS-Windows und MS-WORD für Windows

# Microsoft WORD für Windows spezial Formeln, Graphik, Serienbriefe und Tabellen

![](_page_55_Picture_618.jpeg)

Inhalt: Erstellung von Formeln; Einbinden von Grafiken in WORD-Dokumente; Formeleditor; Grafik-Werkzeuge; Import und Export von Grafik-Dateien anderer Systeme.

Erstellung von Serienbriefen und komplexen Tabellen; Erstellung von Textbausteinen, einer Adreßdatenbank und einer Serienbriefvorlage; Formatierungsmöglichkeiten von Tabellen; Erzeugen von Tabellen mit unterschiedlichen

Rahmen, Spalten- und Zeilenbreiten; Setzen von Tabulatoren; Rechnen in Tabellen.

Vorkenntnisse: Grundkenntnisse in MS-Windows und MS-WORD für Windows.

# Professionelle Textgestaltung mit Microsoft Word 2.0 und Microsoft EXCEL 4.0

![](_page_55_Picture_619.jpeg)

Inhalt: Dynamische Datenverbindung zwischen den beiden Programmen herstellen; DDE (Dynamic Data Exchange); OLE (Object Linking and Embedding); Einbinden von Graphiken; Positionsrahmen; Marginalspalten (Text mit Anmerkungen zum Text am Rand der Seite); "Verzierung" des ersten Buchstaben eines Absatzes (andere Schriftart, größer, kunstvoll gezeichnet und verschnörkelt).

Vorkenntnisse: Einführung in Microsoft Word 2.0, Einführung in Microsoft Excel 4.0

# Einführung in Microsoft EXCEL 4.0 für Windows (Teil I)

![](_page_55_Picture_620.jpeg)

Inhalt: Grundlagen der Tabellenkalkulation; Benutzeroberfläche von EXCEL; Dateneingabe; Formatierungen; Rechnen in Tabellen; Gestalten und Drucken von Tabellen und Business-Graphiken.

Vorkenntnisse: Einführung in Windows 3.1.

# Einführung in Microsoft EXCEL 4.0 für Windows (Teil II)

![](_page_55_Picture_621.jpeg)

Inhalt: Gestalten und Drucken von Tabellen und Business-Graphiken; Überblick über Erweiterungen und Zusätze zur Tabellenkalkulation; Datenbanken; Q + E.

Vorkenntnisse: Einführung inMicrosoft Excel 4.0 (TeilI).

# Einführung in CorelDRAW! 3.0

![](_page_55_Picture_622.jpeg)

Inhalt:Werkzeuge; Freihandzeichnen; Geometrische Figuren; Text, Text bearbeiten; Clip-Art und Symbole; Imund Export von Grafiken; Dateiverwaltung; Objektbearbeitung; Objekte neu anordnen; Drucken.

Vorkenntnisse: Windows 3.1

# CorelDRAW! 3.0 für Fortgeschrittene

![](_page_56_Picture_543.jpeg)

Inhalt: Eigene Konfiguration; Perspektivisch Zeichnen; Hüllkurven bearbeiten; 3-dimensionale Darstellung, Umriß und Farbverläufe; Texte verwalten; Rechtschreibcheck; Verwenden von Mosaic; Diagramme entwerfen und gestalten; Präsentationen (CorelSHOW!).

Vorkenntnisse: Einführung in CorelDRAW! 3.0

# Einführung in Microsoft Access 1.1

![](_page_56_Picture_544.jpeg)

Inhalt: Grundlegende Begriffe von Datenbanken; Erstellen einer Datenbank; Entwurfsansicht; Erstellen von Tabellen; Abfrageansicht; Verknüpfen von Tabellen; Abfrage der Daten; Berichtsansicht; Ausgabe der Daten (Listen, sortiert, summiert); Berichte erstellen und ausgeben; Formularansicht; gefälliges Darstellen der Daten auf dem Bildschirm

Vorkenntnisse: Windows 3.1

# Programmieren in FORTRAN 90

![](_page_56_Picture_545.jpeg)

Inhalt: Elemente von FORTRAN; Steueranweisungen; Ein-/Ausgabe; Unterprogramme. Im Anschluß an den Vortrag werden auch Übungsmöglichkeiten geboten.

Vorkenntnisse: grundlegende EDV-Kenntnisse, UNIX oder DOS

# Einführung in die Programmiersprache C

![](_page_56_Picture_546.jpeg)

Inhalt: Datentypen; Operatoren; Kontrollstrukturen; Funktionen und Speicherklassen; Ein-/Ausgabe; Zeigerund Datenstrukturen.

# E-Mail und News im TUNET (PC, Unix)

![](_page_56_Picture_547.jpeg)

![](_page_56_Picture_548.jpeg)

Inhalt:Erklärung der Grundbegriffeund Funktionsweise von Electronic Mail und News; Bedeutung des zentralen Mailservers im TUNET; Adressierung von Nachrichten; Erläuterung von Mailinglisten und Newsgruppen; praktischeÜbungen mit Mail- und News-Programmen unter DOS, Windows und Unix.

Vorkenntnisse: EDV-Grundkenntnisse, jedoch keine Programmierkenntnisse, TUNET-Einführungskurs empfohlen.

# Installation und Systemmanagement

# PC/TCP Netzwerksoftware für DOS/Windows (Installation und Anwendung)

![](_page_56_Picture_549.jpeg)

Inhalt: Einbau und Konfiguration einer Ethernet-Karte in einen PC.Installation und Konfiguration der PC/TCP Software sowie eine Einführung in die wichtigsten Applikationen.

Vorkenntnisse: EDV-Grundkenntnisse, jedoch keine Programmierkenntnisse. Kenntnis der PC-Architektur und des Betriebssystems MS-DOS bzw. MS-Windows. TU-NET-Einführungsvortrag "Einführung in die Verwendung von TUNET" sowie der Kurs "E-Mail und News im TU-NET" empfohlen.

# Folgende Kurse finden erst wieder im WS 94/95 statt:

# Einführung in die Makroprogrammierung in Microsoft EXCEL 4.0 für Windows

Inhalt: Was ist ein Makro? Einfache Funktions- und Befehlsmakros erstellen; Ändern von Makros; Suchen und Ausbessern von Fehlern; Programmieren von Dialogfenstern; Kontrollstrukturen (z.B. Wenn-Dann).

Vorkenntnisse: Einführung in Microsoft Excel 4.0 (Teil I und II)

# Pagemaker 5.0

Inhalt: Einführung in Pagemaker; Dokumente erstellen und bearbeiten; Texte manipulieren; Bilder einfügen; Layout gestalten; Aldus-Additions.

Vorkenntnisse: Grundlegende Macintosh- und Netzwerk-Kenntnisse

# Power Point (Präsentationsprogramm)

Inhalt: Erstellen von Folien (Gliederungsansicht); Verwenden der Zeichenhilfsmittel; Clip-Art; Layout; Notizen fertigen; besondere Textfunktionen; Arbeiten mit Diagrammen; Ändern der Folienvorlage; eine Bildschirmpräsentation vorführen.

Vorkenntnisse: Windows 3.1

# **GKSGRAL**

Inhalt: GKSGRAL an den Rechnern der TU Wien (Convex C3220, IBM RS/6000, HP 9000/730, SGI ChallengeL); Grundzüge von GKS; Workstation-Types und ihre Eigenschaften.

# SimplePlot

Inhalt: SimplePlot an den Rechnern der TU Wien; Entwicklung von Anwendungen in SimplePlot und anderen vergleichbaren Graphik-Paketen.

# Novell 4.01 Systemverwaltung

Inhalt: Was ist ein PC-Netzwerk (Grundbegriffe); Netzwerkstruktur, Netzwerkbenutzer; Starten und Beenden; theoretische Grundlagen; Plattenstruktur, Laufwerkszuordnungen; Rechte und Dateiattribute; Benutzerhilfsprogramme NETUSER/NWUSER, FILER, PCONSOLE; Kommandos; Informationen, Nachrichten senden; An- und Abmelden. Technische Spezifikationen; Schutz- und Sicherungsmaßnahmen; Festplattenstruktur in Novell; Benutzerverwaltung (NETADMIN/NWADMIN), Gruppenverwaltung; Accounting; Verzeichnis- und Dateienverwaltung; Druckerverwaltung; Systemüberwachung; NLMs; Konsolenkommandos; Novell Kommandos; weitere Hilfsprogramme; Erstellen eigener Menüs.

Vorkenntnisse: grundlegende EDV-Kenntnisse.

Gerhard Schmitt

# Ausbildungsangebot für EDV-Verantwortliche an Instituten

Entsprechend den Wünschen vieler EDV-Verantwortlicher wird am EDV-Zentrum derzeit ein Ausbildungsplan erstellt. Dieser Ausbildungsplan wird Hinweise auf Kurse – des EDV-Zentrums und anderer Veranstalter – enthalten, mit denen sich die EDV-Verantwortlichen oder auch die EDV-Beauftragten ein Überblickswissen über die EDV-Struktur an der TU Wien und die an ihrem Institut verwendeten EDV-Komponenten verschaffen können.

Das EDV-Zentrum wird diese Kurse finanziell unterstützen, sodaß diese Ausbildung den Instituten keine Kosten verursachen wird. Dadurch soll schließlich auch die Kommunikation zwischen den EDV-Verantwortlichen und dem EDV-Zentrum verbessert werden. Nähere Details zu diesem Ausbildungsplan werden in der nächsten Nummer der PIPE-LINE enthalten sein.

Gerhard Schmitt

# Personalnachrichten

Herr Peter Hoffmann hat mit 15. 5. 1994 einen Karenzurlaub bis 30. 9. 1995 angetreten. Für Fragen zu denVMS-Maschinen am EDV-Zentrum (EVAX und ET) wenden Sie sich bitte an Herrn J. Beiglböck (Kl. 5815).

#### Peter Berger

![](_page_57_Picture_607.jpeg)

# Abteilungen und Mitarbeiter (Telefonliste, E-Mail-Adressen)

EDV-Zentrum der Technischen Universität Wien Wiedner Hauptstraße 8-10 A - 1040 Wien Tel.: (0222) 58801-5481 Fax: (0222) 587 42 11

Vorstand des EDV-Zentrums: Prof. K. Schwarz (5188) vorstand@edvz.tuwien.ac.at schwarz@edvz.tuwien.ac.at

### Leiter des EDV-Zentrums: W. Kleinert (5480) kleinert@edvz.tuwien.ac.at leiter@edvz.tuwien.ac.at Administrationsreferat (Sekretariat): 5481 administration@edvz.tuwien.ac.at sekretariat@edvz.tuwien.ac.at J. Benedik 5481 benedik@edvz.tuwien.ac.at M. Haas haas@edvz.tuwien.ac.at A. Müller mueller@edvz.tuwien.ac.at E. Widmann

widmann@edvz.tuwien.ac.at

![](_page_58_Picture_529.jpeg)

# Abteilung Institutsunterstützung Leiter: A. Blauensteiner (5493) blauensteiner@edvz.tuwien.ac.at

![](_page_58_Picture_530.jpeg)

isch@edvz.tuwien.ac.at ollmann@edvz.tuwien.ac.at oudek@edvz.tuwien.ac.at ircher@edvz.tuwien.ac.at nezevic@edvz.tuwien.ac.at ayer@edvz.tuwien.ac.at ogl@edvz.tuwien.ac.at M. Schandl 5488 schandl@edvz.tuwien.ac.at  $cho erg@edvz.tuwien.ac.at$ edlaczek@edvz.tuwien.ac.at elos@edvz.tuwien.ac.at imon@edvz.tuwien.ac.at prinzl@edvz.tuwien.ac.at .<br>teinmann@edvz.tuwien.ac.at Torzicky 5494 torzicky@edvz.tuwien.ac.at

# Abteilung Kommunikation Leiter: J. Demel (5829) demel@edvz.tuwien.ac.at

![](_page_58_Picture_531.jpeg)

# Abteilung Planung und Betrieb zentraler Systeme Leiter: P. Berger (5815) berger@edvz.tuwien.ac.at

![](_page_58_Picture_532.jpeg)

# Abteilung Hochleistungsrechnen Leiter: Willy Weisz (5818) weisz@edvz.tuwien.ac.at

![](_page_58_Picture_533.jpeg)

# Veranstaltungen

Montag, 6. Juni 1994, 14 Uhr

# DEC-Tag

Präsentation der Firma Digital

Themen: Windows NT auf der Alpha AXP Plattform, Vergleich mit Windows NT auf Intel, Neue Alpha AXP Systeme

Ort: Boecklsaal, Karlsplatz 13, 1. Stock

Auskünfte bei R. Sedlaczek (Kl. 3611)

Dienstag, 21. Juni 1994, 14 Uhr

Präsentation von Supercomputing-Anwendungen:

# Festkörperforschung mit dem Softwarepaket WIEN93

Vortragender: Roman Augustyn, Inst. f. technische Elektrochemie

Ort: Fachgruppenraum Physik, Wiedner Hauptstraße 8-10, 1. Stock

Auskünfte bei P. Torzicky (Kl. 5494)

Donnerstag, 23. Juni 1994

# HP-Tag

Präsentation der Firma HEWLETT-PACKARD

Themen: Moderne Softwareentwicklungstools (CASE, Softbench, Clear-Case)

Ort: Boecklsaal, Karlsplatz 13, 1.Stock

Auskünfte bei P. Torzicky (Kl. 5494)

# Informationsschriften des EDV-Zentrums

Stand: April 1994

![](_page_59_Picture_346.jpeg)

Verkauf: Montag - Freitag, 9.00-11.00 und 13.30-15.00 Uhr im Sekretariat

# Störungsmeldung:

Zentrale Server Operating 58801-5830 operator@edvz.tuwien.ac.at

TUNET

Tel.: 587 56 23 Mail: trouble@noc.tuwien.ac.at

# Außenanschlüsse:

![](_page_59_Picture_347.jpeg)